# Arm® Fortran Compiler

**Version 19.3.0**

**Reference Guide**

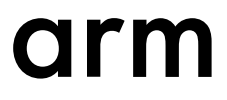

## **Arm® Fortran Compiler**

#### **Reference Guide**

Copyright © 2018, 2019 Arm Limited or its affiliates. All rights reserved.

#### **Release Information**

#### **Document History**

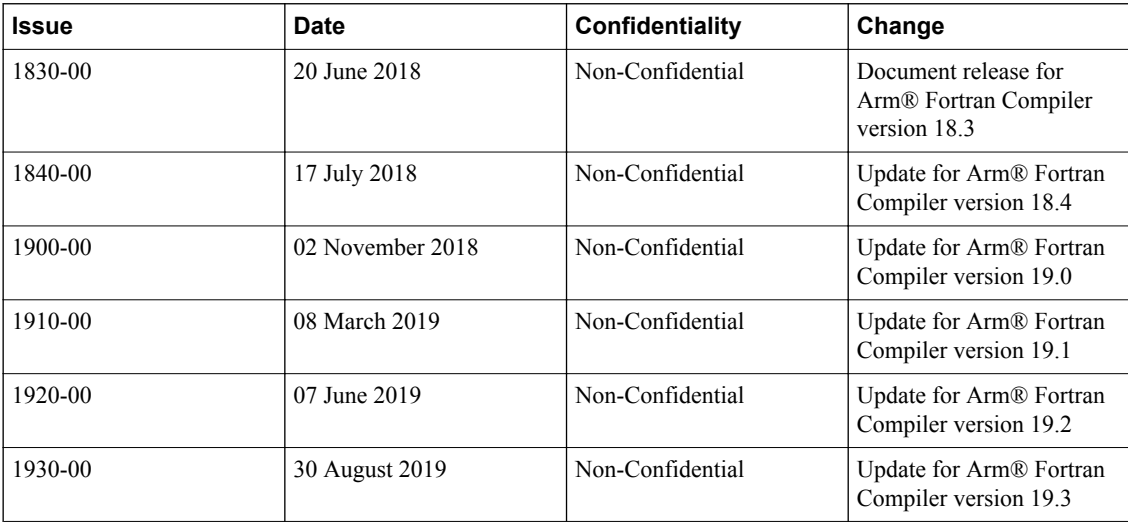

#### **Non-Confidential Proprietary Notice**

This document is protected by copyright and other related rights and the practice or implementation of the information contained in this document may be protected by one or more patents or pending patent applications. No part of this document may be reproduced in any form by any means without the express prior written permission of Arm. **No license, express or implied, by estoppel or otherwise to any intellectual property rights is granted by this document unless specifically stated.**

Your access to the information in this document is conditional upon your acceptance that you will not use or permit others to use the information for the purposes of determining whether implementations infringe any third party patents.

THIS DOCUMENT IS PROVIDED "AS IS". ARM PROVIDES NO REPRESENTATIONS AND NO WARRANTIES, EXPRESS, IMPLIED OR STATUTORY, INCLUDING, WITHOUT LIMITATION, THE IMPLIED WARRANTIES OF MERCHANTABILITY, SATISFACTORY QUALITY, NON-INFRINGEMENT OR FITNESS FOR A PARTICULAR PURPOSE WITH RESPECT TO THE DOCUMENT. For the avoidance of doubt, Arm makes no representation with respect to, and has undertaken no analysis to identify or understand the scope and content of, third party patents, copyrights, trade secrets, or other rights.

This document may include technical inaccuracies or typographical errors.

TO THE EXTENT NOT PROHIBITED BY LAW, IN NO EVENT WILL ARM BE LIABLE FOR ANY DAMAGES, INCLUDING WITHOUT LIMITATION ANY DIRECT, INDIRECT, SPECIAL, INCIDENTAL, PUNITIVE, OR CONSEQUENTIAL DAMAGES, HOWEVER CAUSED AND REGARDLESS OF THE THEORY OF LIABILITY, ARISING OUT OF ANY USE OF THIS DOCUMENT, EVEN IF ARM HAS BEEN ADVISED OF THE POSSIBILITY OF SUCH DAMAGES.

This document consists solely of commercial items. You shall be responsible for ensuring that any use, duplication or disclosure of this document complies fully with any relevant export laws and regulations to assure that this document or any portion thereof is not exported, directly or indirectly, in violation of such export laws. Use of the word "partner" in reference to Arm's customers is not intended to create or refer to any partnership relationship with any other company. Arm may make changes to this document at any time and without notice.

If any of the provisions contained in these terms conflict with any of the provisions of any click through or signed written agreement covering this document with Arm, then the click through or signed written agreement prevails over and supersedes the conflicting provisions of these terms. This document may be translated into other languages for convenience, and you agree that if there is any conflict between the English version of this document and any translation, the terms of the English version of the Agreement shall prevail.

The Arm corporate logo and words marked with  $\mathcal{O}_0$  or ™ are registered trademarks or trademarks of Arm Limited (or its subsidiaries) in the US and/or elsewhere. All rights reserved. Other brands and names mentioned in this document may be the trademarks of their respective owners. Please follow Arm's trademark usage guidelines at *[http://www.arm.com/company/policies/](http://www.arm.com/company/policies/trademarks) [trademarks](http://www.arm.com/company/policies/trademarks)*.

Copyright © 2018, 2019 Arm Limited (or its affiliates). All rights reserved.

Arm Limited. Company 02557590 registered in England.

110 Fulbourn Road, Cambridge, England CB1 9NJ.

LES-PRE-20349

#### **Confidentiality Status**

This document is Non-Confidential. The right to use, copy and disclose this document may be subject to license restrictions in accordance with the terms of the agreement entered into by Arm and the party that Arm delivered this document to.

Unrestricted Access is an Arm internal classification.

#### **Product Status**

The information in this document is Final, that is for a developed product.

#### **Web Address**

*<http://www.arm.com>*

## Contents Arm<sup>®</sup> Fortran Compiler Reference Guide

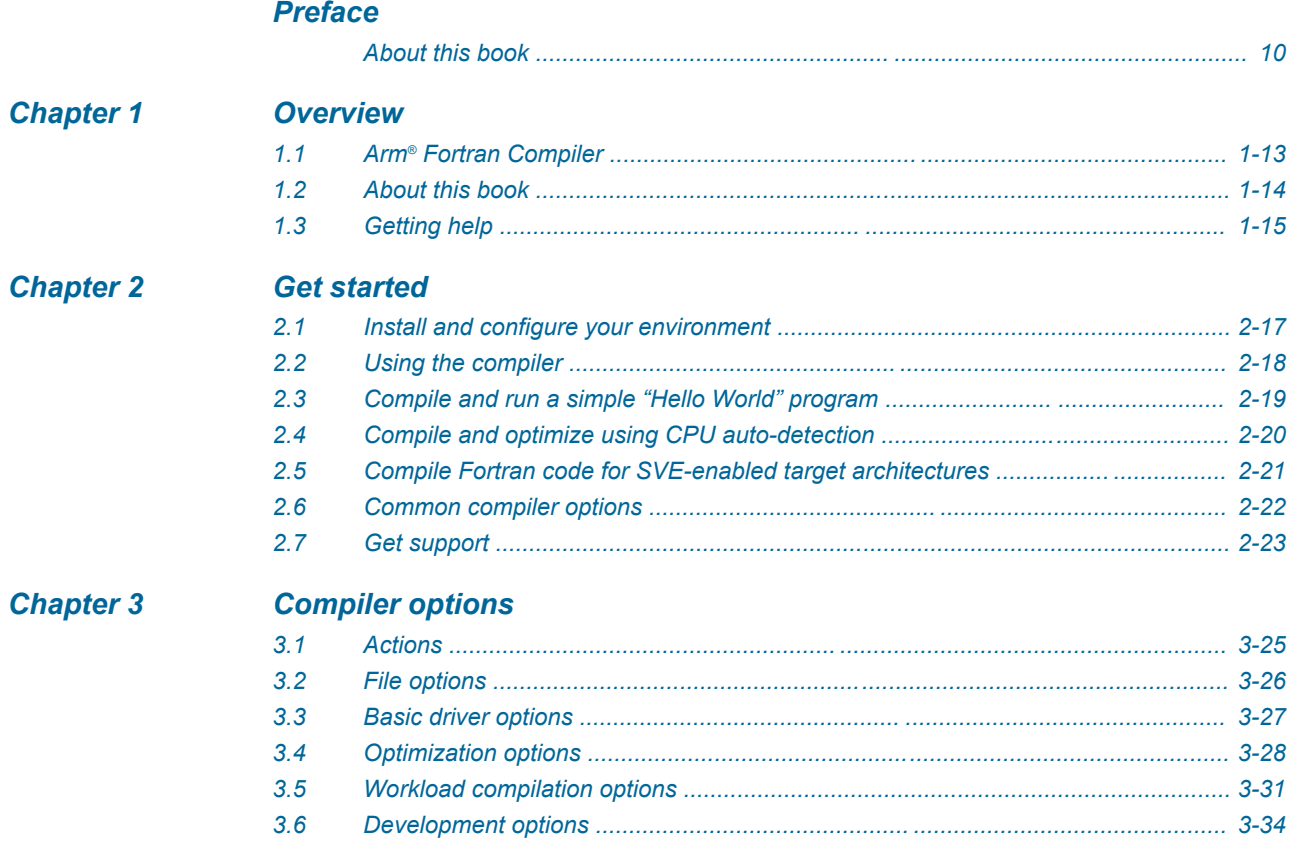

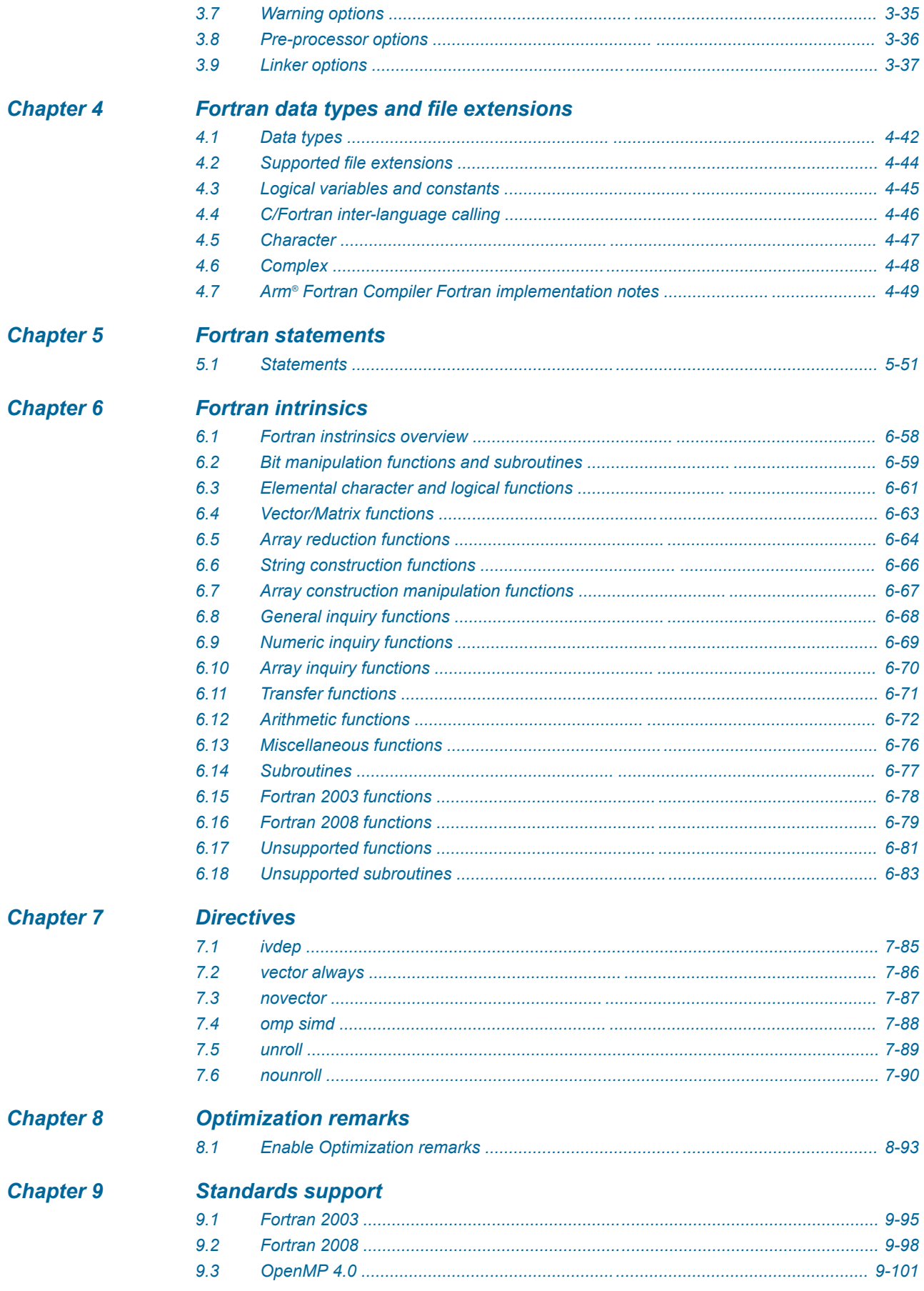

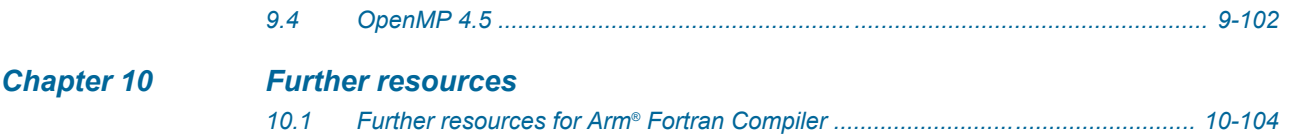

## **List of Tables** Arm<sup>®</sup> Fortran Compiler Reference Guide

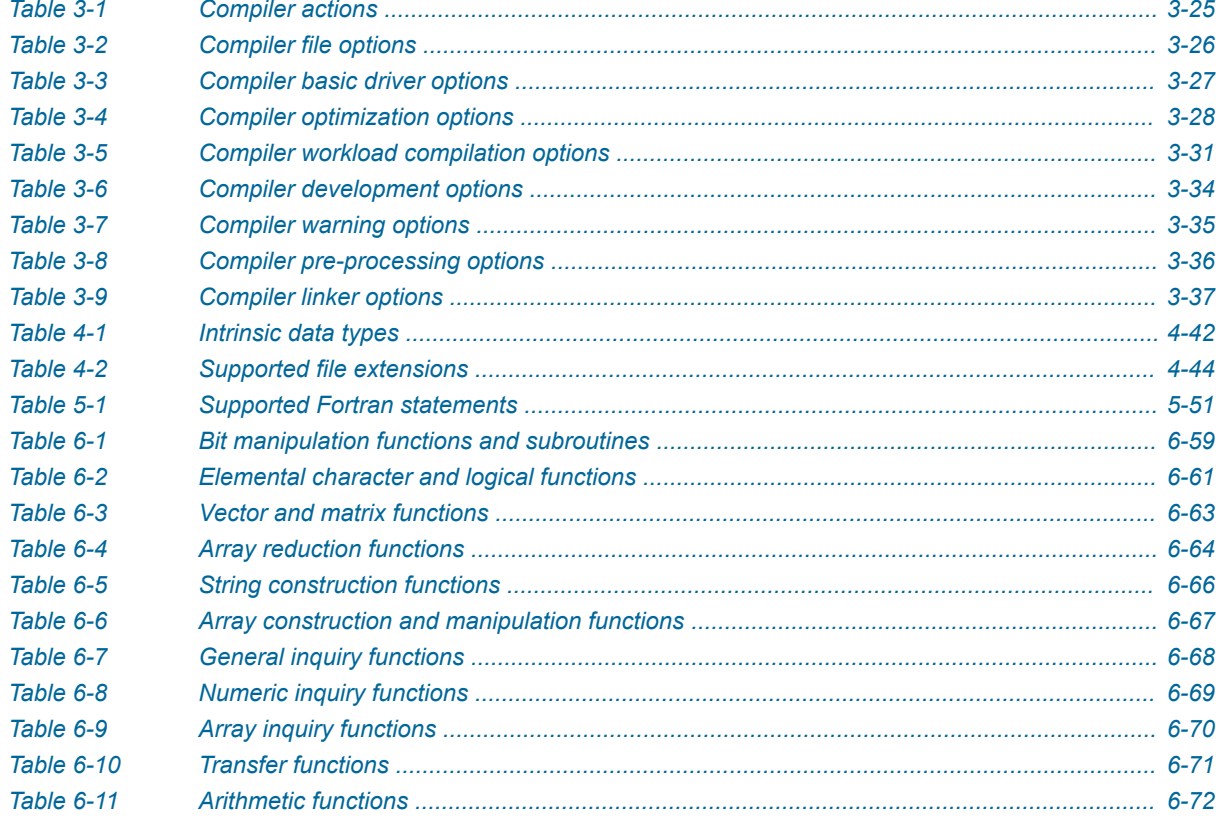

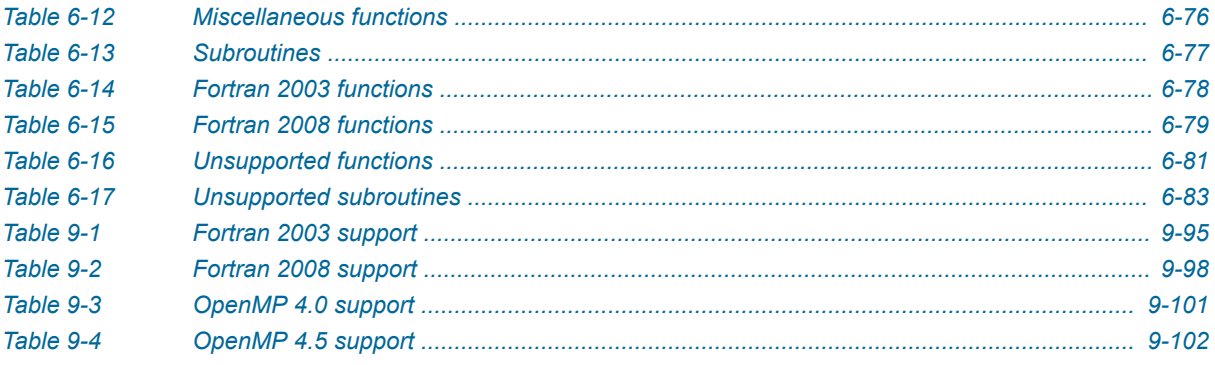

## <span id="page-8-0"></span>**Preface**

This preface introduces the *Arm® Fortran Compiler Reference Guide*.

It contains the following:

• *[About this book](#page-9-0)* on page 10.

## <span id="page-9-0"></span> **About this book**

## **Using this book**

This book is organized into the following chapters:

## *[Chapter 1 Overview](#page-11-0)*

Gives an overview of the Arm Fortran Compiler, the information within this book, and provides information on how to get further support.

## *[Chapter 2 Get started](#page-15-0)*

Arm Fortran Compiler is an auto-vectorizing compiler for the 64-bit Armv8-A architecture. This getting started tutorial shows how to install, compile Fortran code, use different optimization levels and generate an executable.

## *[Chapter 3 Compiler options](#page-23-0)*

This page lists the command-line options currently supported by armflang within Arm Fortran Compiler.

## *[Chapter 4 Fortran data types and file extensions](#page-40-0)*

Describes the data types and file extensions supported by the Arm Fortran Compiler.

## *[Chapter 5 Fortran statements](#page-49-0)*

This topic describes the Fortran statements supported within Arm Fortran Compiler.

### *[Chapter 6 Fortran intrinsics](#page-56-0)*

The Fortran language standards implemented in the Arm Fortran Compiler are Fortran 77, Fortran 90, Fortran 95, Fortran 2003, and Fortran 2008. This topic details the supported and unsupported Fortran intrinsics within Arm Fortran Compiler.

### *[Chapter 7 Directives](#page-83-0)*

Directives are used to provide additional information to the compiler, and to control the compilation of specific code blocks, for example, loops.

## *[Chapter 8 Optimization remarks](#page-90-0)*

Optimization remarks provide you with information about the choices made by the compiler. They can be used to see which code has been inlined or can help you understand why a loop has not been vectorized. By default, Arm Fortran Compiler prints compilation information to stderr. Optimization remarks prints this optimization information to the terminal, or you can choose to pipe them to an output file.

## *[Chapter 9 Standards support](#page-93-0)*

The support status of Arm Fortran Compiler with the Fortran and OpenMP standards.

#### *[Chapter 10 Further resources](#page-102-0)*

This topic describes the Fortran statements supported within Arm Fortran Compiler.

## **Glossary**

The Arm® Glossary is a list of terms used in Arm documentation, together with definitions for those terms. The Arm Glossary does not contain terms that are industry standard unless the Arm meaning differs from the generally accepted meaning.

See the *Arm®  [Glossary](http://infocenter.arm.com/help/topic/com.arm.doc.aeg0014-/index.html)* for more information.

## **Typographic conventions**

## *italic*

Introduces special terminology, denotes cross-references, and citations.

#### **bold**

Highlights interface elements, such as menu names. Denotes signal names. Also used for terms in descriptive lists, where appropriate.

#### monospace

Denotes text that you can enter at the keyboard, such as commands, file and program names, and source code.

#### monospace

Denotes a permitted abbreviation for a command or option. You can enter the underlined text instead of the full command or option name.

#### *monospace italic*

Denotes arguments to monospace text where the argument is to be replaced by a specific value.

#### **monospace bold**

Denotes language keywords when used outside example code.

#### <and>

Encloses replaceable terms for assembler syntax where they appear in code or code fragments. For example:

MRC p15, 0, <Rd>, <CRn>, <CRm>, <Opcode\_2>

#### SMALL CAPITALS

Used in body text for a few terms that have specific technical meanings, that are defined in the *Arm® Glossary*. For example, IMPLEMENTATION DEFINED, IMPLEMENTATION SPECIFIC, UNKNOWN, and UNPREDICTABLE.

#### **Feedback**

### **Feedback on this product**

If you have any comments or suggestions about this product, contact your supplier and give:

- The product name.
- The product revision or version.
- An explanation with as much information as you can provide. Include symptoms and diagnostic procedures if appropriate.

### **Feedback on content**

If you have comments on content then send an e-mail to *[errata@arm.com](mailto:errata@arm.com)*. Give:

- The title *Arm Fortran Compiler Reference Guide*.
- The number 101380 1930 00 en.
- If applicable, the page number(s) to which your comments refer.
- A concise explanation of your comments.

Arm also welcomes general suggestions for additions and improvements.

**Note**

Arm tests the PDF only in Adobe Acrobat and Acrobat Reader, and cannot guarantee the quality of the represented document when used with any other PDF reader.

## **Other information**

- *Arm®  [Developer](https://developer.arm.com/)*.
- *Arm®  [Information Center](http://infocenter.arm.com/help/index.jsp)*.
- *Arm®  [Technical Support Knowledge Articles](http://infocenter.arm.com/help/topic/com.arm.doc.faqs)*.
- *[Technical Support](http://www.arm.com/support/technical-support)*.
- *Arm®  [Glossary](http://infocenter.arm.com/help/topic/com.arm.doc.aeg0014-/index.html)*.

## <span id="page-11-0"></span>Chapter 1 **Overview**

Gives an overview of the Arm Fortran Compiler, the information within this book, and provides information on how to get further support.

It contains the following sections:

- *1.1 Arm<sup>®</sup> [Fortran Compiler](#page-12-0)* on page 1-13.
- *[1.2 About this book](#page-13-0)* on page 1-14.
- *[1.3 Getting help](#page-14-0)* on page 1-15.

## <span id="page-12-0"></span>**1.1 Arm® Fortran Compiler**

Describes the Arm Fortran Compiler.

Arm Fortran Compiler is an auto-vectorizing, Linux user-space Fortran compiler, tailored for High Performance Computing (HPC) and scientific workloads. It is built on the open-source Flang front-end and the LLVM-based optimization and code generation back-end. It supports popular Fortran and OpenMP standards and is tuned for 64-bit Armv8-A architecture.

Arm Fortran Compiler is available in combination with Arm C/C++ Compiler, Arm Performance Libraries, Arm Forge, and Arm Performance Reports as part of the *[Arm Allinea Studio](https://developer.arm.com/tools-and-software/server-and-hpc/arm-architecture-tools/arm-allinea-studio)*. Arm Allinea Studio is the end-to-end commercial suite for building and porting HPC applications on Arm.

## <span id="page-13-0"></span>**1.2 About this book**

This document contains information on the adherance of the Arm Fortran Compiler with the various Fortran standards. It also describes the compatibility with various Fortran language features, statements and instrinsics. In addition, it describes the available compiler options, includes some *Getting started* content, and provides information and examples on using some of the compiler features.

This guide is not a tutorial, instead it is intended for application programmers who have a basic understanding of Fortran concepts and standards.

## <span id="page-14-0"></span>**1.3 Getting help**

Lists where to find futher help.

You can find further help and resources on the *[Arm Developer website](https://developer.arm.com/products/software-development-tools/hpc/arm-fortran-compiler)*.

If you need further assistance, *[Contact Arm Support](https://developer.arm.com/tools-and-software/server-and-hpc/arm-architecture-tools/get-support)*.

## <span id="page-15-0"></span>Chapter 2 **Get started**

Arm Fortran Compiler is an auto-vectorizing compiler for the 64-bit Armv8-A architecture. This getting started tutorial shows how to install, compile Fortran code, use different optimization levels and generate an executable.

The Arm Fortran Compiler tool chain for the 64-bit Armv8-A architecture enables you to compile Fortran code for Armv8-A compatible platforms, with an advanced auto-vectorizer capable of taking advantage of SIMD features.

It contains the following sections:

- *[2.1 Install and configure your environment](#page-16-0)* on page 2-17.
- *[2.2 Using the compiler](#page-17-0)* on page 2-18.
- *[2.3 Compile and run a simple "Hello World" program](#page-18-0)* on page 2-19.
- *[2.4 Compile and optimize using CPU auto-detection](#page-19-0)* on page 2-20.
- *[2.5 Compile Fortran code for SVE-enabled target architectures](#page-20-0)* on page 2-21.
- *[2.6 Common compiler options](#page-21-0)* on page 2-22.
- *[2.7 Get support](#page-22-0)* on page 2-23.

## <span id="page-16-0"></span>**2.1 Install and configure your environment**

Describes how to install and configure your environment for Arm Fortran Compiler.

### **Installation**

Refer to *[Installing Arm Compiler for Linux](https://developer.arm.com/tools-and-software/server-and-hpc/arm-architecture-tools/arm-allinea-studio/installation)* for information on installing Arm Fortran Compiler.

## **Configuring environment**

As part of the installation, your administrator should have made the Arm Compiler for Linux environment module available. To see which environment modules are available:

module avail

**Note**

You may need to configure the MODULEPATH environment variable to include the installation directory:

export MODULEPATH=\$MODULEPATH:/opt/arm/modulefiles/

To configure your Linux environment to make Arm Fortran Compiler for HPC available:

module load <architecture>/<linux\_variant>/<linux\_version>/suites/ arm-compiler-for-hpc/<version>

For example:

```
module load Generic-AArch64/SUSE/12/suites/arm-compiler-for-hpc/19.3
```
You can check your environment by examining the PATH variable. It should contain the appropriate bin directory from /opt/arm, as installed in the previous section:

```
echo $PATH
/opt/arm/arm-compiler-for-hpc-19.3_Generic-AArch64_SUSE-
12_aarch64-linux/bin:...
```
**Note**

You might want to consider adding the module load command to your .profile to run it automatically every time you log in.

## <span id="page-17-0"></span>**2.2 Using the compiler**

Describes how to generate executable binaries, compile and link object files, and enable optimization options.

To generate an executable binary, compile a program using:

armflang -o example1 example1.f90

You can also specify multiple source files on a single line. Each source file is compiled individually and then linked into a single executable binary:

```
armflang -o example1 example1a.f90 example1b.f90
```
To compile each of your source files individually into an object file, specify the -c (compile-only) option, and then pass the resulting object files into another invocation of armflang to link them into an executable binary.

armflang -c -o file1a.o file1a.f90 armflang -c -o file1b.o file1b.f90 armflang -o file1 file1a.o file2a.o

To increase the optimization level, use the -O<level> option. The -O0 option is the lowest optimization level, while -O3 is the highest. Arm Fortran Compiler only performs auto-vectorization at -O2 and higher, and uses -00 as the default setting. The optimization flag can be specified when generating a binary, such as:

armflang -O3 -o example1 example1.f90

The optimization flag can also be specified when generating an object file:

armflang -O3 -c -o example1a.o example1a.f90 armflang -O3 -c -o example1b.o example1b.f90

or when linking object files:

```
armflang -O3 -o example1 example1a.o example1b.o
```
## <span id="page-18-0"></span>**2.3 Compile and run a simple "Hello World" program**

Describes how to compile and run a simple "Hello World" Fortran program.

## **Procedure**

1. Create a simple "hello world" program and save it in a file, for example, hello.f90:

```
program hello
 print *, 'hello world'
 end
```
2. To generate an executable binary, compile your program with Arm Fortran Compiler, use:

armflang -o hello hello.f90

3. Run the generated binary:

./hello

## **Next Steps**

The following sections discuss the available compiler options in more detail and discuss compiling Fortran code for SVE-enabled targets.

## <span id="page-19-0"></span>**2.4 Compile and optimize using CPU auto-detection**

Arm Fortran Compiler supports the use of the -mcpu=native option, for example:

armflang -O3 -mcpu=native -o example1 example1.f90

This option enables the compiler to automatically detect the architecture and processor type of the CPU it is being run on, and optimize accordingly.

This option supports a range of Armv8-A based SoCs, including ThunderX2.

- Note

The optimization performed according to the auto-detected architecture and processor is independent of the optimization level denoted by the -0<level> option.

## <span id="page-20-0"></span>**2.5 Compile Fortran code for SVE-enabled target architectures**

The Arm Fortran Compiler toolchain for the 64-bit Armv8-A architecture supports the Scalable Vector Extensions (SVE), enabling you to:

- Assemble source code containing SVE instructions.
- Disassemble ELF object files containing SVE instructions.
- Compile C and C++ code for SVE-enabled targets, with an advanced auto-vectorizer capable of taking advantage of SVE features.

To optimize Fortran code for an SVE-enabled target, enable auto-vectorization by using optimization level -O2 or -O3, and specify an SVE-enabled target architecture using the -march= option:

```
armflang -O3 -march=armv8-a+sve -o example1 example1.f90
```
In this example, the Armv8-A target architecture is specified.

You can also specify multiple source files on a single line. Each source file is compiled individually and then linked into a single executable binary:

armflang -O3 -march=armv8-a+sve -o example2 example2a.f90 example2b.f90

## <span id="page-21-0"></span>**2.6 Common compiler options**

Describes some common compiler options.

**-S**

Outputs assembly code, rather than object code. Produces a text .s file containing annotated assembly code.

**-c**

Performs the compilation step, but does not perform the link step. Produces an ELF object .o file. To later link object files into an executable binary, run armflang again, passing in the object files.

```
-o file
```
Specifies the name of the output file.

### **-march=name[+[no]feature]**

Targets an architecture profile, generating generic code that runs on any processor of that architecture. For example -march=armv8-a+sve.

#### **-mcpu=native**

Enables the compiler to automatically detect the CPU it is being run on and optimize accordingly. This supports a range of Armv8-A based SoCs, including ThunderX2.

**-Olevel**

Specifies the level of optimization to use when compiling source files. The default is -O0.

**--help**

Describes the most common options supported by Arm Fortran Compiler for HPC.

#### **--version**

Displays version information.

For a detailed descriptions of all the supported compiler options, see *[Compiler options](#page-23-0)* on page 3-24.

To view the supported options on the command-line, use the man pages:

man armflang

## <span id="page-22-0"></span>**2.7 Get support**

Command line help is accessible through the --help option:

armflang --help

If you have problems and would like to contact our support team, *[Get in touch](https://developer.arm.com/products/software-development-tools/hpc/get-support)*.

## <span id="page-23-0"></span>Chapter 3 **Compiler options**

This page lists the command-line options currently supported by armflang within Arm Fortran Compiler.

The supported options are also available within the man pages built into the tool. To view them, use:

#### man armflang

It contains the following sections:

- *3.1 Actions* [on page 3-25.](#page-24-0)
- *[3.2 File options](#page-25-0)* on page 3-26.
- *[3.3 Basic driver options](#page-26-0)* on page 3-27.
- *[3.4 Optimization options](#page-27-0)* on page 3-28.
- *[3.5 Workload compilation options](#page-30-0)* on page 3-31.
- *[3.6 Development options](#page-33-0)* on page 3-34.
- *[3.7 Warning options](#page-34-0)* on page 3-35.
- *[3.8 Pre-processor options](#page-35-0)* on page 3-36.
- *[3.9 Linker options](#page-36-0)* on page 3-37.

## <span id="page-24-0"></span>**3.1 Actions**

Control what action to perform on the input.

## **Table 3-1 Compiler actions**

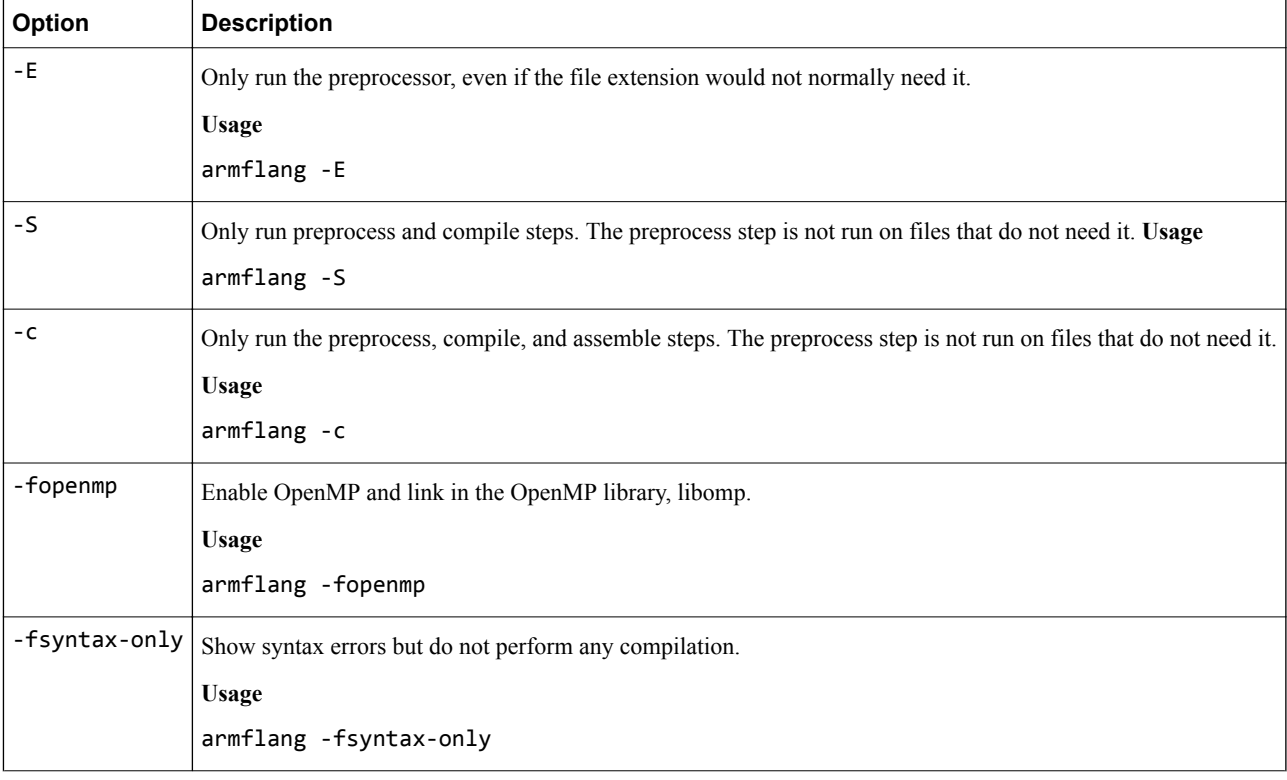

## <span id="page-25-0"></span>**3.2 File options**

Specify input or output files.

## **Table 3-2 Compiler file options**

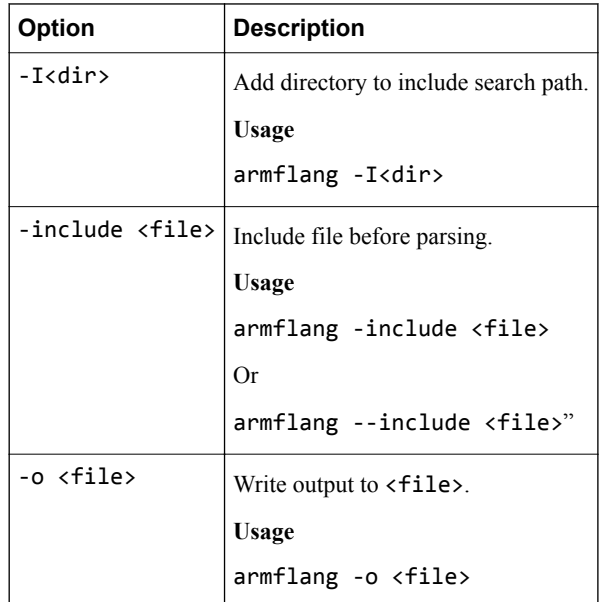

## <span id="page-26-0"></span>**3.3 Basic driver options**

Configure basic functionality of the armflang driver.

## **Table 3-3 Compiler basic driver options**

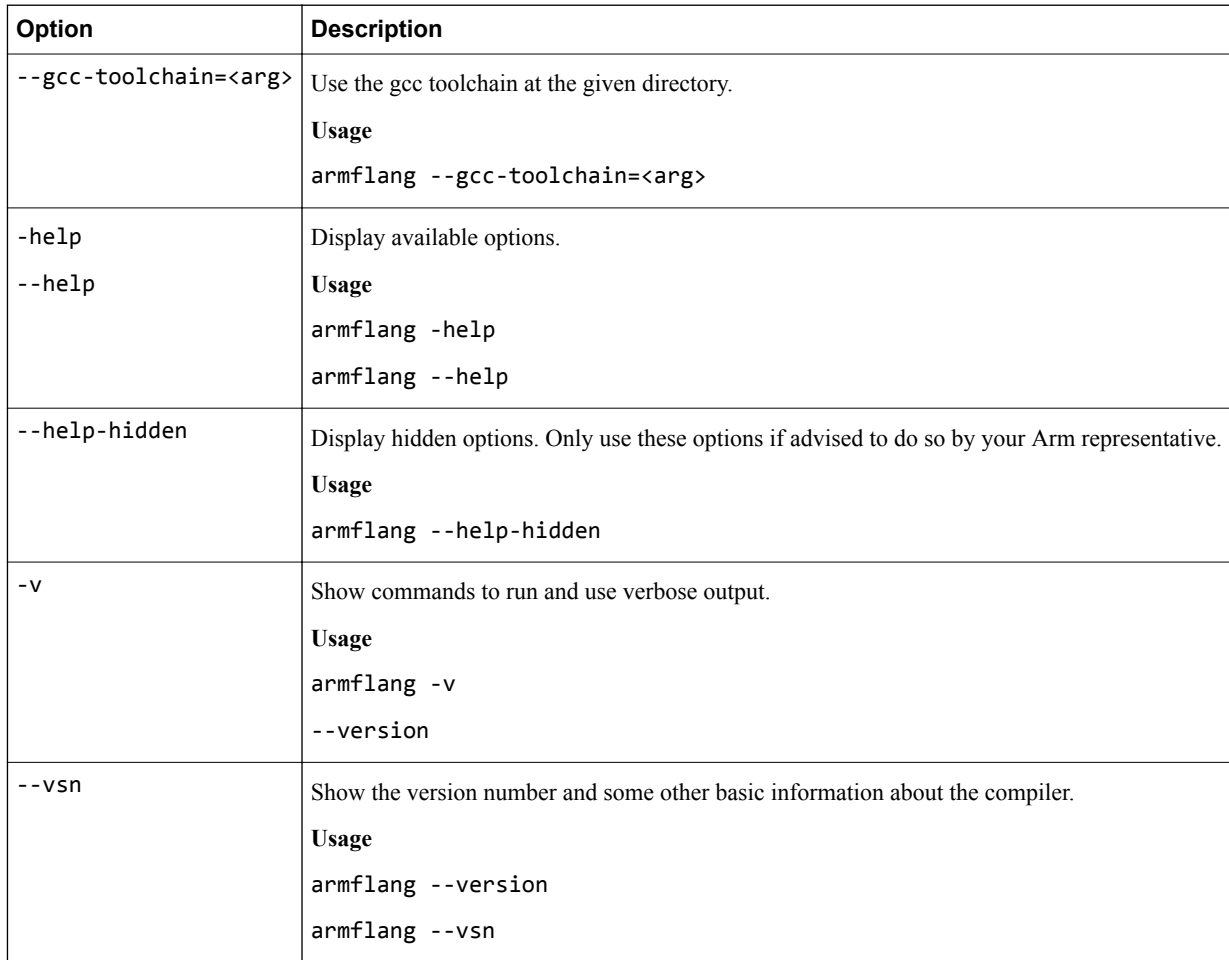

## <span id="page-27-0"></span>**3.4 Optimization options**

Control optimization behavior and performance.

## **Table 3-4 Compiler optimization options**

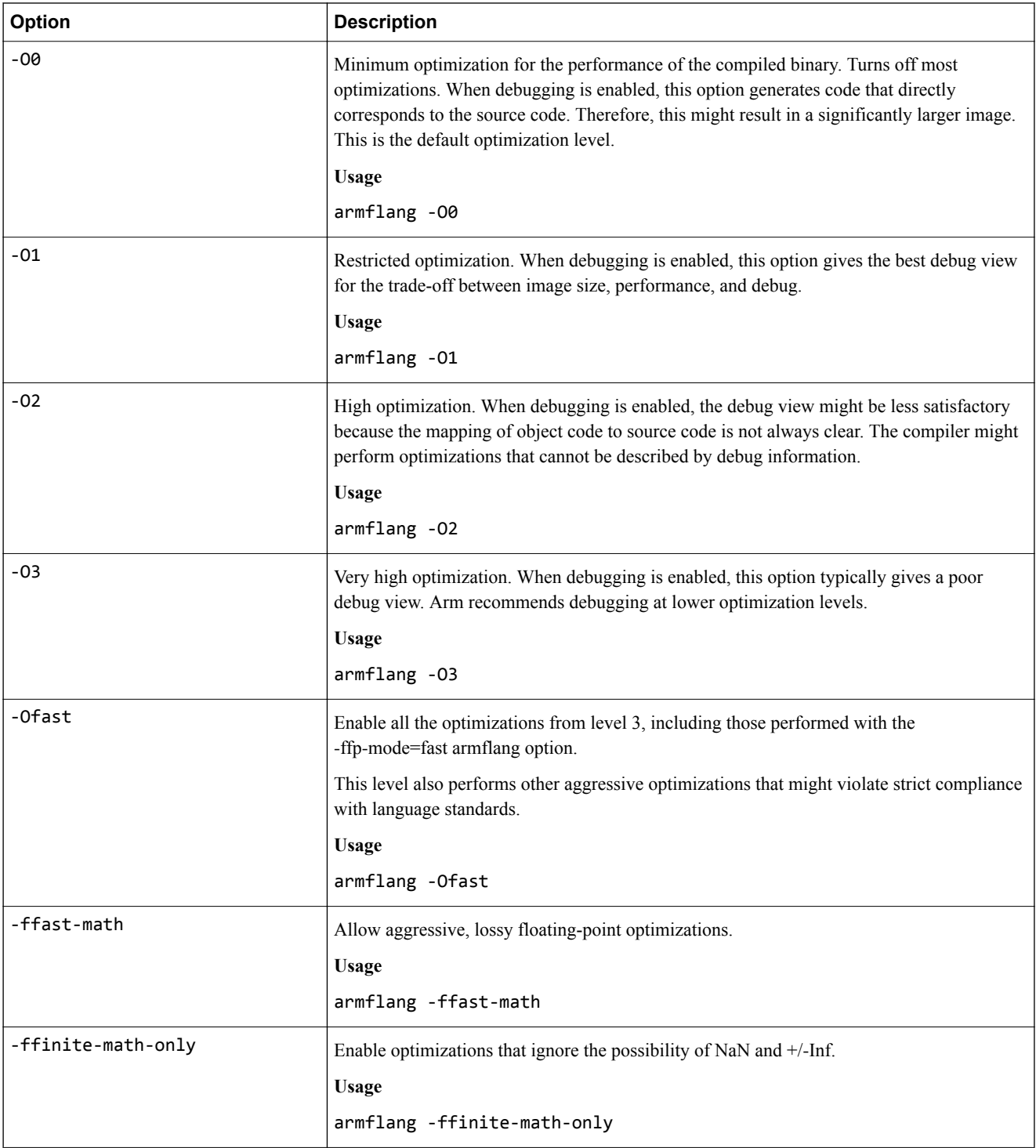

## **Table 3-4 Compiler optimization options (continued)**

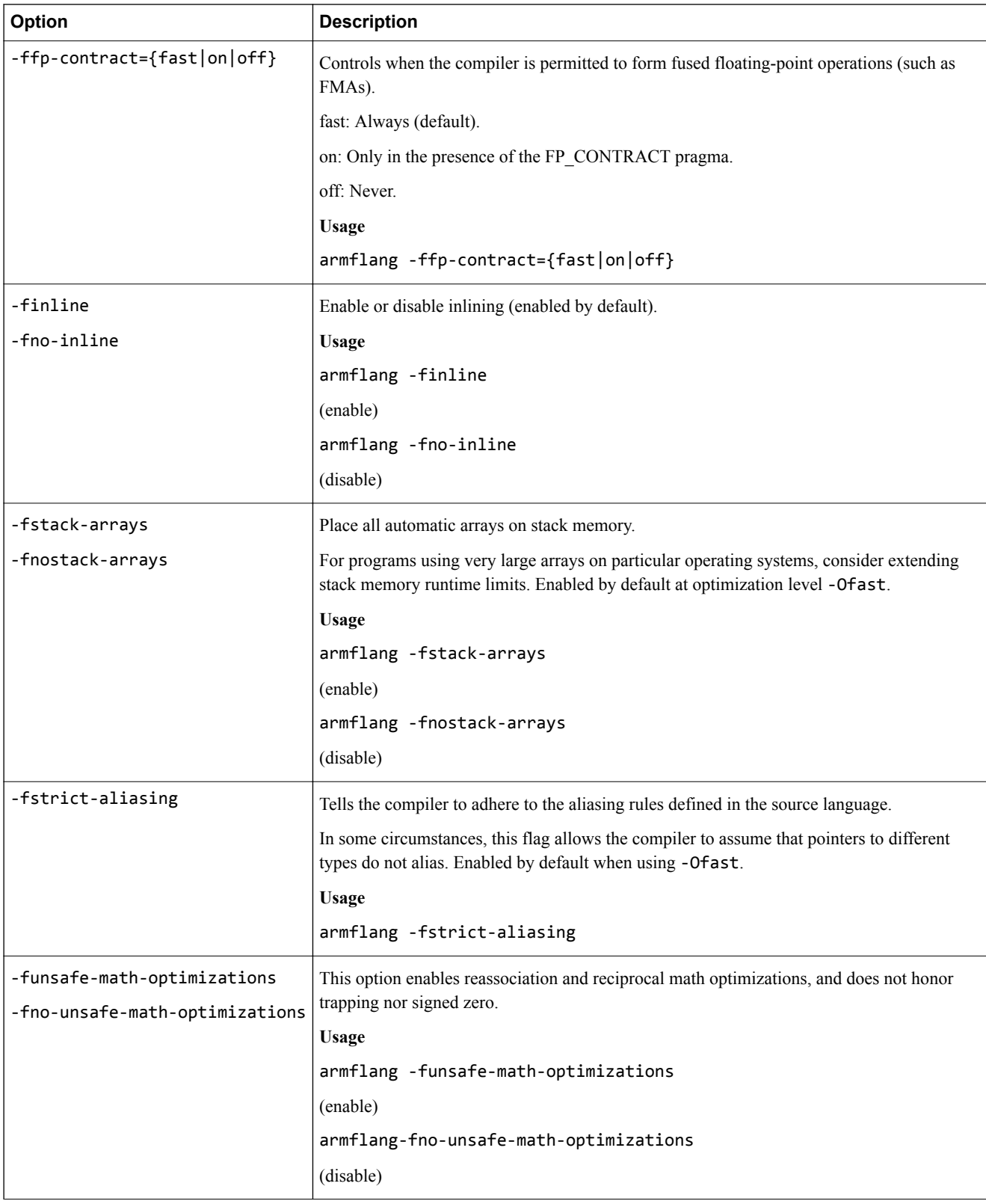

## **Table 3-4 Compiler optimization options (continued)**

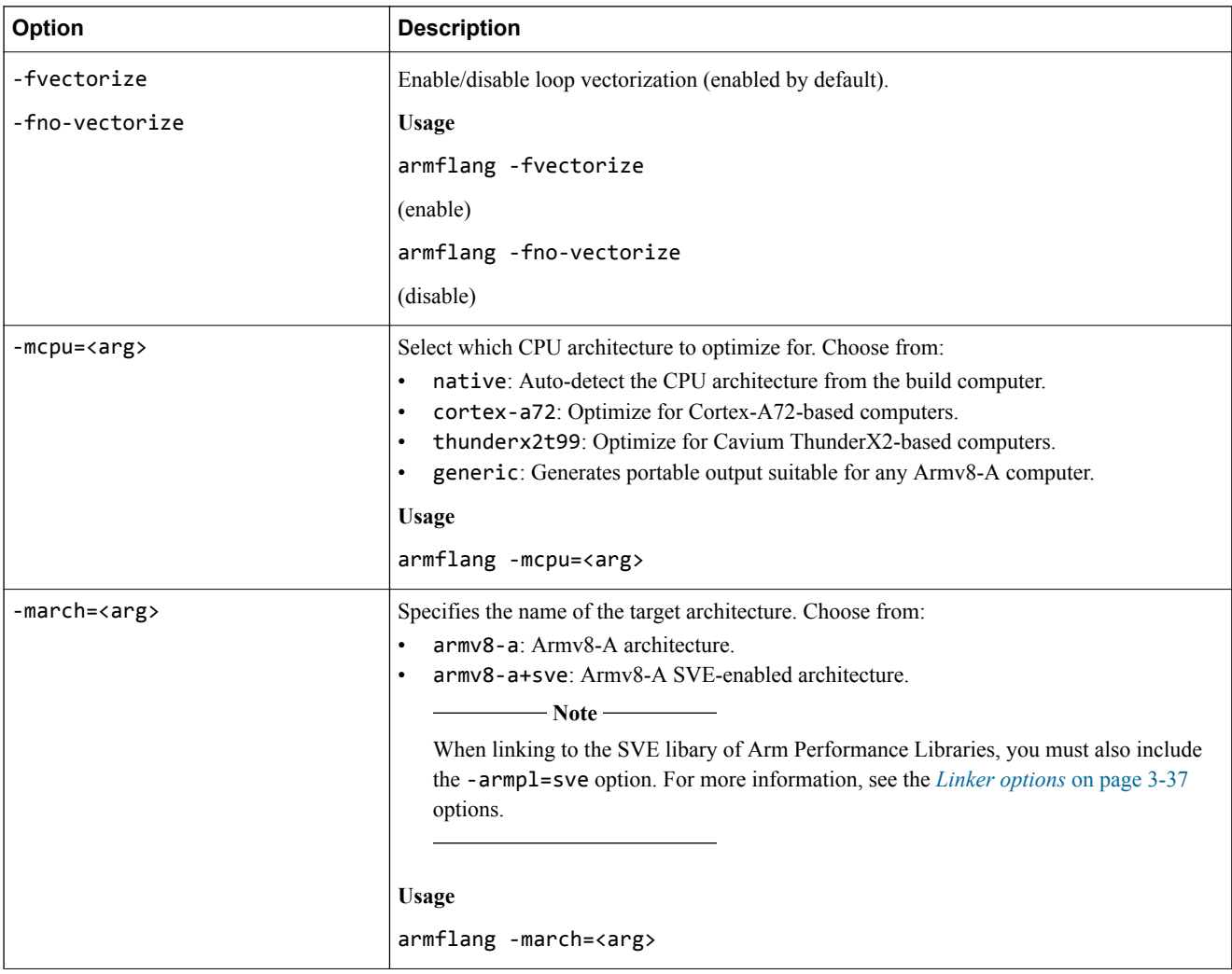

## <span id="page-30-0"></span>**3.5 Workload compilation options**

Configure how Fortran workloads compile.

## **Table 3-5 Compiler workload compilation options**

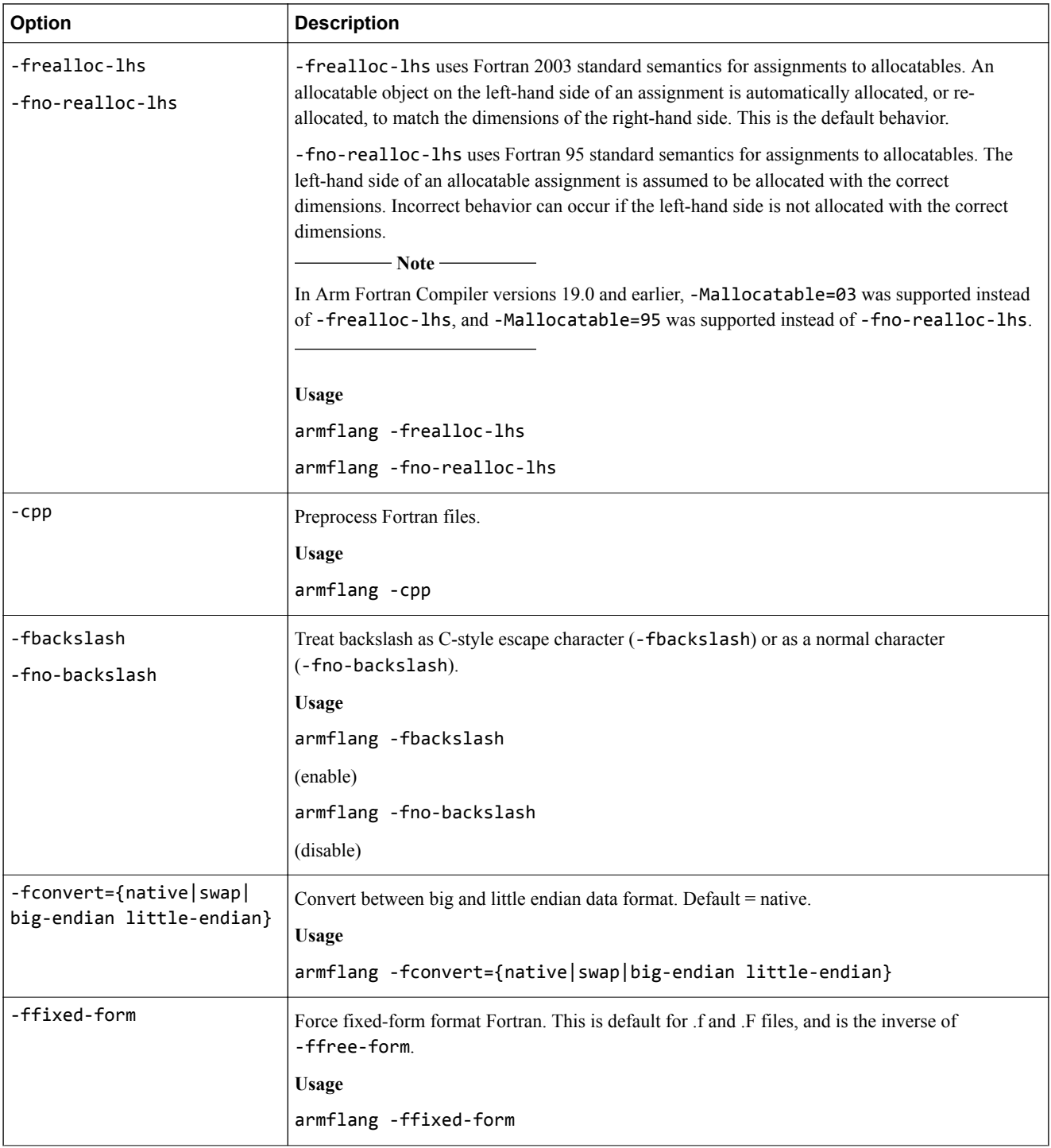

## **Table 3-5 Compiler workload compilation options (continued)**

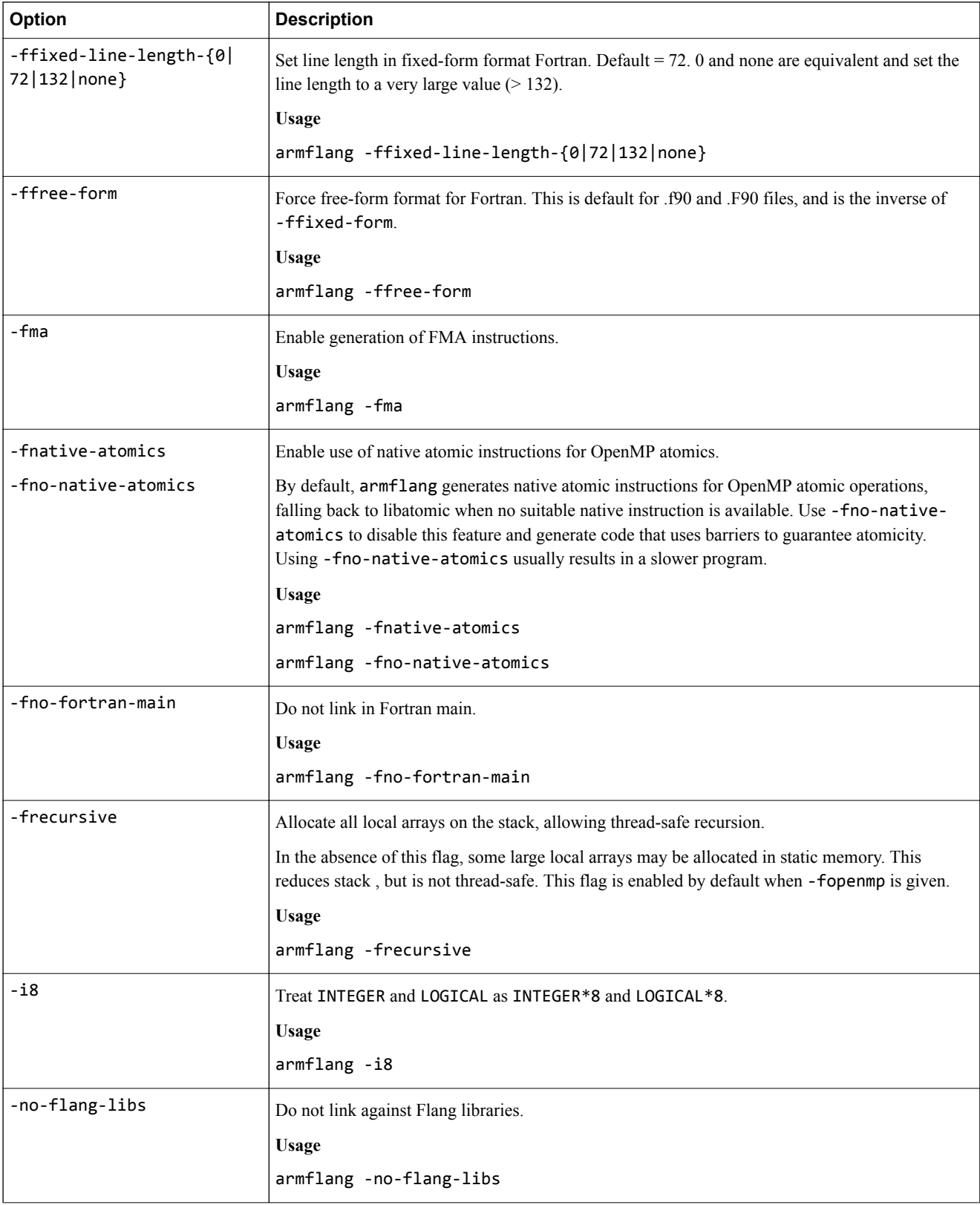

## **Table 3-5 Compiler workload compilation options (continued)**

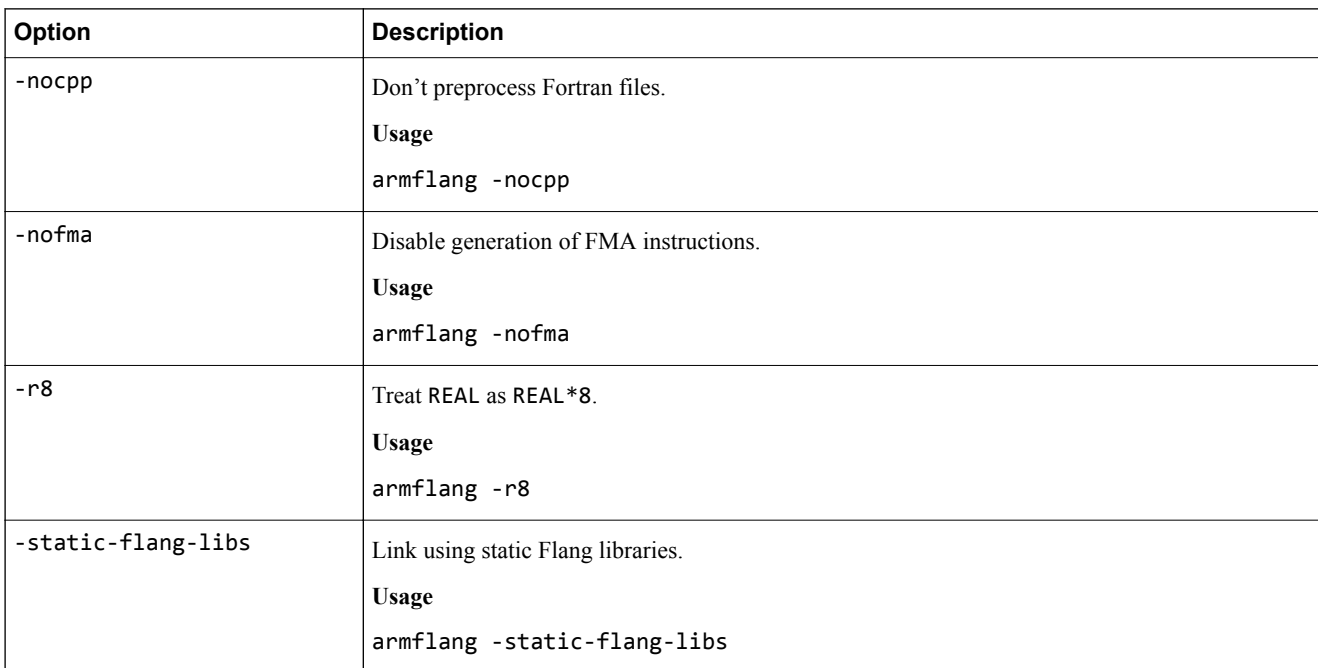

## <span id="page-33-0"></span>**3.6 Development options**

Support code development.

## **Table 3-6 Compiler development options**

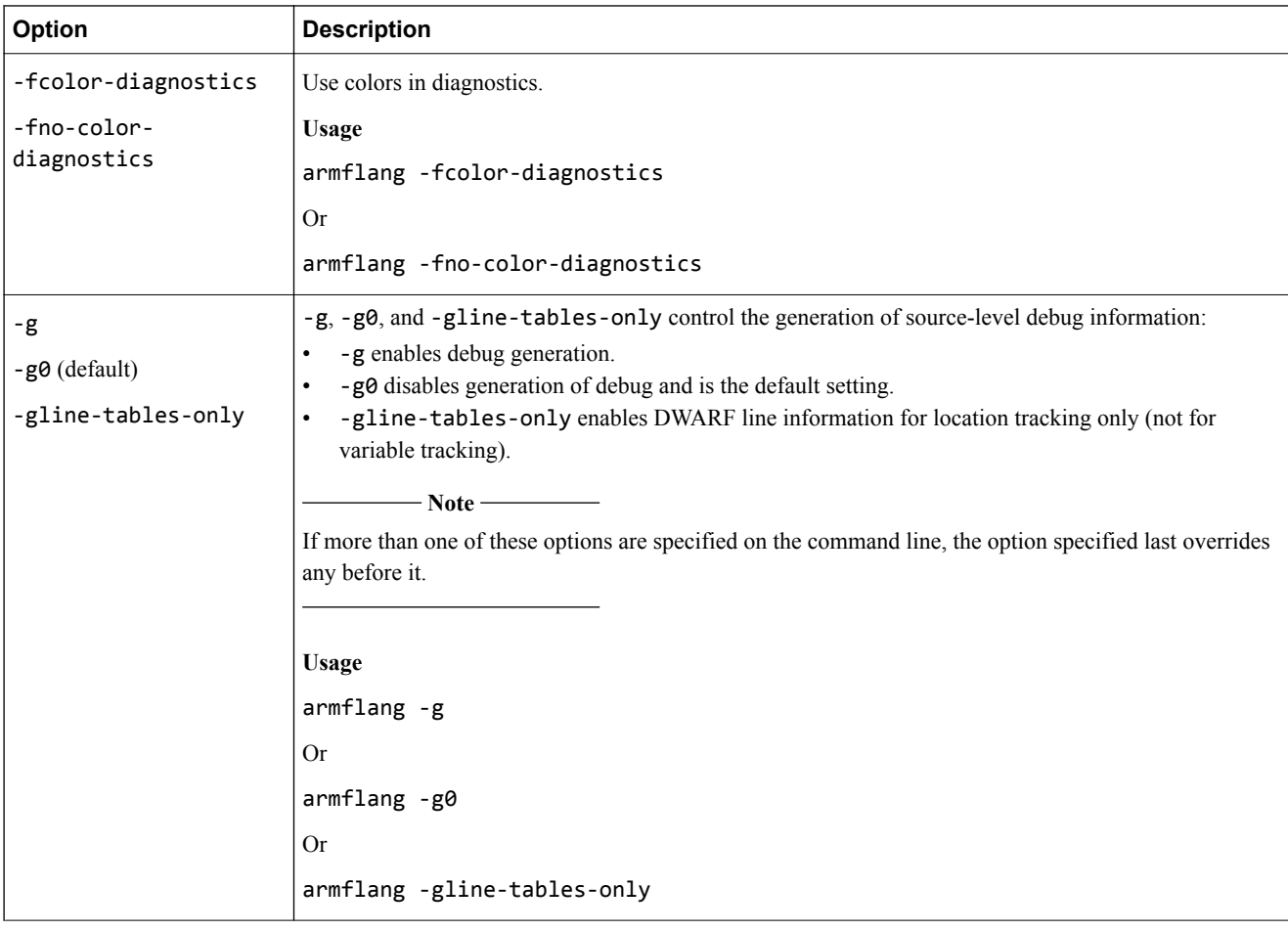

## <span id="page-34-0"></span>**3.7 Warning options**

Control the behavior of warnings.

## **Table 3-7 Compiler warning options**

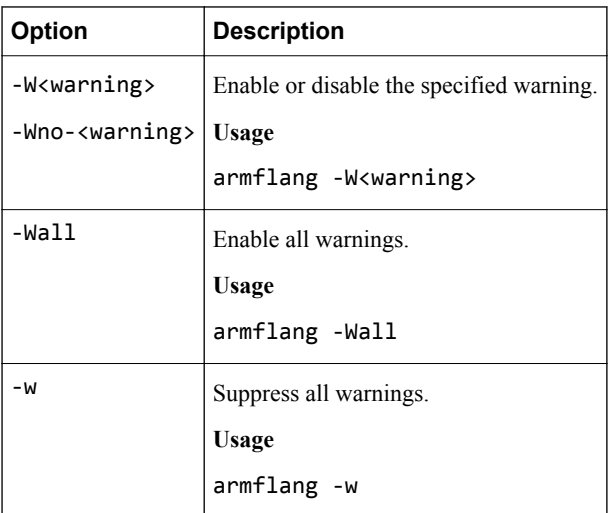

## <span id="page-35-0"></span>**3.8 Pre-processor options**

Control pre-processor behavior.

## **Table 3-8 Compiler pre-processing options**

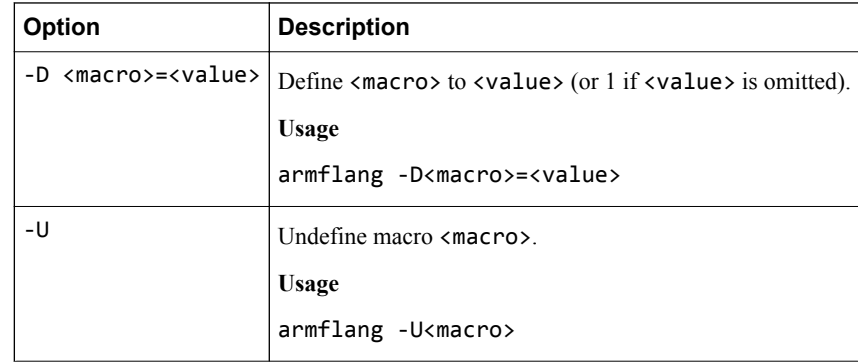
## **3.9 Linker options**

Control linking behavior and performance.

#### **Table 3-9 Compiler linker options**

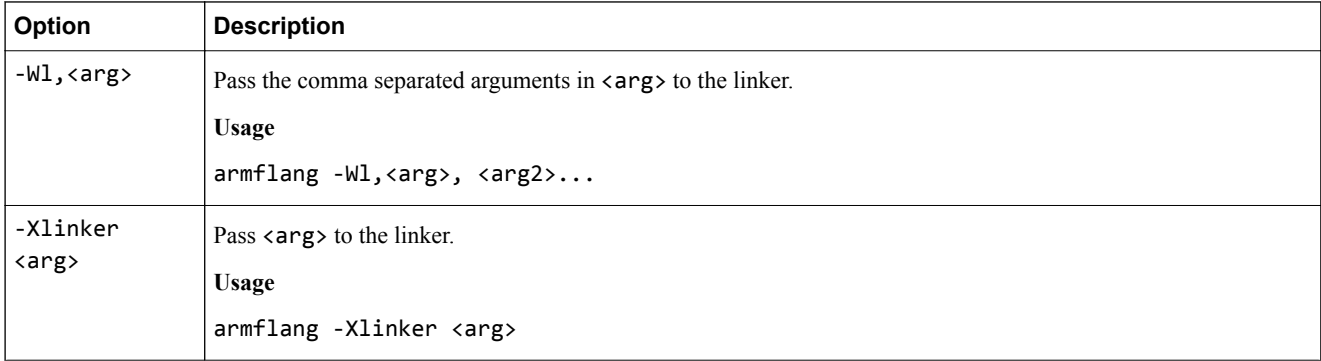

#### **Table 3-9 Compiler linker options (continued)**

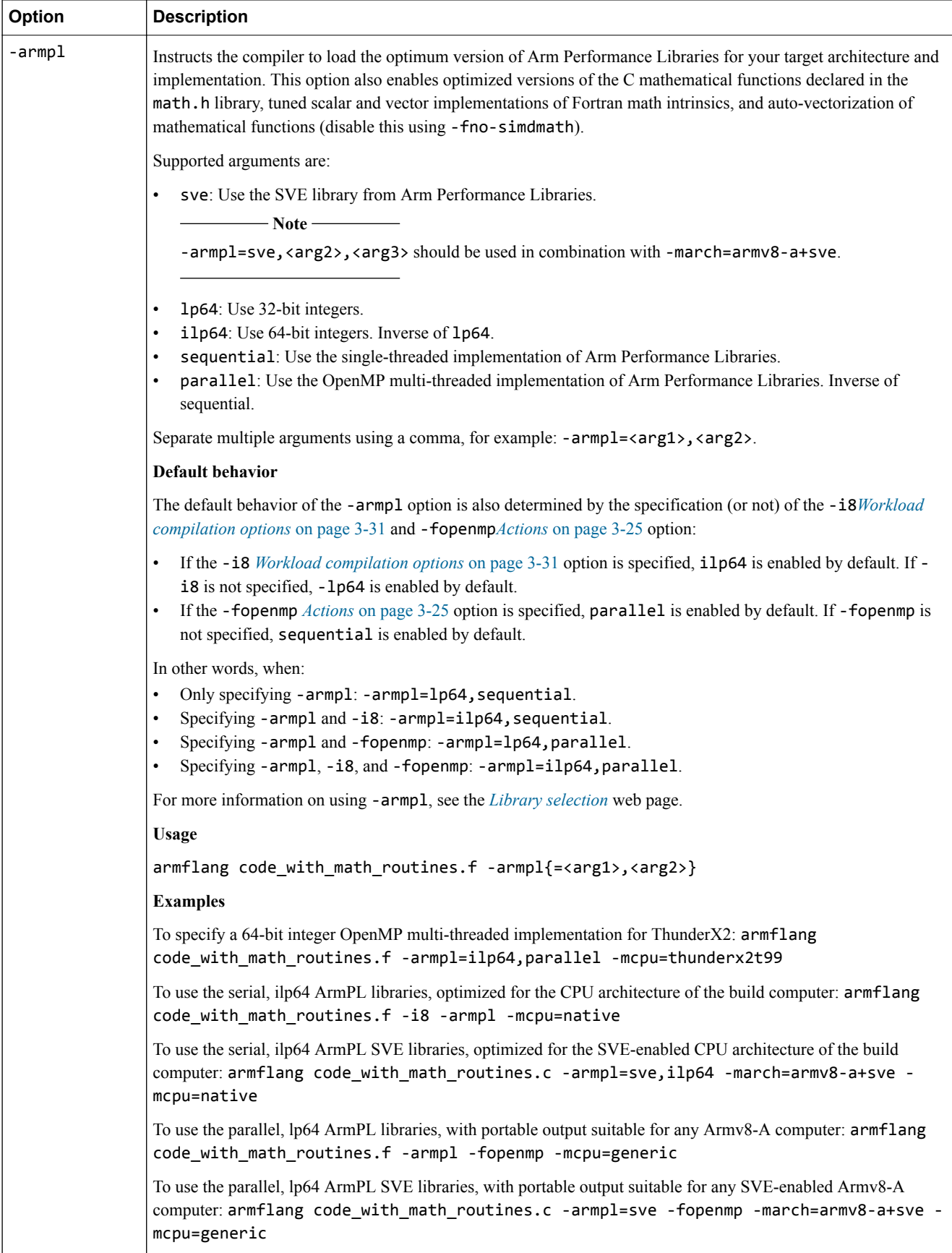

#### **Table 3-9 Compiler linker options (continued)**

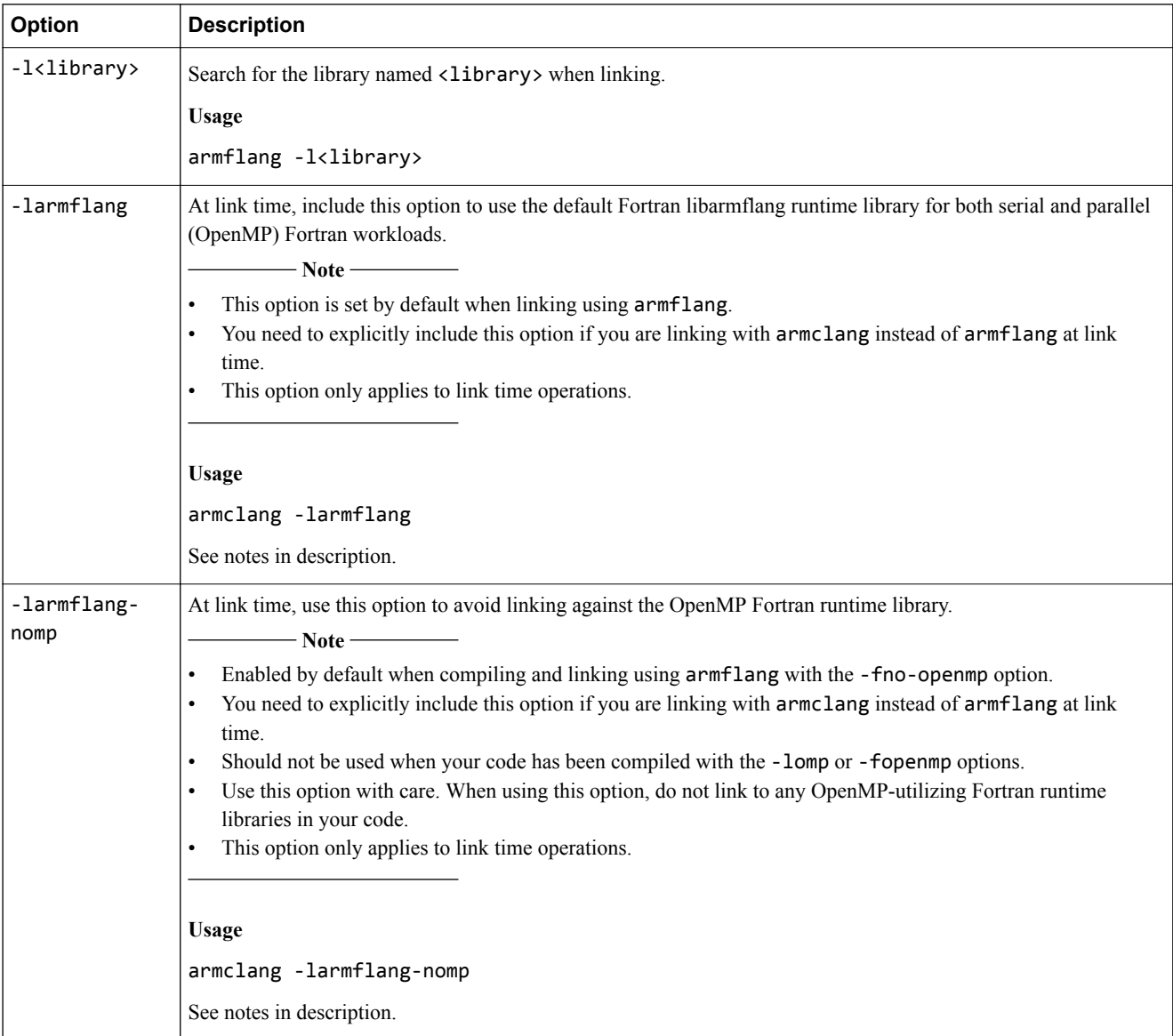

#### **Table 3-9 Compiler linker options (continued)**

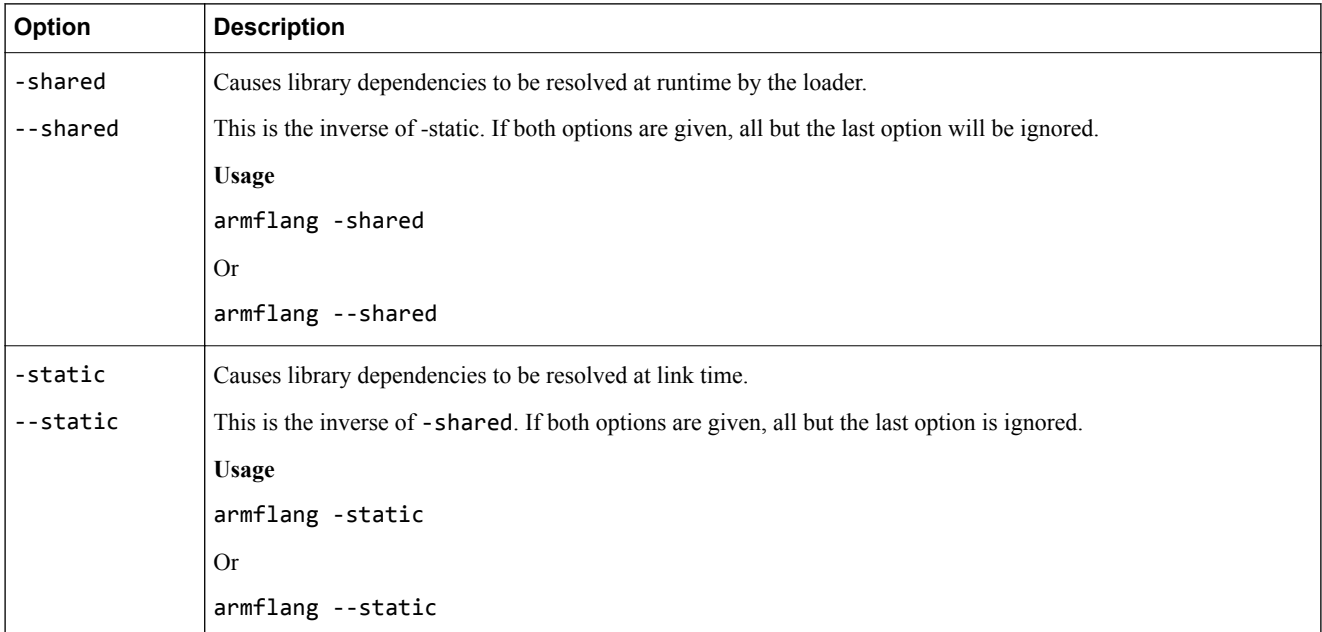

To link serial or parallel Fortran workloads using armclang instead of armflang, include the larmflang option to link with the default Fortran runtime library for serial and parallel Fortran workloads. You also need to pass any options required to link using the required mathematical routines for your code.

To statically link, in addition to passing -larmflang and the mathematical routine options, you also need to pass:

- -static
- -lomp
- -lrt

To link serial or parallel Fortran workloads using armclang instead of armflang, without linking against the OpenMP runtime libraries, instead pass -armflang-nomp at link time. For example, pass:

- -larmflang-nomp
- Any mathematical routine options, for example: -lm or -lamath.

Again, to statically link, in addition to -larmflang-nomp and the mathematical routine options, you also need to pass:

- -static
- -lrt

#### **Warning**

 $-$  Note  $-$ 

- Do not link against any OpenMP-utlizing Fortran runtime libraries when using this option.
- All lockings and thread local storage will be disabled.
- Arm does not recommend using the -larmflang-nomp option for typical workloads. Use this option with caution.

The -lompstub option (for linking against libompstub) might still be needed if you have imported omp\_lib in your Fortran code but not compiled with -fopenmp.

# Chapter 4 **Fortran data types and file extensions**

Describes the data types and file extensions supported by the Arm Fortran Compiler.

It contains the following sections:

- *[4.1 Data types](#page-41-0)* on page 4-42.
- *[4.2 Supported file extensions](#page-43-0)* on page 4-44.
- *[4.3 Logical variables and constants](#page-44-0)* on page 4-45.
- *[4.4 C/Fortran inter-language calling](#page-45-0)* on page 4-46.
- *4.5 Character* [on page 4-47.](#page-46-0)
- *4.6 Complex* [on page 4-48.](#page-47-0)
- *4.7 Arm®  [Fortran Compiler Fortran implementation notes](#page-48-0)* on page 4-49.

## <span id="page-41-0"></span>**4.1 Data types**

Arm Fortran Compiler provides the following intrinsic data types:

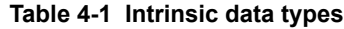

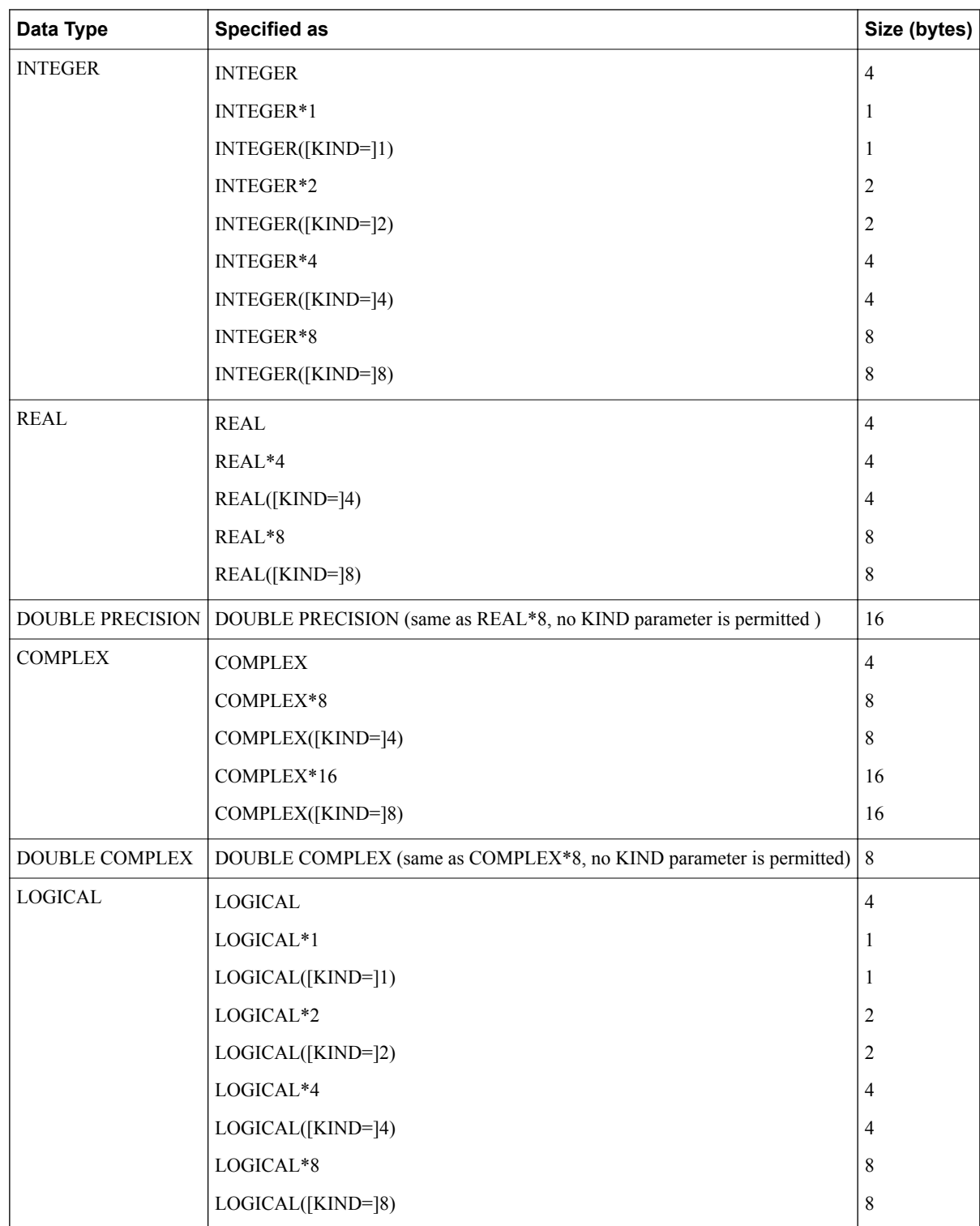

#### **Table 4-1 Intrinsic data types (continued)**

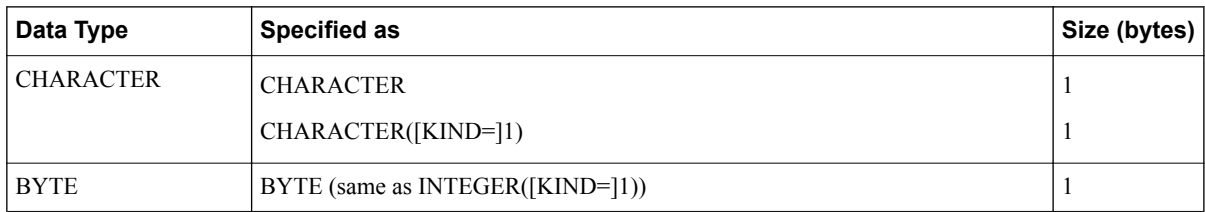

 $-$  Note  $-$ 

• The default entries are the first entries for each intrinsic data type.

• To determine the kind type parameter of a representation method, use the intrinsic function KIND.

For more portable programs, define a PARAMETER constant using the appropriate SELECTED\_INT\_KIND or SELECTED\_REAL\_KIND functions, as appropriate.

For example, this code defines a PARAMETER constant for an INTEGER kind that has 9 digits:

INTEGER, PARAMETER :: MY\_INT\_KIND = SELECTED\_INT\_KIND(9)

... INTEGER(MY\_INT\_KIND) :: J ...

## <span id="page-43-0"></span>**4.2 Supported file extensions**

The extensions f90, .f95, .f03, and .f08 are used for modern, free-form source code conforming to the Fortran 90, Fortran 95, Fortran 2003, and Fortran 2008 standards, respectively.

The extensions .F90, .F95, .F03, and .F08 are used for modern, free-form source code that require preprocessing, and conform to the Fortran 90, Fortran 95, Fortran 2003, and Fortran 2008 standards, respectively.

The .f and .for extensions are typically used for older, fixed-form code such as FORTRAN77.

The file extensions that are compatible with Arm Fortran Compiler are:

#### **Table 4-2 Supported file extensions**

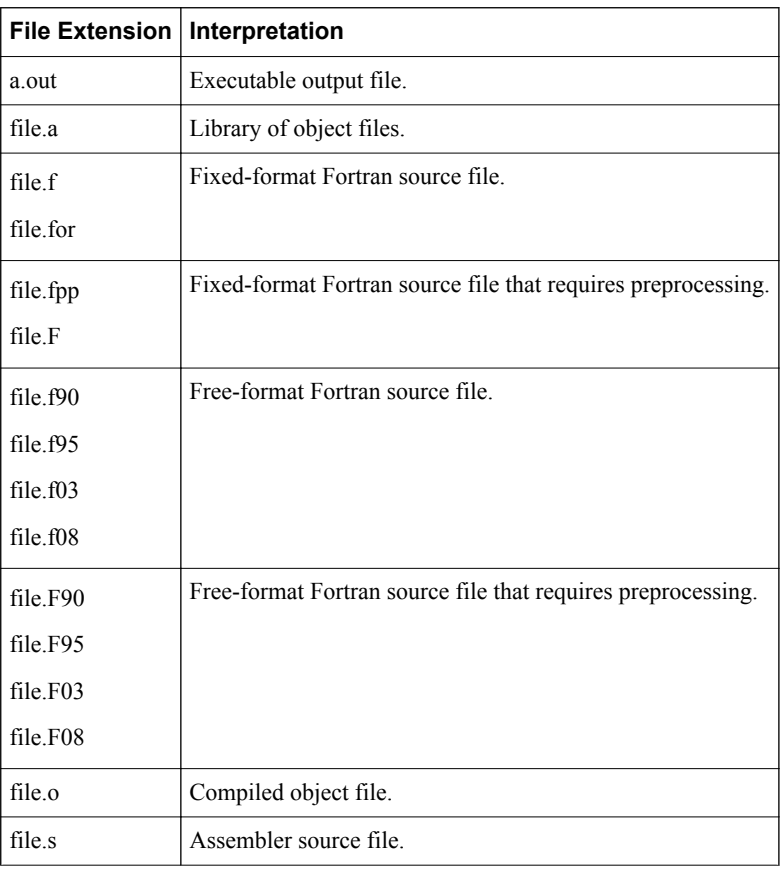

## <span id="page-44-0"></span>**4.3 Logical variables and constants**

A LOGICAL constant is either True or False. The Fortran standard does not specify how variables of LOGICAL type are represented. However, it does require LOGICAL variables of default kind to have the same storage size as default INTEGER and REAL variables.

For Arm Fortran Compiler:

- .TRUE. corresponds to -1 and has a default storage size of 4-bytes.
- .FALSE. corresponds to 0 and has a default storage size of 4-bytes.

- Note -

Some compilers represent .TRUE. and .FALSE. as 1 and 0, respectively.

## <span id="page-45-0"></span>**4.4 C/Fortran inter-language calling**

This section provides some useful troubleshooting information when handling argument passing and return values for Fortran functions or subroutines called from C/C++ code.

In Fortran, arguments are passed by reference. Here, reference means the address of the argument is passed, rather than the argument itself. In C/C++, arguments are passed by value, except for strings and arrays, which are passed by reference.

C/C++ provides some flexibility when solving passing difference with Fortran. Usually, intelligent use of the & and \* operators in argument passing enables you to call Fortran from C/C++, and in argument declarations when Fortran is calling C/C++.

Fortran functions which return CHARACTER or COMPLEX data types require special consideration when called from C/C++ code.

### <span id="page-46-0"></span>**4.5 Character**

Fortran functions that return a character require the *calling* C/C++ function to have two arguments to describe the result:

- 1. The first argument provides the address of the returned character.
- 2. The second argument provides the length of the returned character.

For example, the Fortran function:

```
CHARACTER*(*) FUNCTION CHF( C1, I)
     CHARACTÉR*(*) C1
      INTEGER I
END
```
when called in  $C/C++$ , has an extra declaration:

```
extern void chf_();
 char tmp[10];
char c1[9]; int i;
 chf_(tmp, 10, c1, &i, 9);
```
 $-$ **Note**  $-$ 

The argument, tmp, provides the address, and the length is defined with the second argument, 10.

- Fortran functions declared with a character return length, for example CHARACTER\*4 FUNCTION  $CHF()$ , still require the second parameter to be supplied to the calling  $C/C++$  code.
- The value of the character function is not automatically NULL-terminated.

## <span id="page-47-0"></span>**4.6 Complex**

Fortran functions that return a COMPLEX data type cannot be directly called from C or C++. Instead, a workaround is possible by passing a C or C++ function a pointer to a memory area. This memory area can then be calling the COMPLEX function and storing the returned value.

For example, the Fortran function:

```
SUBROUTINE INTER_CF(C, I)
   COMPLEX C
   COMPLEX CF
  C = CF(I)RETURN
END
COMPLEX FUNCTION CF(I)
   \cdot .
END
```
when called in  $C/C++$  is completed using a memory pointer:

```
extern void inter_cf_();
 typedef struct {float real, imag;} cplx;
 cplx c1;
 int i;
    inter_cf_( &c1, &i);
```
## <span id="page-48-0"></span>**4.7 Arm® Fortran Compiler Fortran implementation notes**

Additional information specific to the Arm Fortran Compiler:

• **Arm Fortran Compiler does not initialize arrays or variables with**

zeros.

 $-$  **Note**  $-$ 

This behavior varies from compiler to compiler and is not defined within Fortran standards. It is best practice to not assume arrays are filled with zeros when created.

# Chapter 5 **Fortran statements**

This topic describes the Fortran statements supported within Arm Fortran Compiler.

It contains the following section:

• *[5.1 Statements](#page-50-0)* on page 5-51.

# <span id="page-50-0"></span>**5.1 Statements**

The Fortran statements supported within the Arm Fortran Compiler, are:

#### **Table 5-1 Supported Fortran statements**

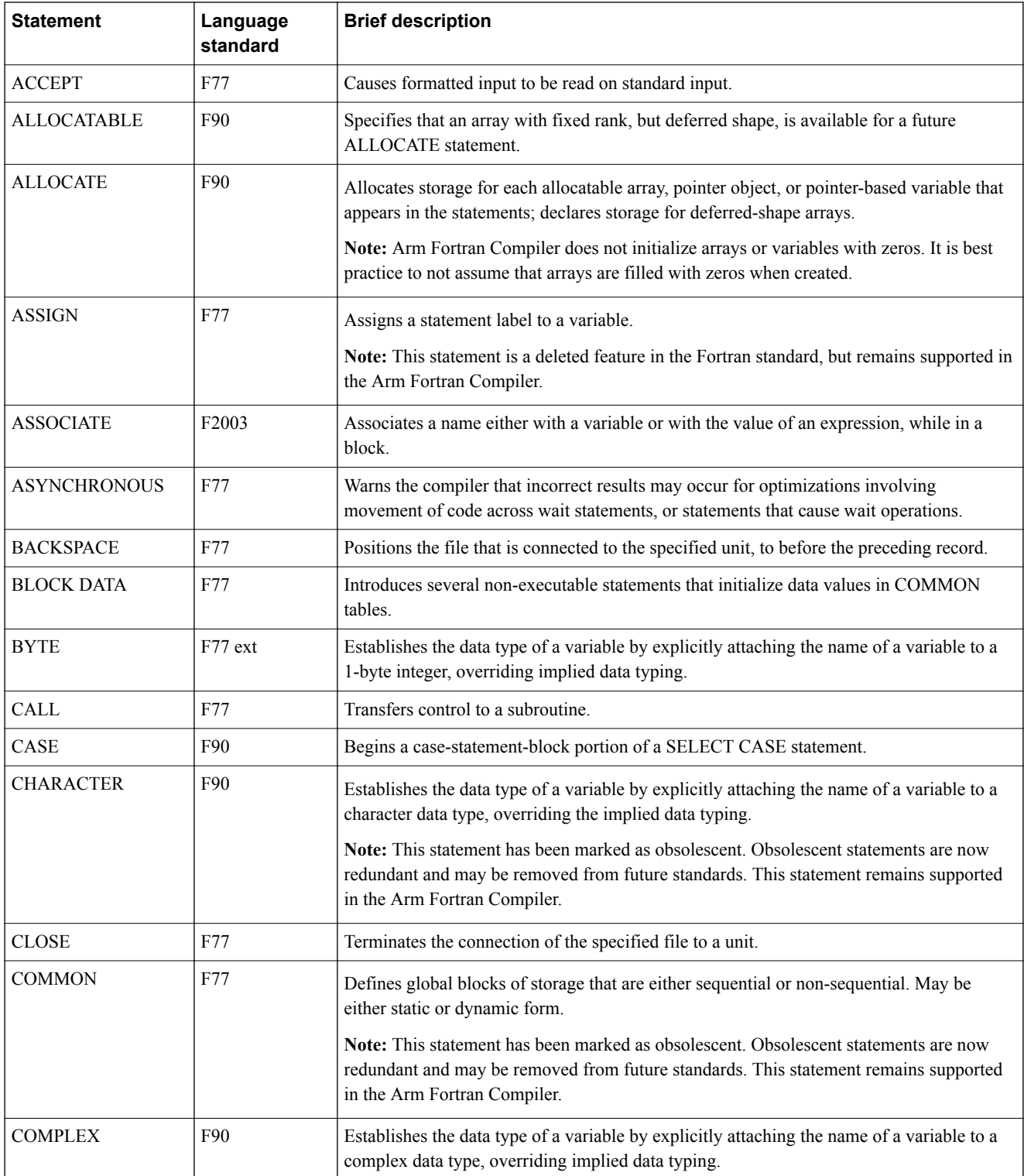

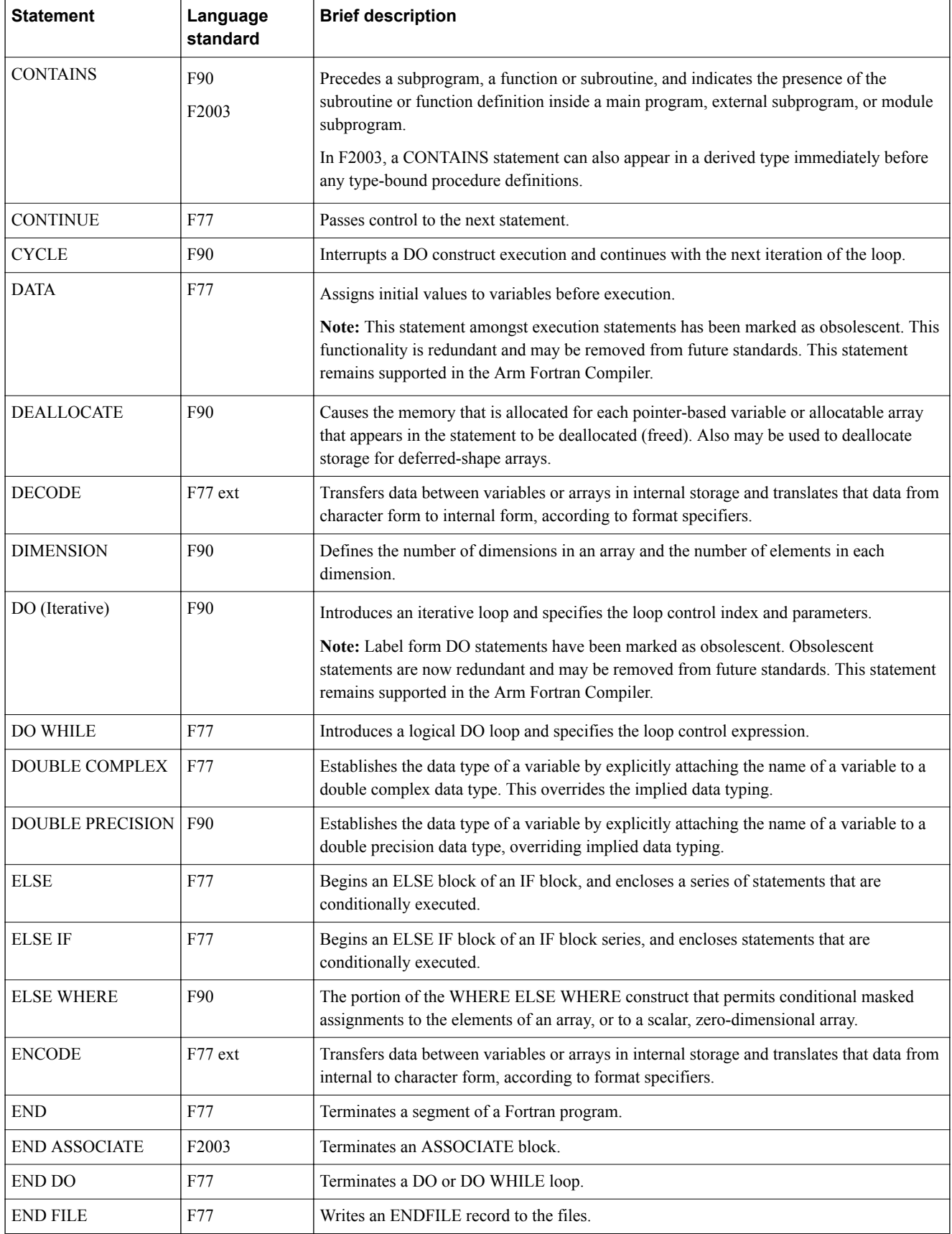

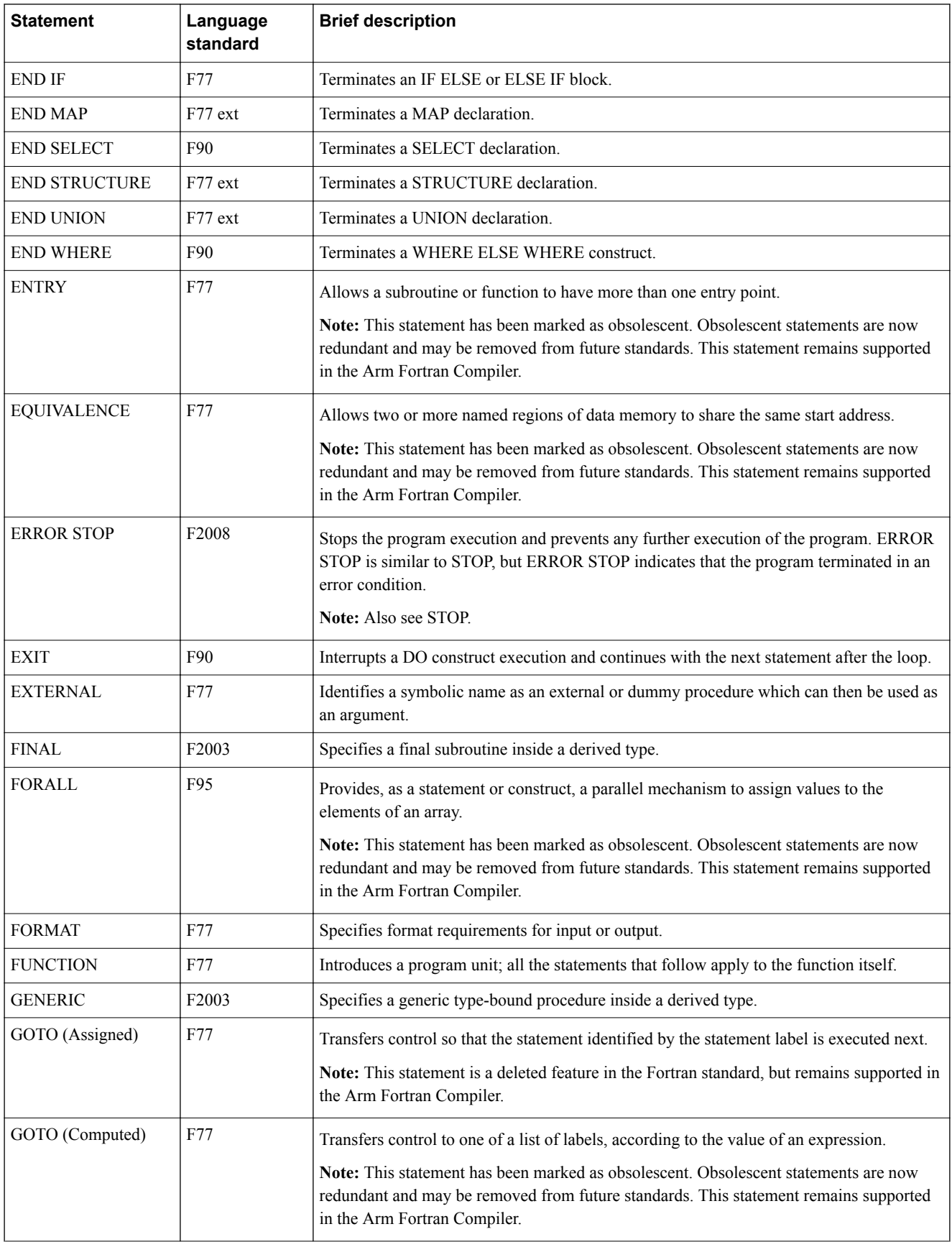

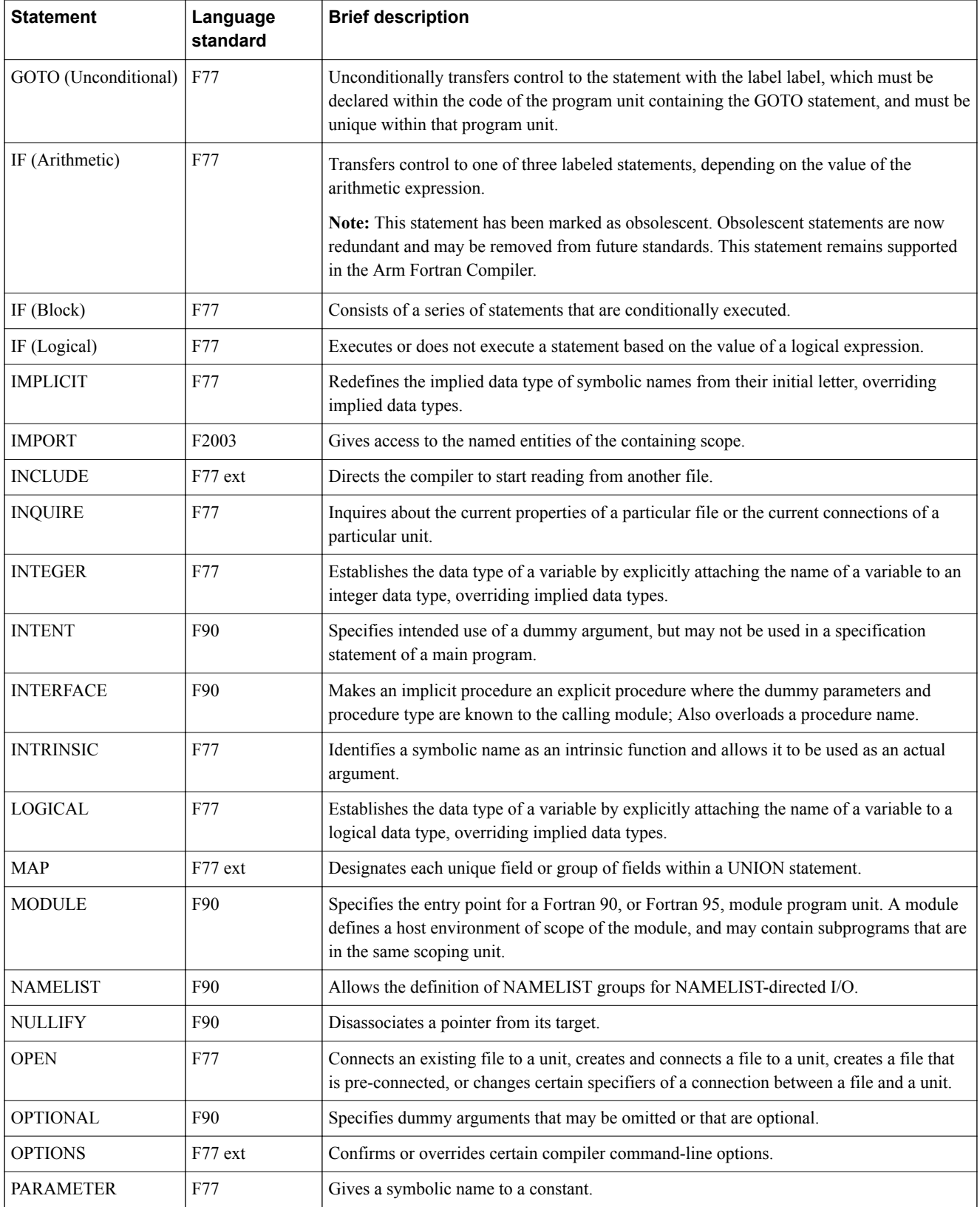

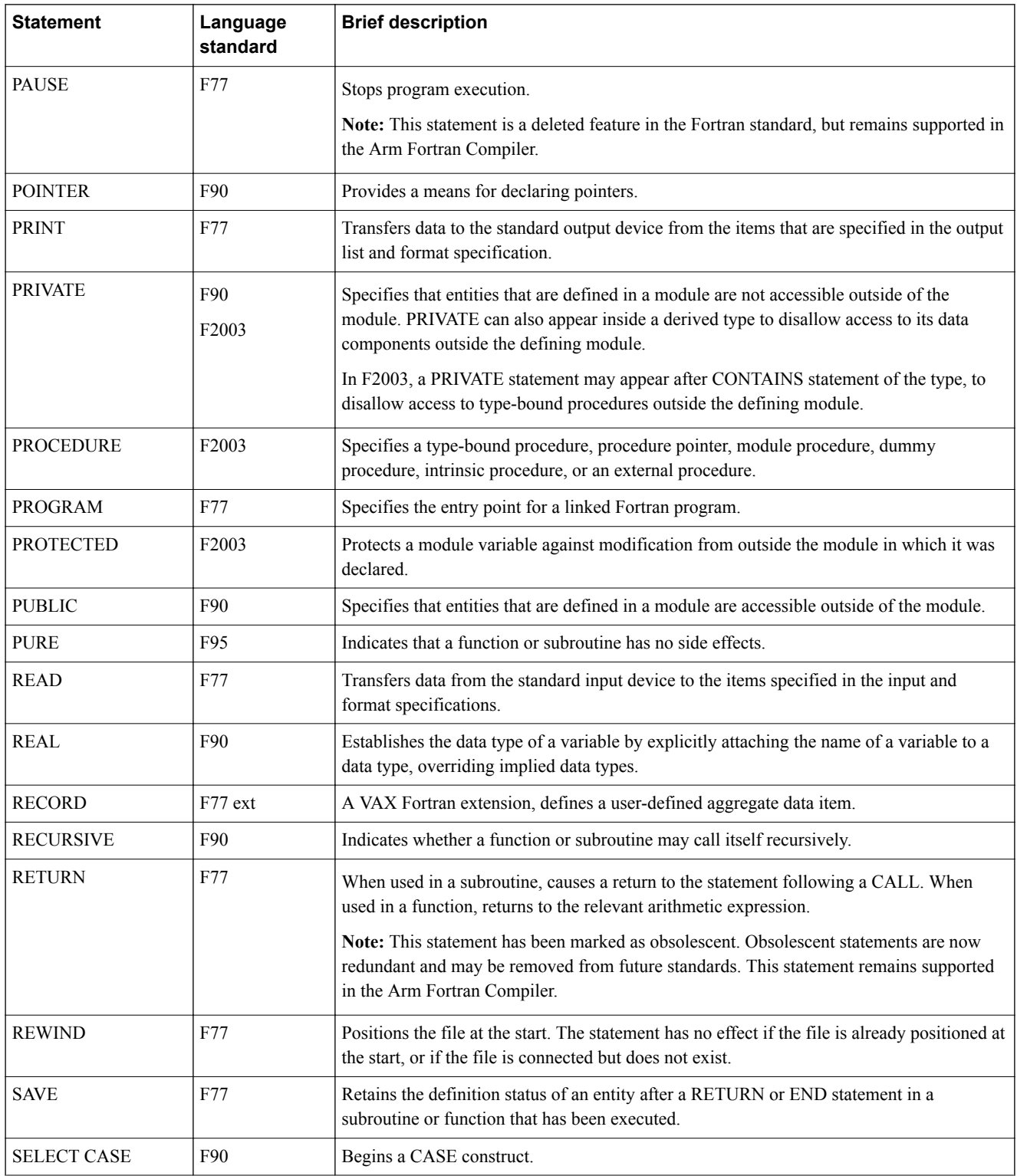

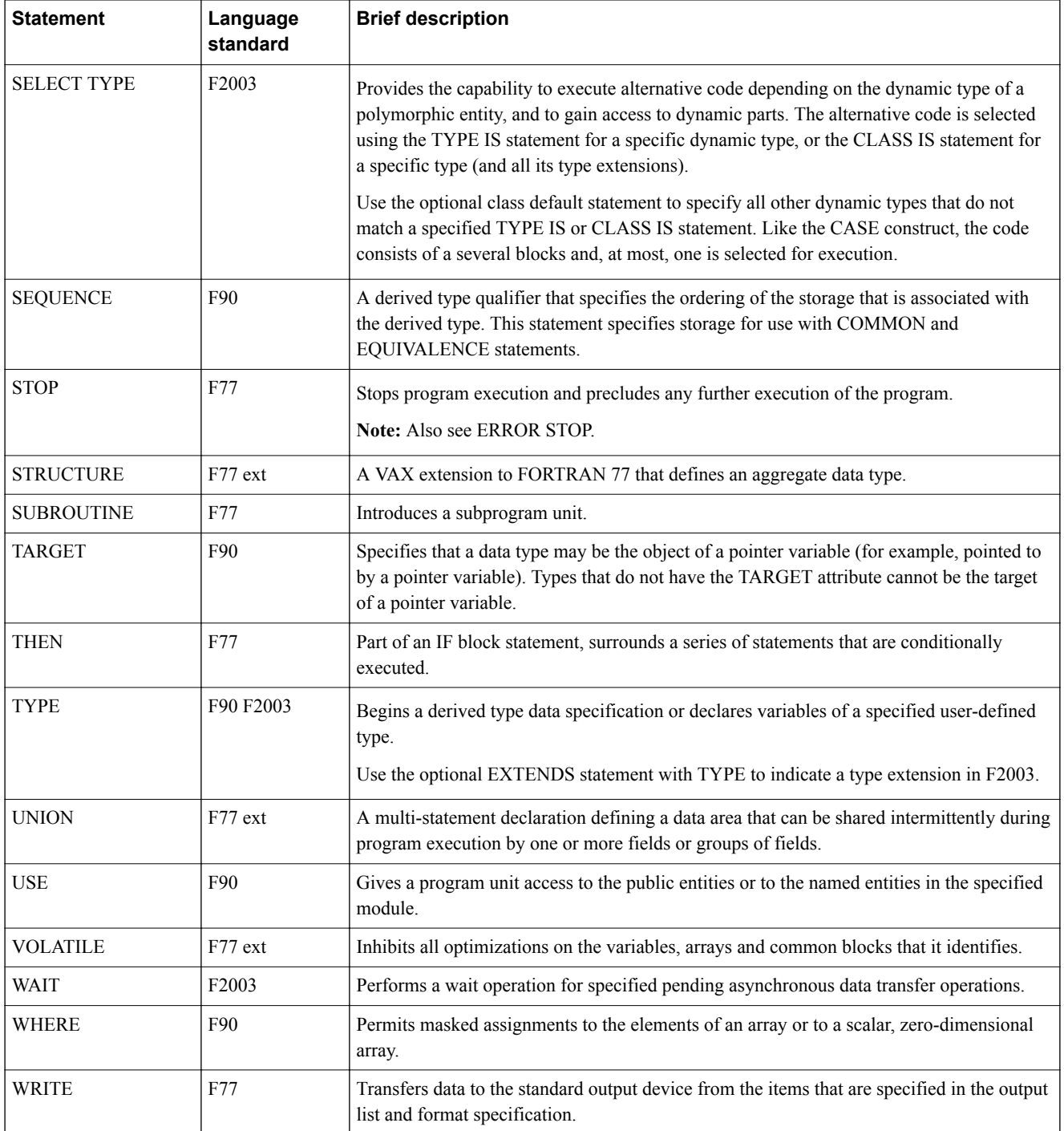

#### \*See *[WG5 Fortran Standards](https://wg5-fortran.org/)*

 $-$  Note  $-$ 

The denoted language standards indicate the standard they were introduced in, or the standard they were last significantly changed.

### *Related information [WG5 Fortran Standards](https://wg5-fortran.org/)*

# Chapter 6 **Fortran intrinsics**

The Fortran language standards implemented in the Arm Fortran Compiler are Fortran 77, Fortran 90, Fortran 95, Fortran 2003, and Fortran 2008. This topic details the supported and unsupported Fortran intrinsics within Arm Fortran Compiler.

It contains the following sections:

- *[6.1 Fortran instrinsics overview](#page-57-0)* on page 6-58.
- *[6.2 Bit manipulation functions and subroutines](#page-58-0)* on page 6-59.
- *[6.3 Elemental character and logical functions](#page-60-0)* on page 6-61.
- *[6.4 Vector/Matrix functions](#page-62-0)* on page 6-63.
- *[6.5 Array reduction functions](#page-63-0)* on page 6-64.
- *[6.6 String construction functions](#page-65-0)* on page 6-66.
- *[6.7 Array construction manipulation functions](#page-66-0)* on page 6-67.
- *[6.8 General inquiry functions](#page-67-0)* on page 6-68.
- *[6.9 Numeric inquiry functions](#page-68-0)* on page 6-69.
- *[6.10 Array inquiry functions](#page-69-0)* on page 6-70.
- *[6.11 Transfer functions](#page-70-0)* on page 6-71.
- *[6.12 Arithmetic functions](#page-71-0)* on page 6-72.
- *[6.13 Miscellaneous functions](#page-75-0)* on page 6-76.
- *[6.14 Subroutines](#page-76-0)* on page 6-77.
- *[6.15 Fortran 2003 functions](#page-77-0)* on page 6-78.
- *[6.16 Fortran 2008 functions](#page-78-0)* on page 6-79.
- *[6.17 Unsupported functions](#page-80-0)* on page 6-81.
- *[6.18 Unsupported subroutines](#page-82-0)* on page 6-83.

## <span id="page-57-0"></span>**6.1 Fortran instrinsics overview**

An intrinsic is a function made available for a given language standard, for example, Fortran 95. Intrinsic functions accept arguments and return values. When an intrinsic function is called within the source code, the compiler replaces the function with a set of automatically-generated instructions. It is best practice to use these intrinsics to enable the compiler to optimize the code most efficiently.

- Note -

The intrinsics listed in the following tables are specific to Fortran 90/95, unless explicitly stated.

## <span id="page-58-0"></span>**6.2 Bit manipulation functions and subroutines**

Functions and subroutines for manipulating bits.

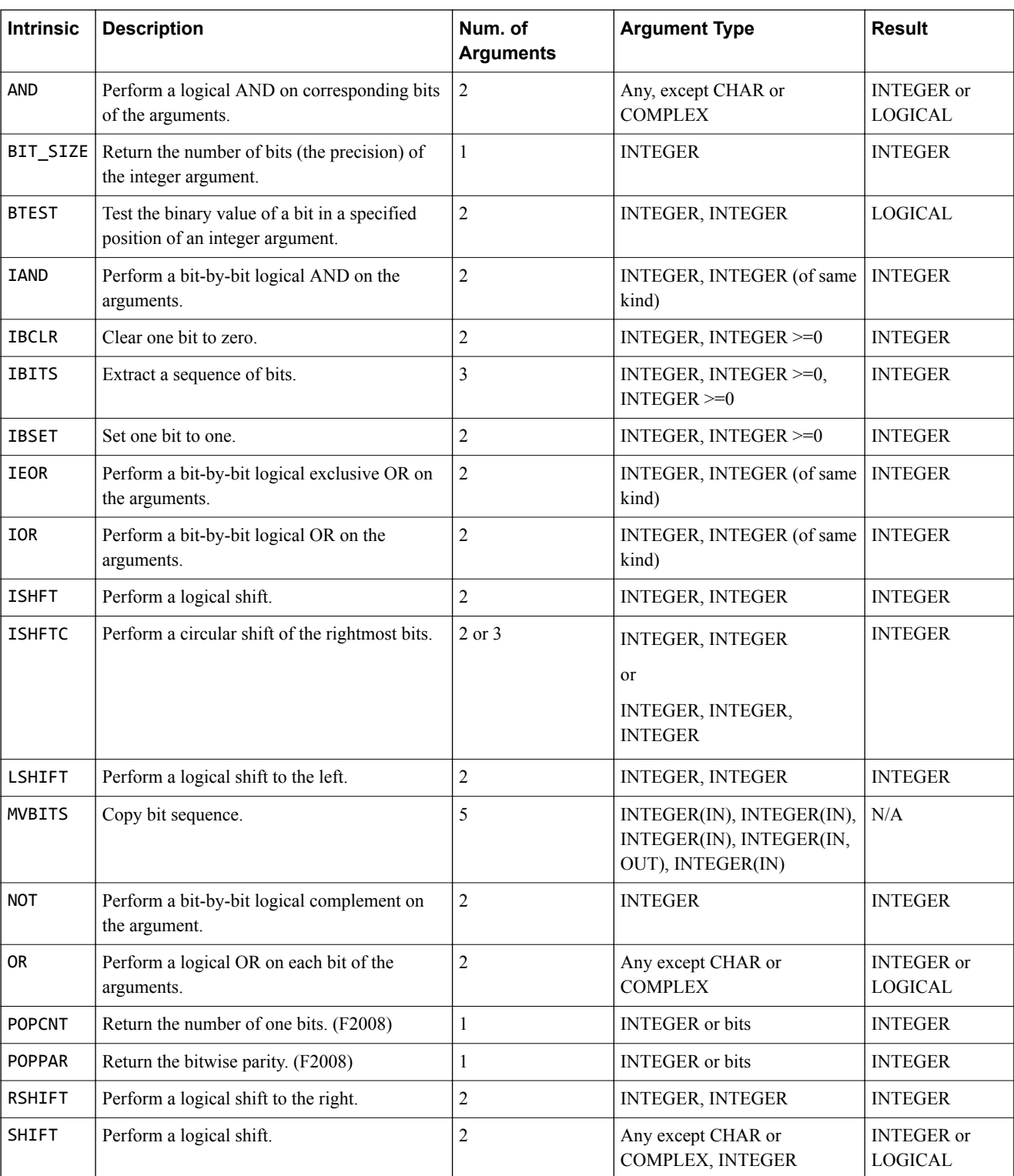

#### **Table 6-1 Bit manipulation functions and subroutines**

#### **Table 6-1 Bit manipulation functions and subroutines (continued)**

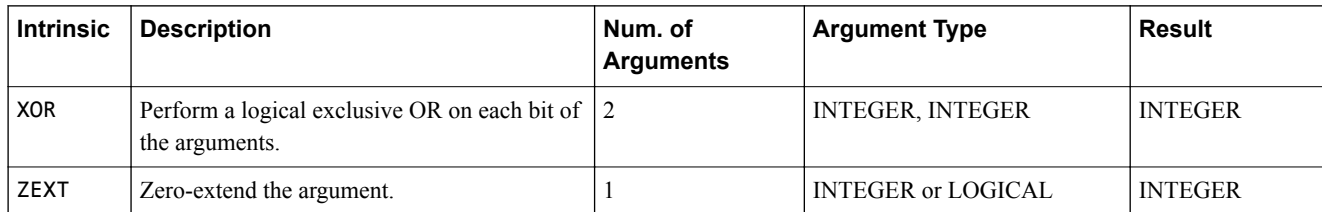

# <span id="page-60-0"></span>**6.3 Elemental character and logical functions**

Elemental character logical conversion functions.

#### **Table 6-2 Elemental character and logical functions**

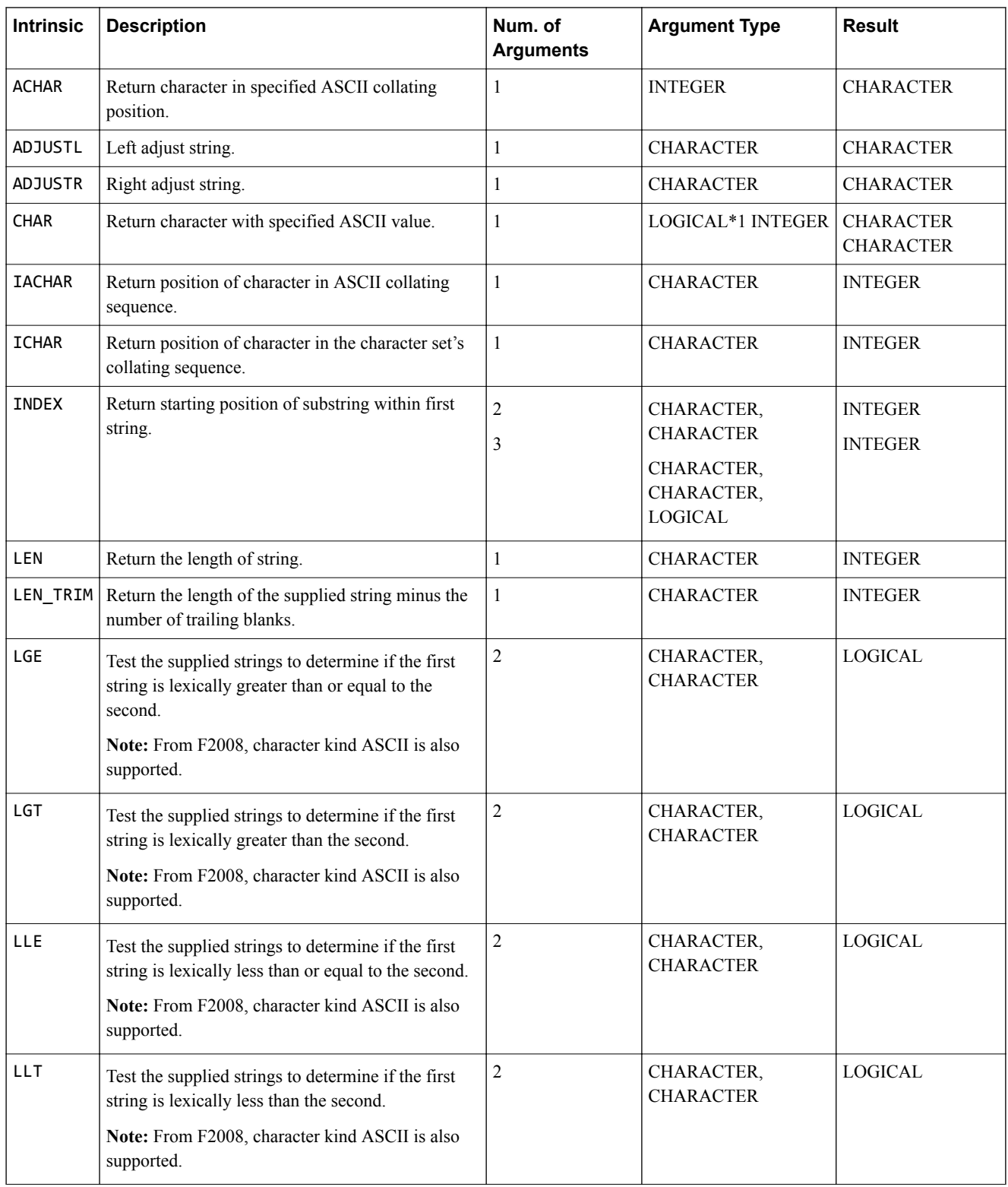

#### **Table 6-2 Elemental character and logical functions (continued)**

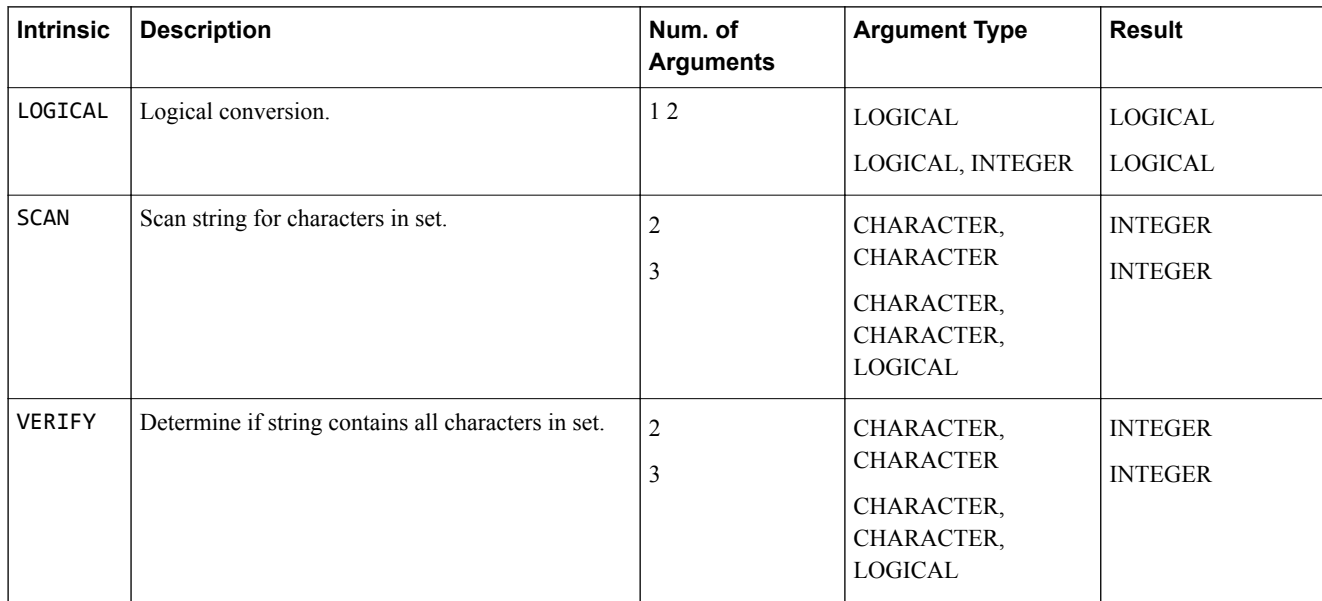

## <span id="page-62-0"></span>**6.4 Vector/Matrix functions**

Functions for vector or matrix multiplication.

#### **Table 6-3 Vector and matrix functions**

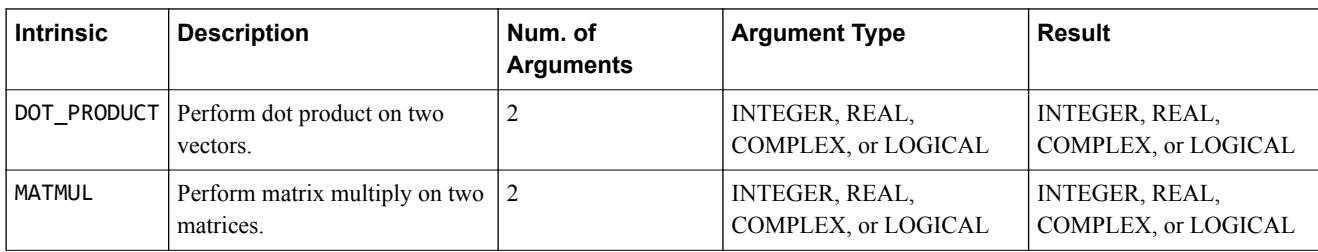

 $-$  Note  $-$ 

All matrix outputs are the same type as the argument supplied.

## <span id="page-63-0"></span>**6.5 Array reduction functions**

Functions for determining information from, or calculating using, the elements in an array.

#### **Table 6-4 Array reduction functions**

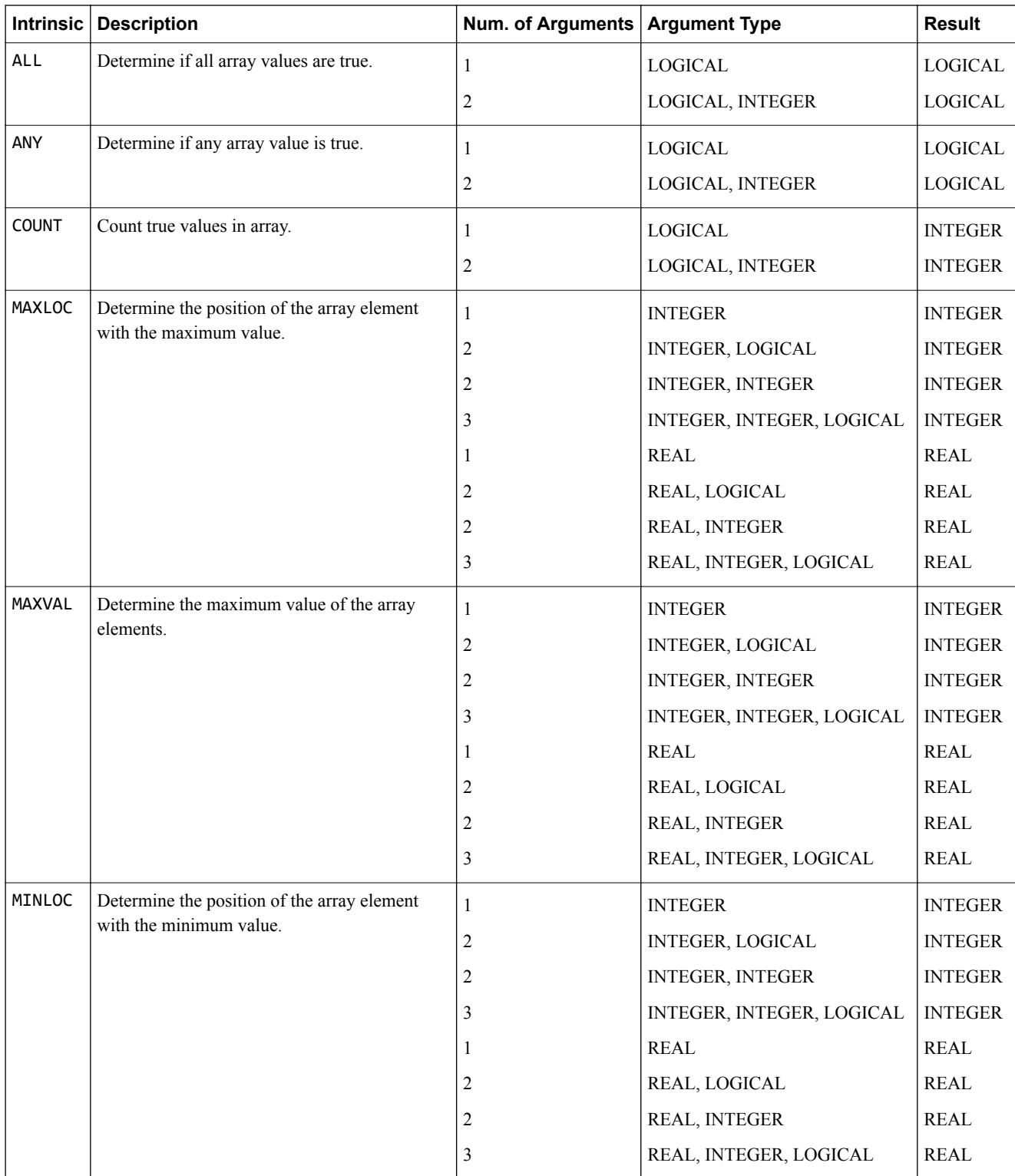

#### **Table 6-4 Array reduction functions (continued)**

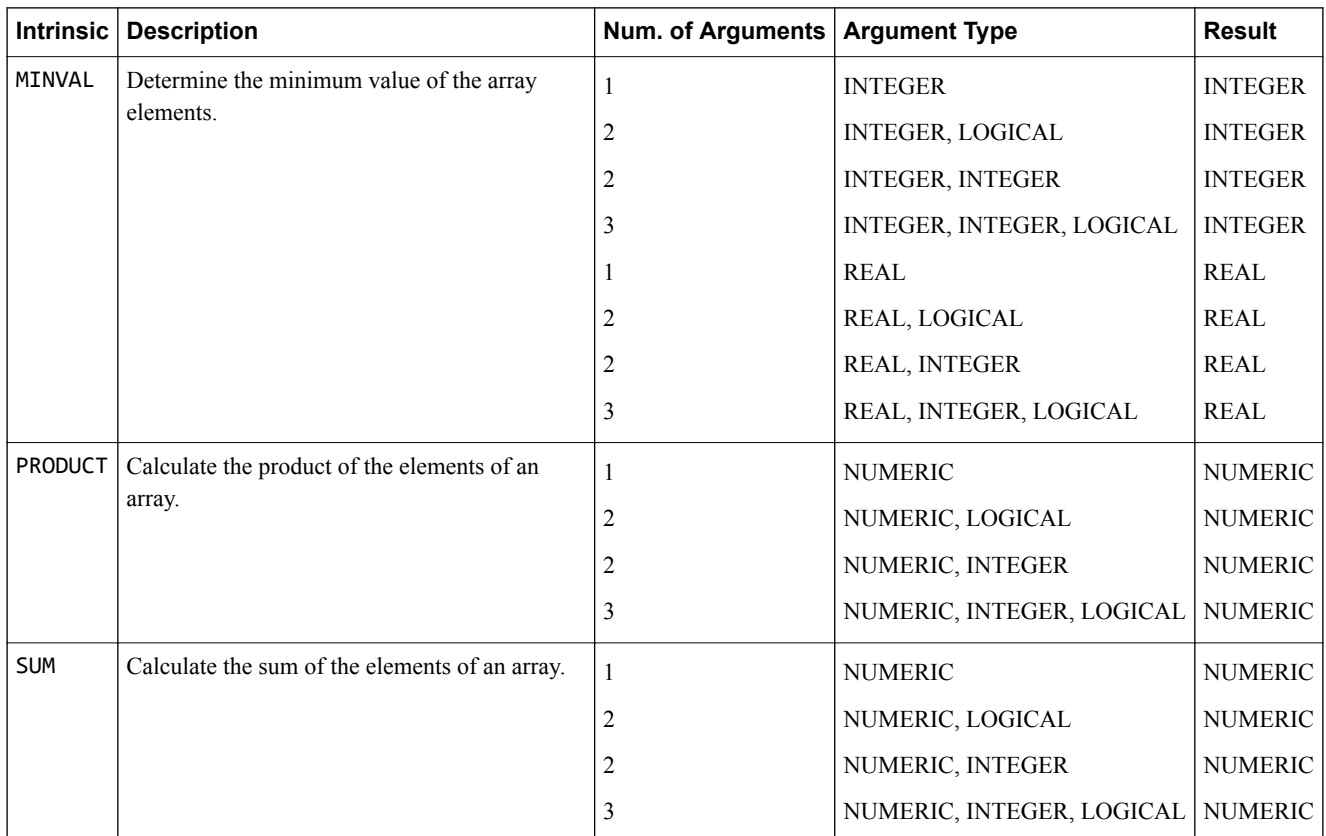

## <span id="page-65-0"></span>**6.6 String construction functions**

Functions for constructing strings.

#### **Table 6-5 String construction functions**

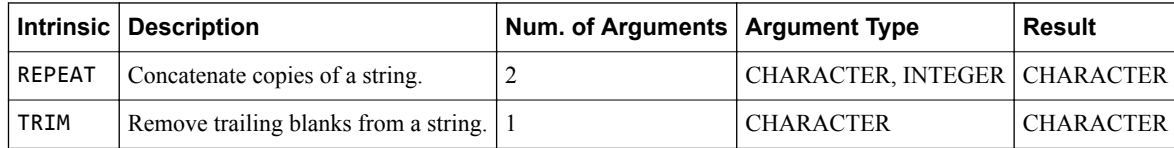

# <span id="page-66-0"></span>**6.7 Array construction manipulation functions**

Functions for constructing and manipulating arrays.

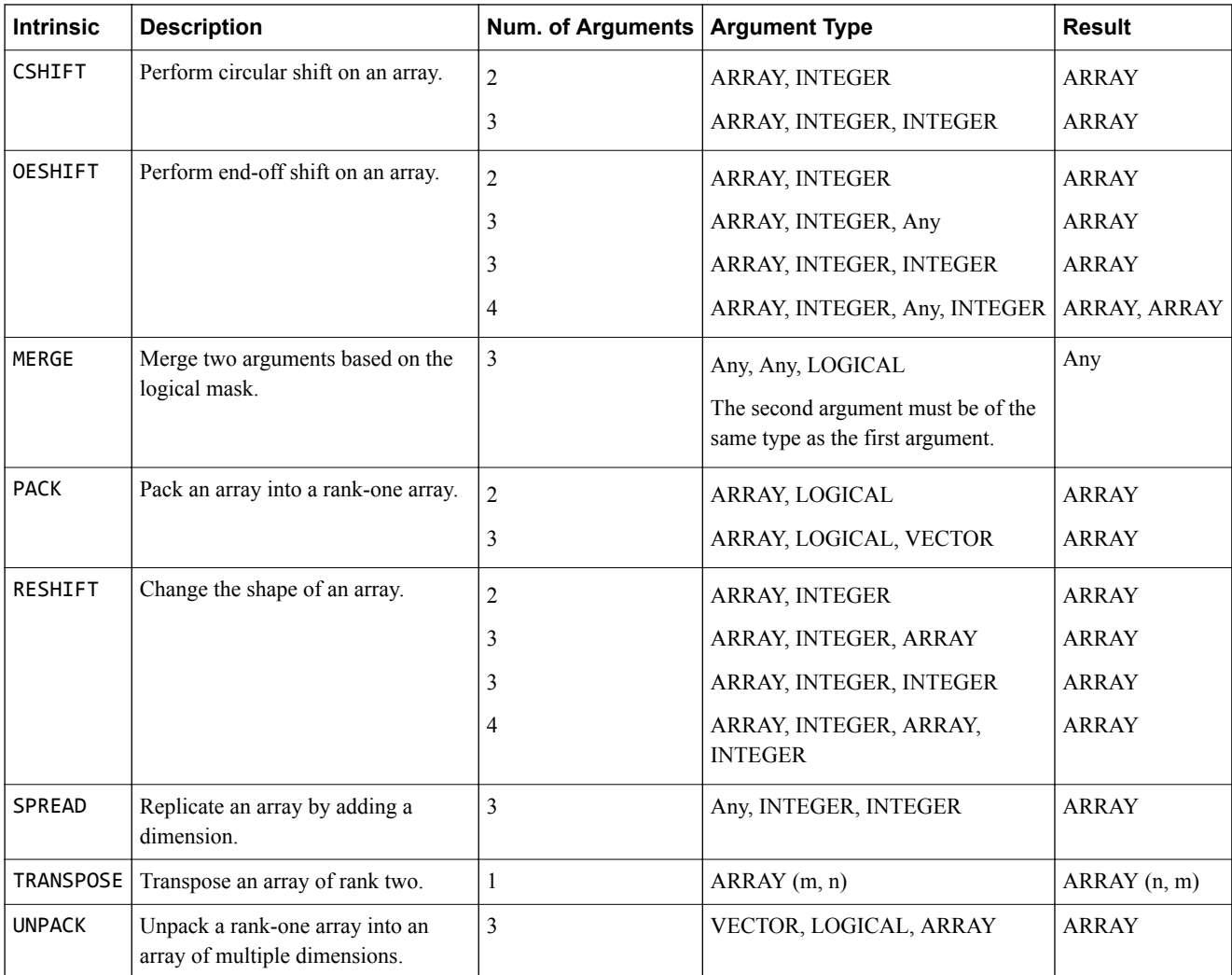

#### **Table 6-6 Array construction and manipulation functions**

 $-$  Note  $-$ 

All ARRAY outputs are the same type as the argument supplied.

# <span id="page-67-0"></span>**6.8 General inquiry functions**

Functions for general determining.

#### **Table 6-7 General inquiry functions**

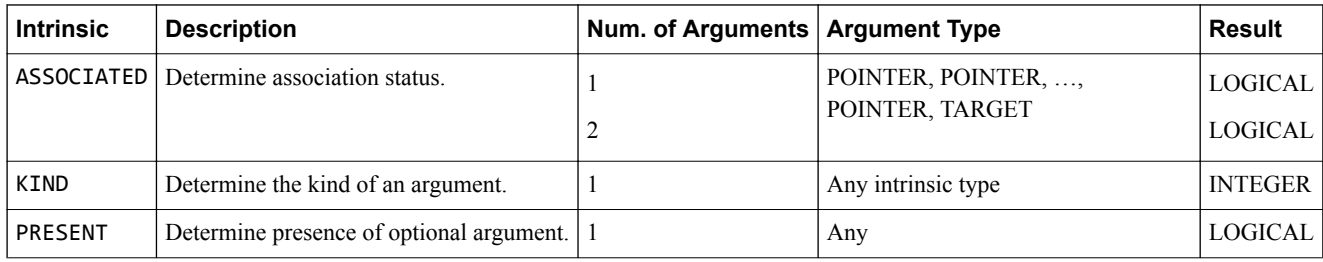

# <span id="page-68-0"></span>**6.9 Numeric inquiry functions**

Functions for determining numeric information.

#### **Table 6-8 Numeric inquiry functions**

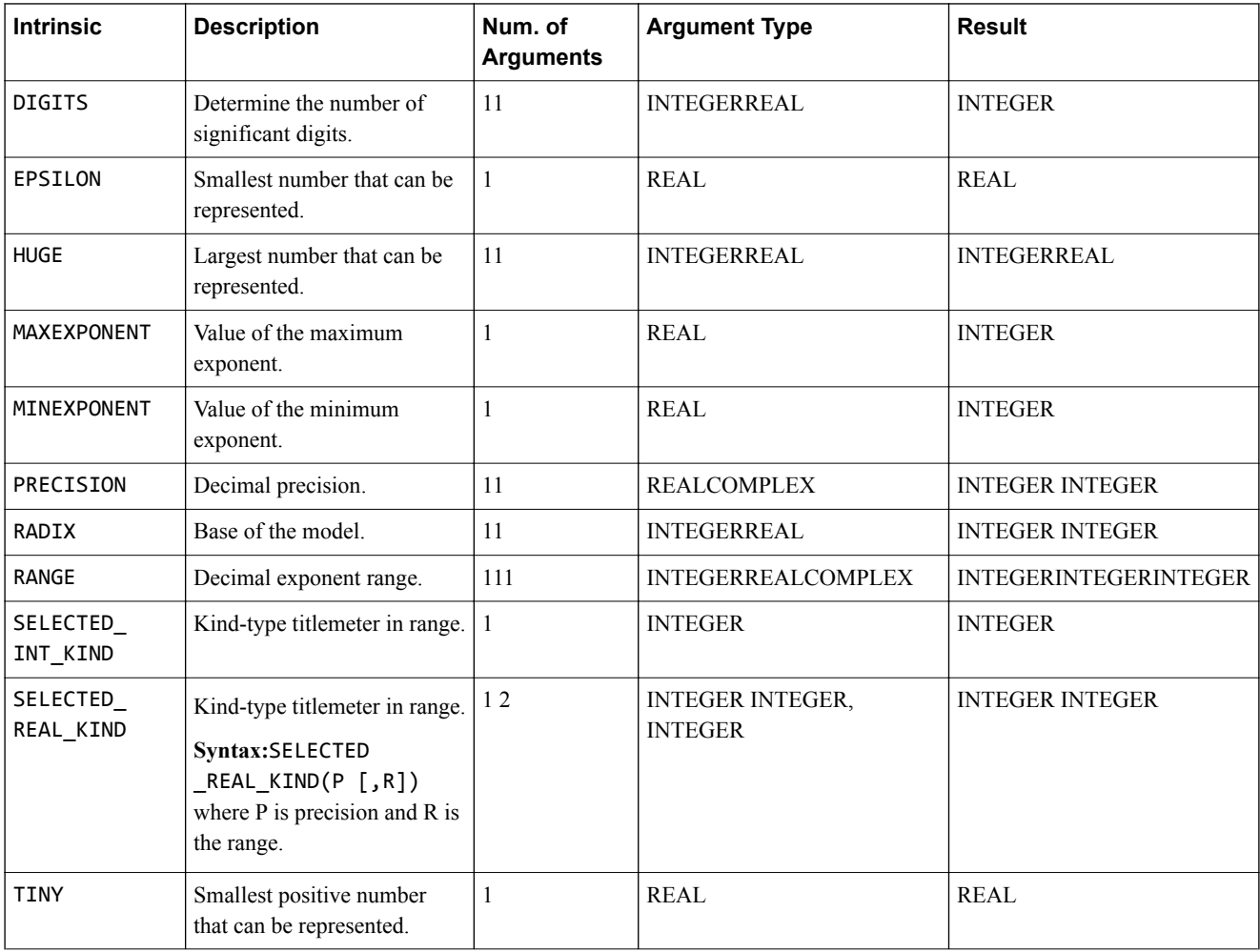

# <span id="page-69-0"></span>**6.10 Array inquiry functions**

Functions for determining information about an array.

#### **Table 6-9 Array inquiry functions**

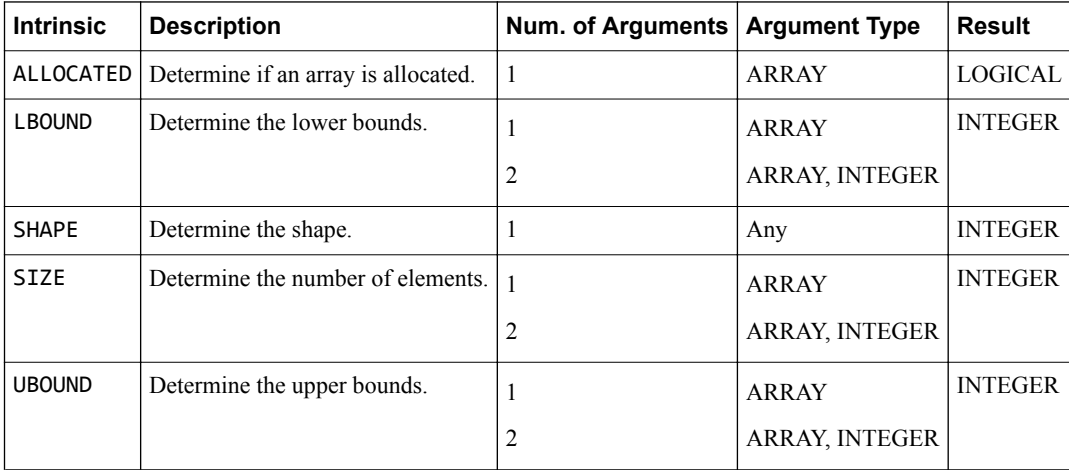

## <span id="page-70-0"></span>**6.11 Transfer functions**

Functions for transferring types.

#### **Table 6-10 Transfer functions**

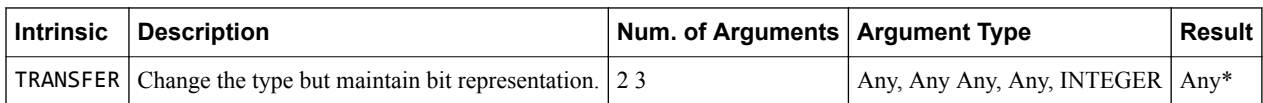

\*Must be of the same type as the second argument

# <span id="page-71-0"></span>**6.12 Arithmetic functions**

Functions for manipulating arithmetic.

#### **Table 6-11 Arithmetic functions**

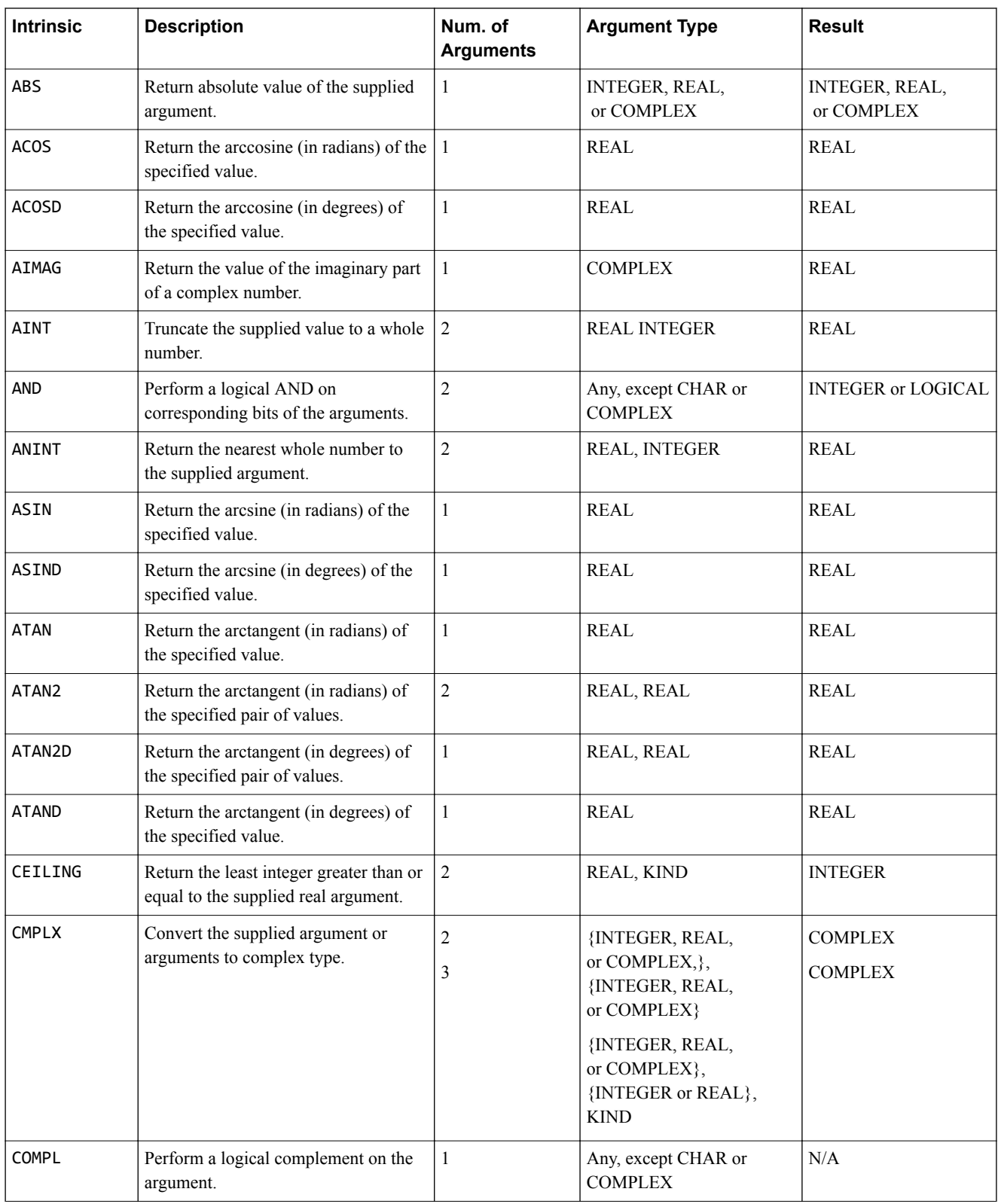
#### **Table 6-11 Arithmetic functions (continued)**

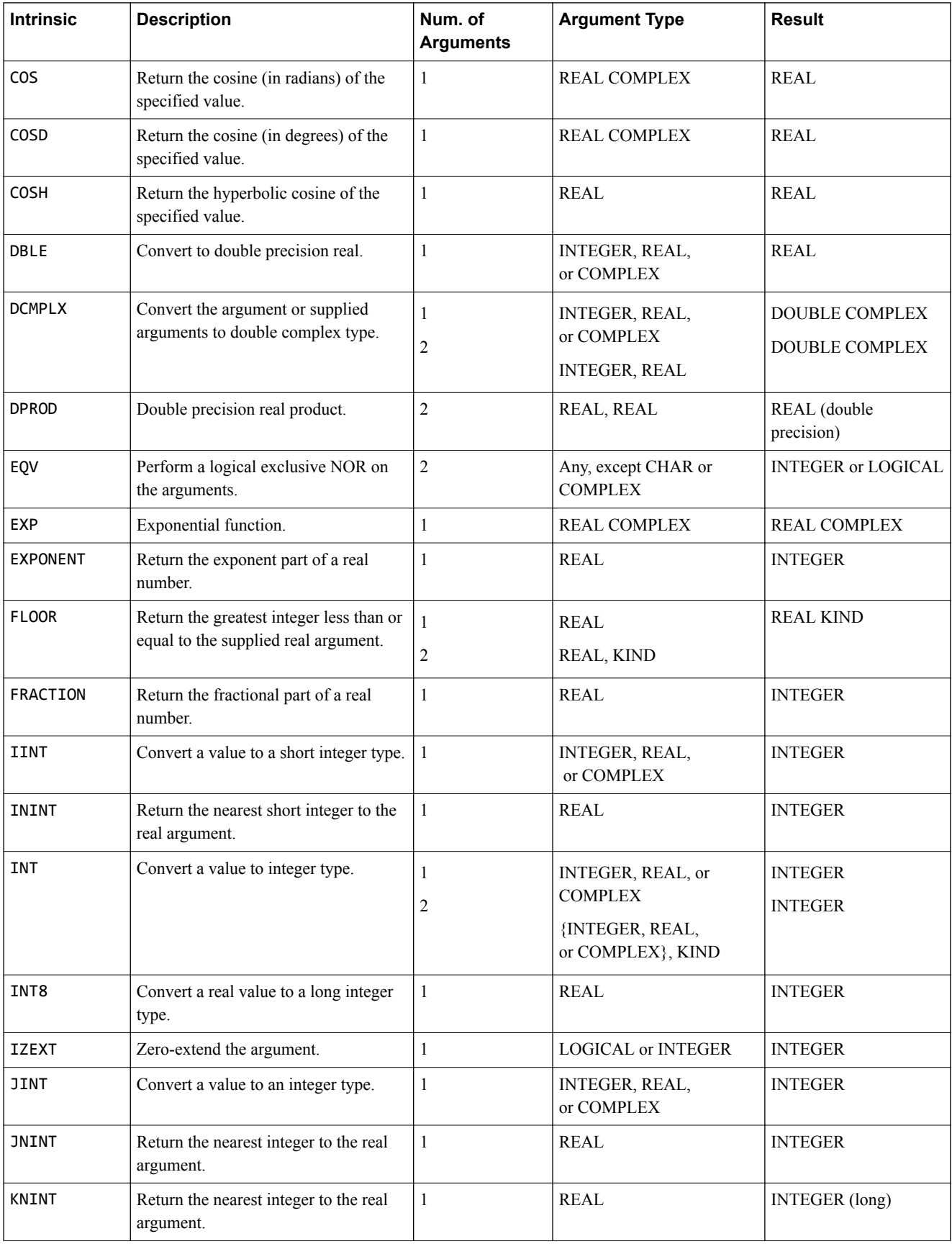

#### **Table 6-11 Arithmetic functions (continued)**

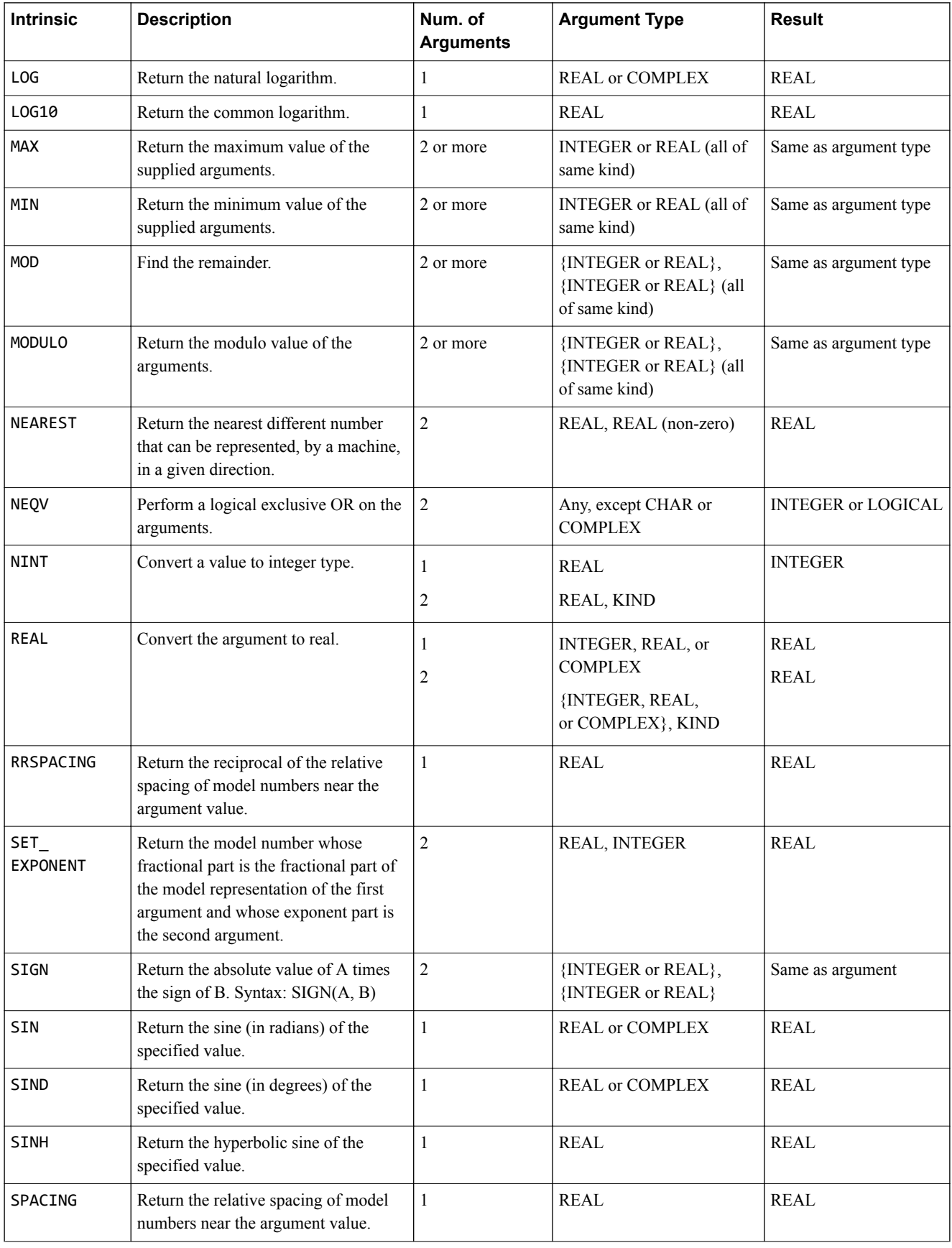

#### **Table 6-11 Arithmetic functions (continued)**

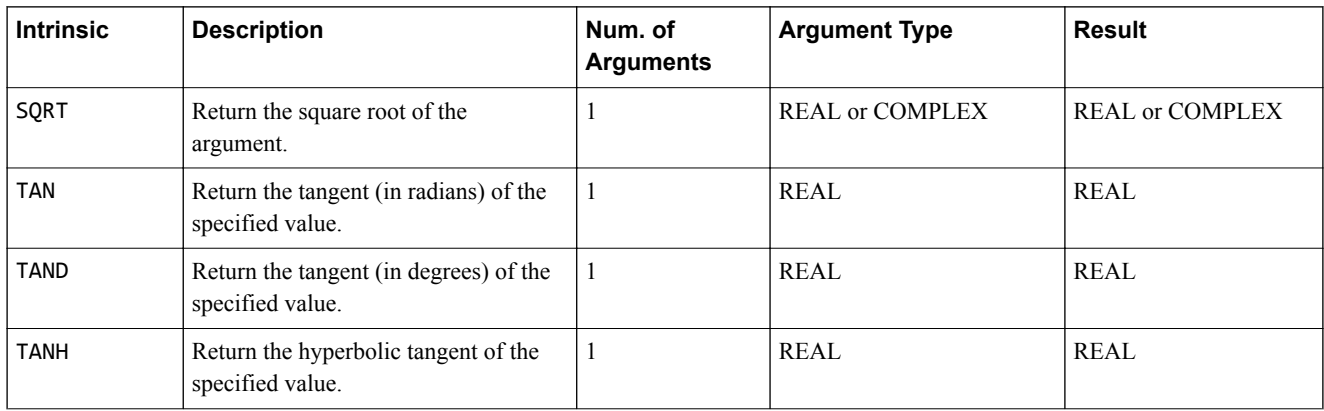

# **6.13 Miscellaneous functions**

Functions for mixcellaneous use.

#### **Table 6-12 Miscellaneous functions**

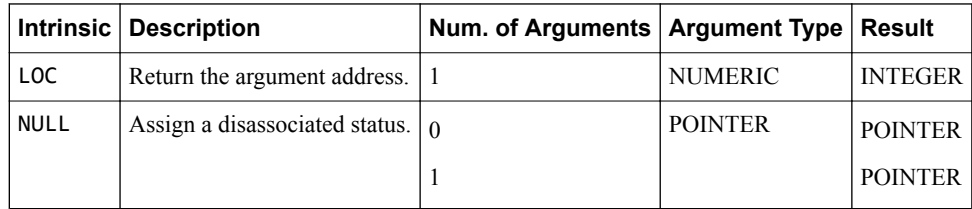

# **6.14 Subroutines**

Supported subroutines.

### **Table 6-13 Subroutines**

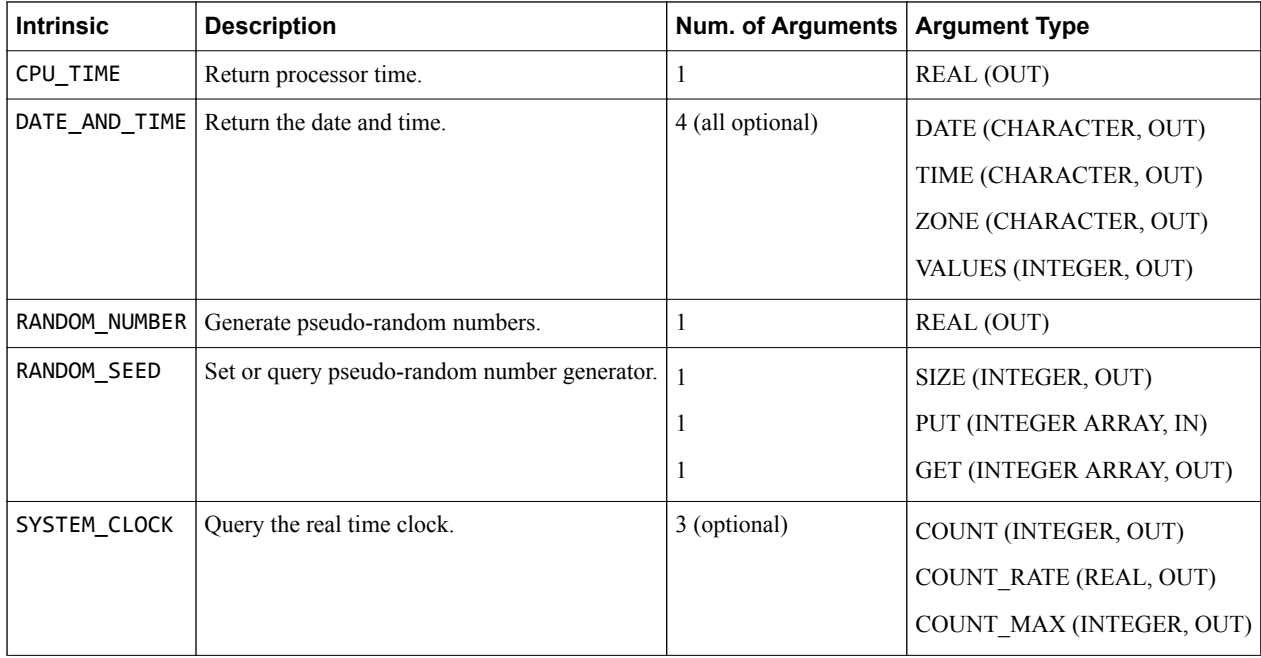

# **6.15 Fortran 2003 functions**

Fortran 2003-supported functions.

#### **Table 6-14 Fortran 2003 functions**

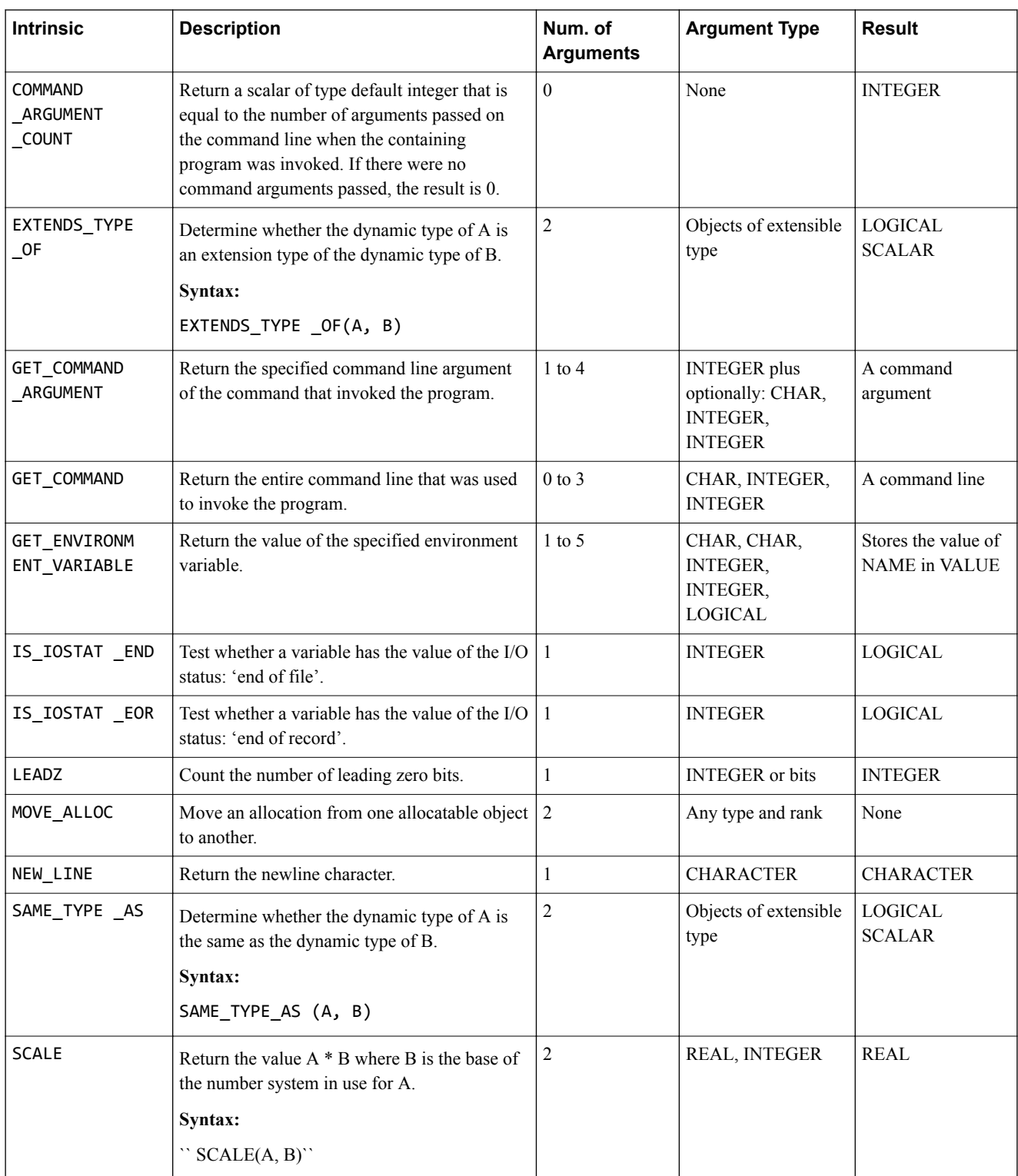

# **6.16 Fortran 2008 functions**

Fortran 2008-supported functions.

#### **Table 6-15 Fortran 2008 functions**

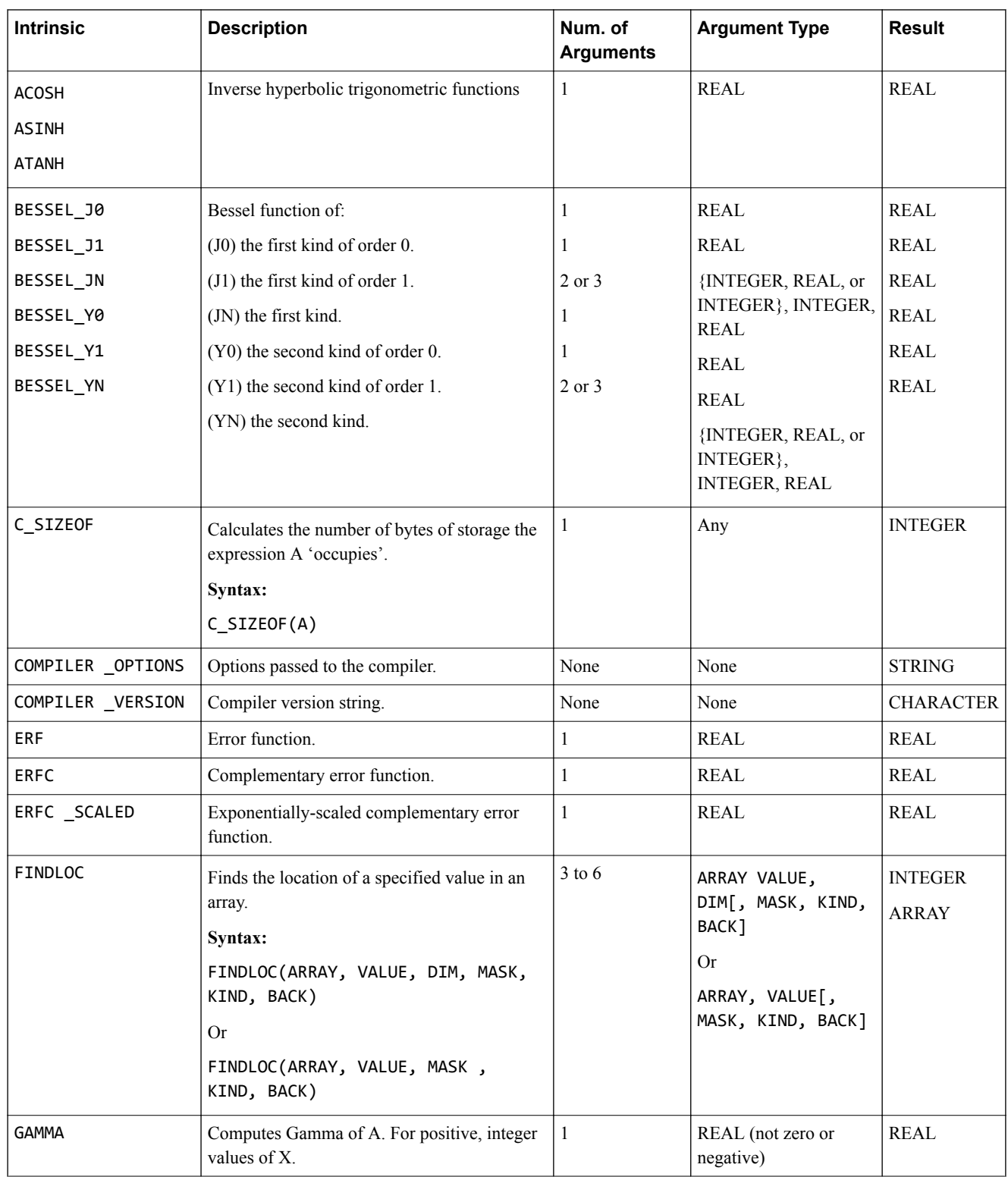

#### **Table 6-15 Fortran 2008 functions (continued)**

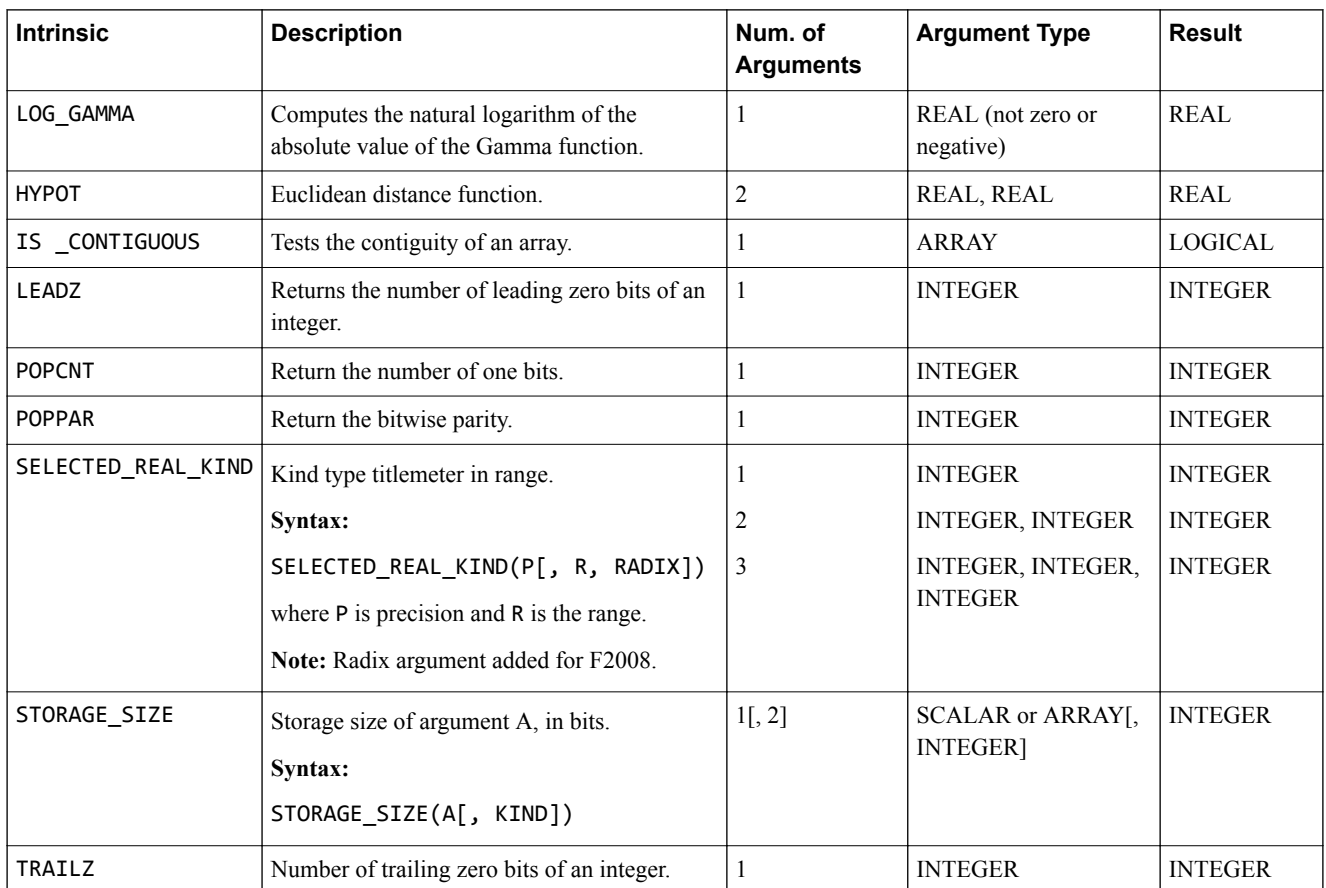

# **6.17 Unsupported functions**

Unsupported Fortran 2008 functions:

#### **Table 6-16 Unsupported functions**

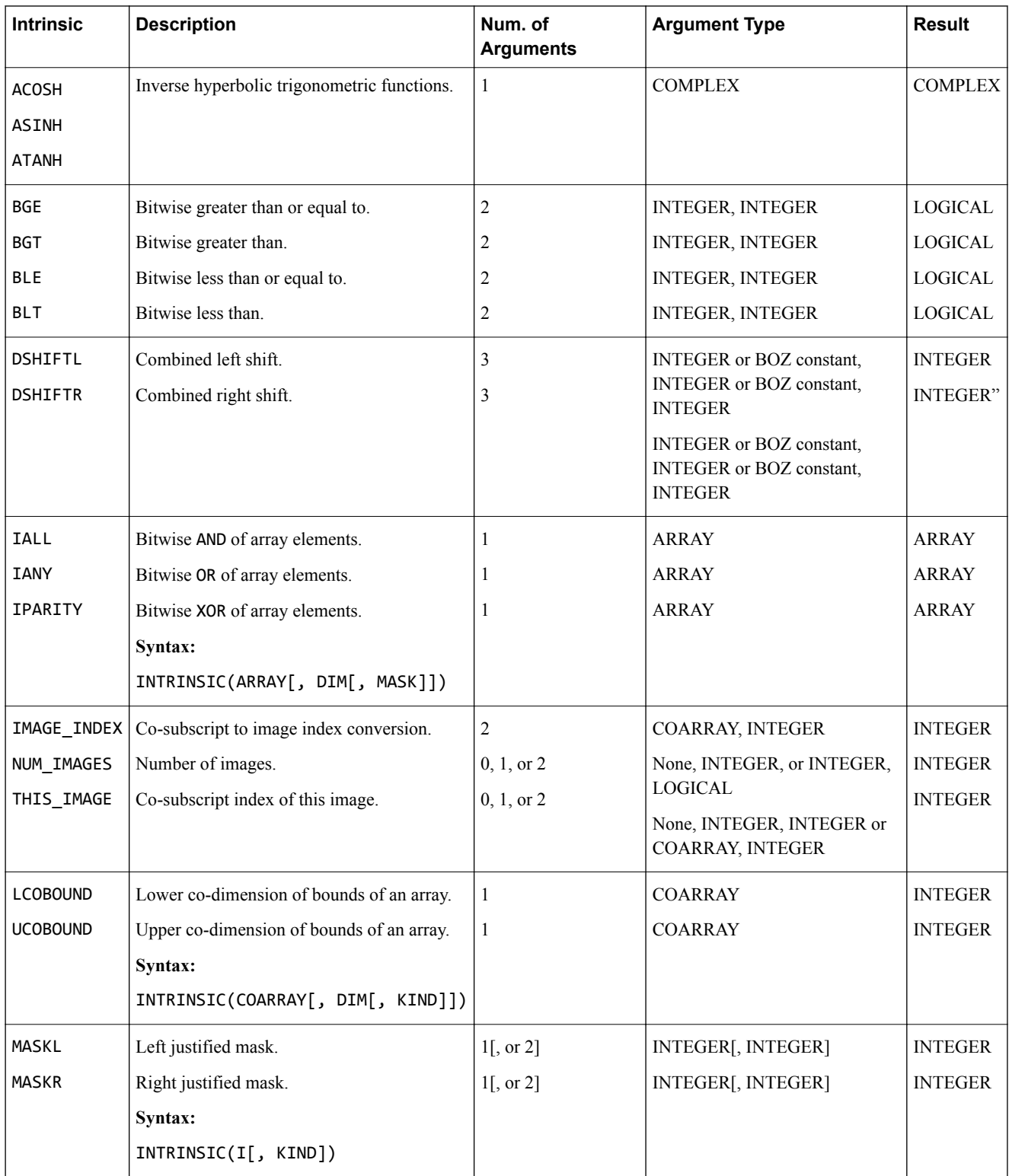

## **Table 6-16 Unsupported functions (continued)**

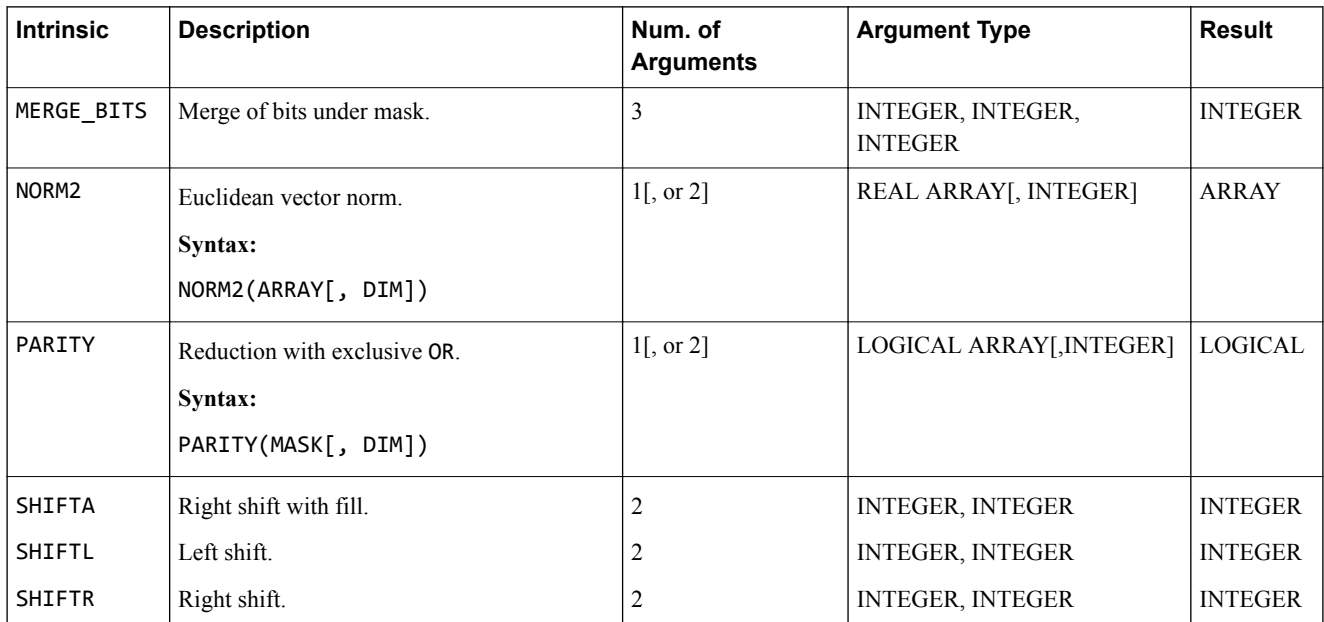

# **6.18 Unsupported subroutines**

Unsupported Fortran 2008 subroutines:

### **Table 6-17 Unsupported subroutines**

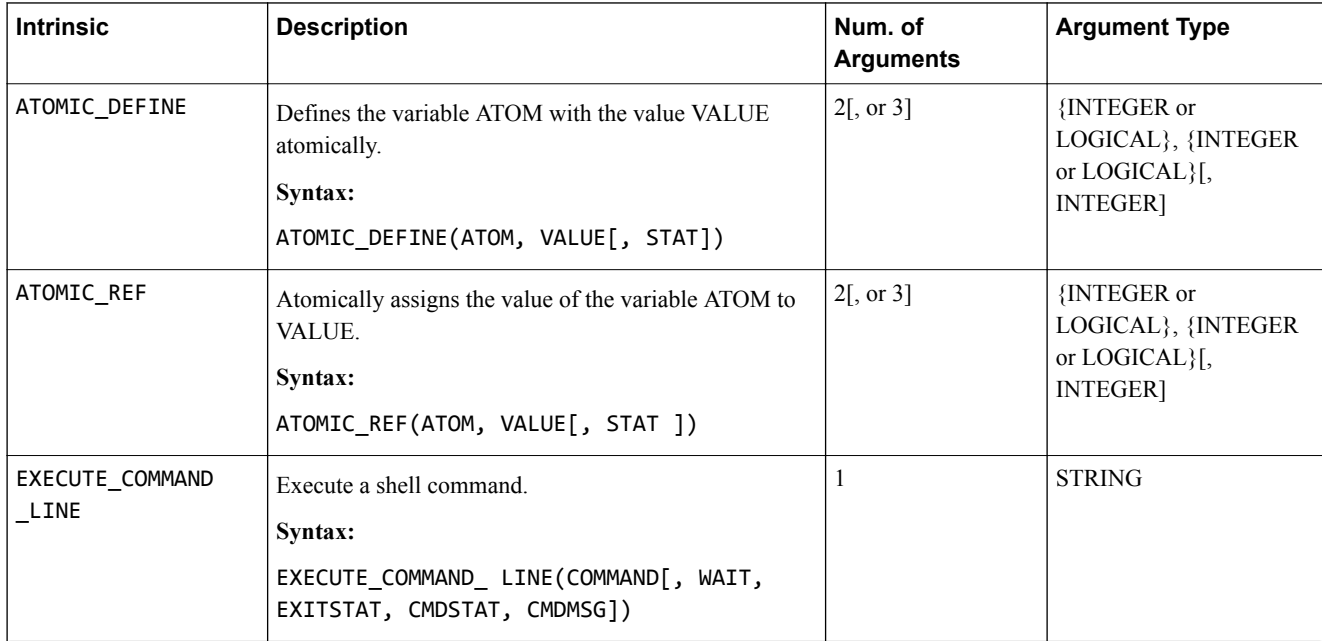

# Chapter 7 **Directives**

Directives are used to provide additional information to the compiler, and to control the compilation of specific code blocks, for example, loops.

Specify compiler directives as markers in your source file.

 $-$  Note  $-$ 

To enable OpenMP directives, you must also use the -fopenmp compiler option. For more information on supported OpenMP directives, see *[Standards support](#page-93-0)* on page 9-94. For more information on the fopenmp compiler options, see *Actions* [on page 3-25](#page-24-0).

Directives supported by Arm Fortran Compiler:

It contains the following sections:

- *7.1 ivdep* [on page 7-85.](#page-84-0)
- *[7.2 vector always](#page-85-0)* on page 7-86.
- *7.3 novector* [on page 7-87.](#page-86-0)
- *7.4 omp simd* [on page 7-88.](#page-87-0)
- *7.5 unroll* [on page 7-89.](#page-88-0)
- *7.6 nounroll* [on page 7-90.](#page-89-0)

## <span id="page-84-0"></span>**7.1 ivdep**

Apply this general-purpose directive to a loop to force the vectorizer to ignore memory dependencies of iterative loops, and proceed with the vectorization.

#### **Syntax**

Command-line option:

None

Code:

!dir\$ ivdep <loops>

#### **Parameters**

None

#### **Example: Using ivdep**

Example usage of the ivdep directive.

Code example:

```
subroutine sum(myarr1,myarr2,ub)
 integer, pointer :: myarr1(:)
 integer, pointer :: myarr2(:)
 integer :: ub
 !dir$ ivdep
 do i=1,ub
 myarr1(i) = myarr1(i)+myarr2(i)
 end do
end subroutine
```
#### **Command-line invocation**

```
armflang -O3 <test>.f90 -S -Rpass-missed=loop-vectorize
-Rpass=loop-vectorize
```
#### **Outputs**

1. With the pragma, the loop given below says the following:

remark vectorized loop (vectorization width: 2, interleaved count: 1) [-Rpass=loop-vectorize]

2. Without the pragma, the loop given below says the following:

remark: loop not vectorized [-Rpass-missed=loop-vectorize]

### <span id="page-85-0"></span>**7.2 vector always**

Apply this directive to force vectorization of a loop. The directive tells the vectorizer to ignore any potential cost-based implications.

- Note -

The loop needs to be able to be vectorized.

#### **Syntax**

Command-line option:

None

Code:

!dir\$ vector always <loops>

#### **Parameters**

None

#### **Example: Using vector always**

Example usage of the vector always directive.

Code example:

```
subroutine add(a,b,c,d,e,ub)
   implicit none
 integer :: i, ub
 integer, dimension(:) :: a, b, c, d, e
 !dir$ vector always
  do i=1, ub
e(i) = a(c(i)) + b(d(i)) end do
end subroutine add
```
#### **Command-line invocation**

armflang -O3 <test>.f90 -S -Rpass-missed=loop-vectorize -Rpass=loop-vectorize

#### **Outputs**

• With the pragma, the output for the example is:

remark: vectorized loop (vectorization width: 4, interleaved count: 1) [-Rpass=loop-vectorize]

• Without the pragma, the output for the example is:

remark: the cost-model indicates that vectorization is not beneficial [-Rpass-missed=loopvectorize]

#### *Related tasks*

*[8.1 Enable Optimization remarks](#page-92-0)* on page 8-93

## <span id="page-86-0"></span>**7.3 novector**

Apply this directive to disable vectorization of a loop.

 $-$  Note  $-$ 

Use this directive when vectorization would cause a regression instead of an improvement.

#### **Syntax**

Command-line option:

None

Code:

!dir\$ novector <loops>

#### **Parameters**

None

#### **Example: Using novector**

Example usage of the novector directive.

Code example:

```
subroutine add(arr1,arr2,arr3,ub)
 integer :: arr1(ub), arr2(ub), arr3(ub)
 integer :: i
   !dir$ novector
 do i=1,ub
 arr1(i) = arr1(i) + arr2(i)
   end do
end subroutine add
```
#### **Command-line invocation**

armflang -O3 <test>.f90 -S -Rpass-missed=loop-vectorize -Rpass=loop-vectorize

#### **Outputs**

• With the pragma, the output for the example is:

remark: loop not vectorized [-Rpass-missed=loop-vectorize]

• Without the pragma, the output for the example is:

```
remark: vectorized loop (vectorization width: 4, interleaved count: 2)
[-Rpass=loop-vectorize]
```
#### *Related tasks*

*[8.1 Enable Optimization remarks](#page-92-0)* on page 8-93

## <span id="page-87-0"></span>**7.4 omp simd**

Apply this OpenMP directive to a loop to indicate that the loop can be transformed into a SIMD loop.

#### **Syntax**

Command-line option:

-fopenmp

Code:

!\$omp simd <do-loops>

#### **Parameters**

None

#### **Example: Using omp simd**

Example usage of the omp simd directive.

Code example:

```
subroutine sum(myarr1,myarr2,myarr3,myarr4,myarr5,ub)
 integer, pointer :: myarr1(:)
 integer, pointer :: myarr2(:)
 integer, pointer :: myarr3(:)
 integer, pointer :: myarr4(:)
 integer, pointer :: myarr5(:)
 integer :: ub
 !$omp simd
  do i=1,ub
    myarr1(i) = myarr2(myarr4(i))+myarr3(myarr5(i))
   end do
end subroutine
```
#### **Command-line invocation**

```
armflang -O3 -fopenmp <test>.f90 -S -Rpass-missed=loop-vectorize
-Rpass=loop-vectorize
```
#### **Outputs**

1. With the pragma, the loop given below says the following:

.. code-block:: Shell

remark vectorized loop (vectorization width: 2, interleaved count: 1) [-Rpass=loop-vectorize] 2. Without the pragma, the loop given below says the following:

.. code-block:: Shell

remark: loop not vectorized [-Rpass-missed=loop-vectorize]

## <span id="page-88-0"></span>**7.5 unroll**

Instructs the compiler optimizer to unroll a DO loop when optimization is enabled with the compiler optimization flags -02 or higher.

#### **Syntax**

Command-line option:

None

Code:

!dir\$ unroll <loops>

#### **Parameters**

None

#### **Example: Using unroll**

Example usage of the unroll directive.

Code example:

```
subroutine add(a,b,c,d)
 integer, parameter :: m = 1000
 integer :: a(m), b(m), c(m), d(m)
 integer :: i
 !DIR$ UNROLL
 do i =1, m
b(i) = a(i) + 1d(i) = c(i) + 1 end do
end subroutine add
```
#### *Related tasks*

*[8.1 Enable Optimization remarks](#page-92-0)* on page 8-93

#### *Related references*

*[7.6 nounroll](#page-89-0)* on page 7-90 *[3.4 Optimization options](#page-27-0)* on page 3-28

## <span id="page-89-0"></span>**7.6 nounroll**

Prevents the unrolling of DO loops when optimization is enabled with the compiler optimization flags -02 or higher.

#### **Syntax**

Command-line option:

None

Code:

!dir\$ nounroll <loops>

#### **Parameters**

None

#### **Example: Using nounroll**

Example usage of the nounroll directive.

Code example:

```
subroutine add(a,b,c,d)
 integer, parameter :: m = 1000
 integer :: a(m), b(m), c(m), d(m)
 integer :: i
 !DIR$ NOUNROLL
 do i =1, m
b(i) = a(i) + 1d(i) = c(i) + 1 end do
end subroutine add
```
#### *Related tasks*

*[8.1 Enable Optimization remarks](#page-92-0)* on page 8-93

#### *Related references*

*[7.5 unroll](#page-88-0)* on page 7-89 *[3.4 Optimization options](#page-27-0)* on page 3-28

# Chapter 8 **Optimization remarks**

Optimization remarks provide you with information about the choices made by the compiler. They can be used to see which code has been inlined or can help you understand why a loop has not been vectorized. By default, Arm Fortran Compiler prints compilation information to stderr. Optimization remarks prints this optimization information to the terminal, or you can choose to pipe them to an output file.

To enable optimization remarks, choose from following Rpass options:

- -Rpass=<regex>: Information about what the compiler has optimized.
- -Rpass-analysis=<regex>: Information about what the compiler has analyzed.
- -Rpass-missed=<regex>: Information about what the compiler failed to optimize.

For each option, replace  $\langle$  regex> with an expression for the type of remarks you wish to view.

Recommended <regexp> queries are:

- -Rpass=\(loop-vectorize\|inline\|loop-unroll)
- -Rpass-missed=\(loop-vectorize\|inline\|loop-unroll)
- -Rpass-analysis=\(loop-vectorize\|inline\|loop-unroll)

where loop-vectorize will filter remarks regarding vectorized loops, inline for remarks regarding inlining, and loop-unroll for remarks about unrolled loops.

 $-$  Note  $-$ 

To search for all remarks, use the expression .\*. However, use this expression with care because a lot of information can print depending on the size of your code, and the level of optimization performed.

When -Rpass is provided, armflang generates debug line tables equivalent to passing -gline-tablesonly, unless instructed not to by another debug controlling option. This default behavior ensures that source location information is available to print the remarks.

To compile with optimization remarks enabled, debug information specified, and pipe the information to an output file, pass the selected above options and debug information to armflang, and use > <outputfile>:

armflang -O<level> -Rpass=<option> <example.f90> <debug\_information> 2> <output\_file.txt>

It contains the following section:

• *[8.1 Enable Optimization remarks](#page-92-0)* on page 8-93.

## <span id="page-92-0"></span>**8.1 Enable Optimization remarks**

Describes how to enable optimization remarks and pipe the information they provide to an output file.

#### **Procedure**

1. Compile your code. Use the -Rpass=<regex>, -Rpass-missed=<regex>, or Rpassanalysis=<regex> options with the -g or gline-tables-only options:

For example, for an input file example.f90:

```
armflang -O3 -Rpass=loop-vectorize example.F90 -gline-tables-only
```
Result:

```
example.F90:21: vectorized loop (vectorization width: 2,
interleaved count: 1)
   [-Rpass=loop-vectorize]
    do i=1
```
2. Pipe the loop vectorization optimization remarks to a file. For example, to pipe to a file called vecreport.txt, use:

```
armflang -O3 -Rpass=loop-vectorize -Rpass-analysis=loop-vectorize
-Rpass-missed=loop-vectorize example.F90 -gline-tables-only
2> vecreport.txt
```
Alternatively, to use a single command line to:

- Compile with optimization remarks enabled.
- Specify debug information.
- Pipe the information to an output file

pass the selected above options and debug information to armflang, and use > <outputfile>. For example:

armflang -O<level> -Rpass=<option> <example.f90> <debug\_information> 2> <output\_file.txt>

# <span id="page-93-0"></span>Chapter 9 **Standards support**

The support status of Arm Fortran Compiler with the Fortran and OpenMP standards.

It contains the following sections:

- *[9.1 Fortran 2003](#page-94-0)* on page 9-95.
- *[9.2 Fortran 2008](#page-97-0)* on page 9-98.
- *[9.3 OpenMP 4.0](#page-100-0)* on page 9-101.
- 9.4 *OpenMP* 4.5 on page 9-102.

# <span id="page-94-0"></span>**9.1 Fortran 2003**

Details the support status with the Fortran 2003 standard.

#### **Table 9-1 Fortran 2003 support**

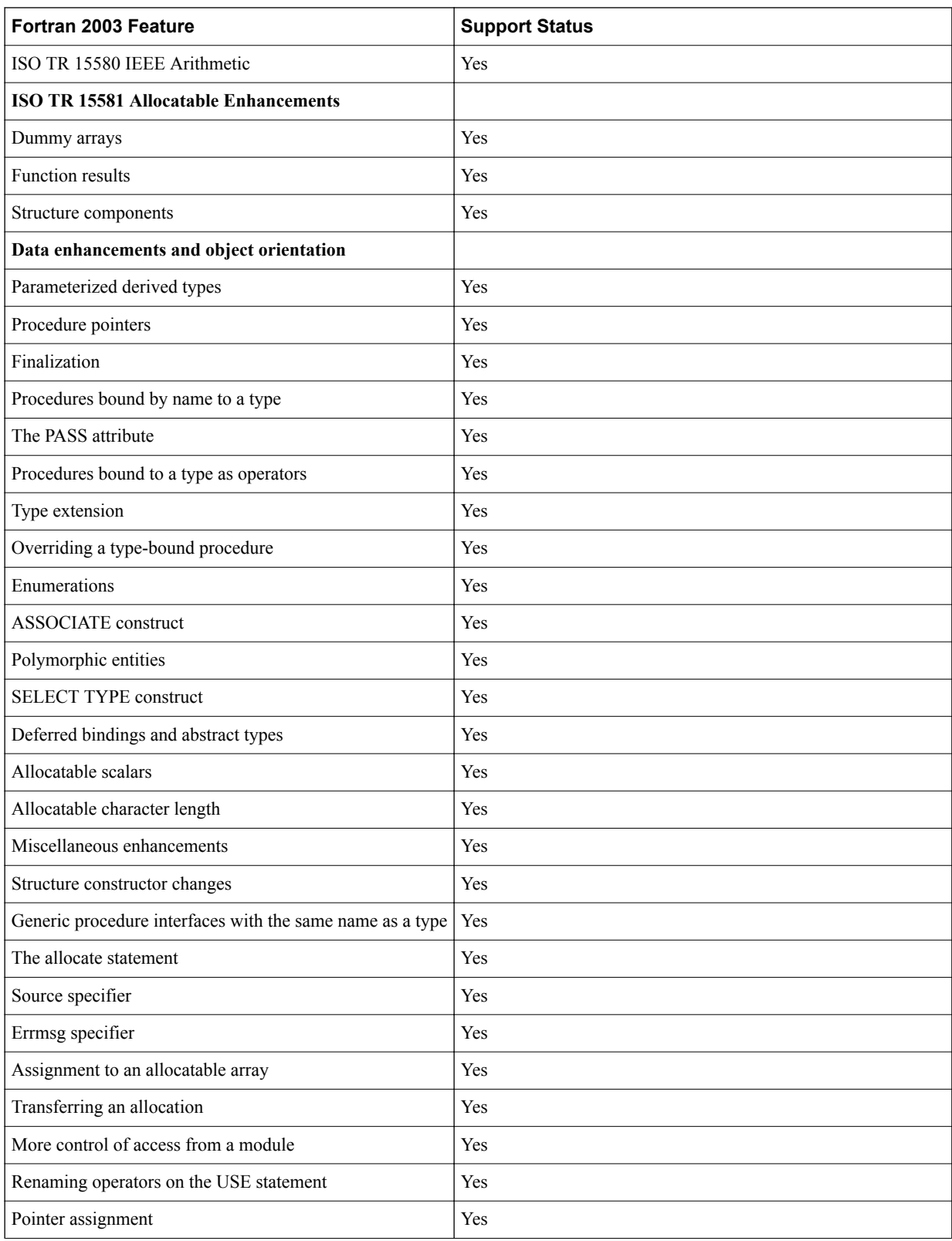

#### **Table 9-1 Fortran 2003 support (continued)**

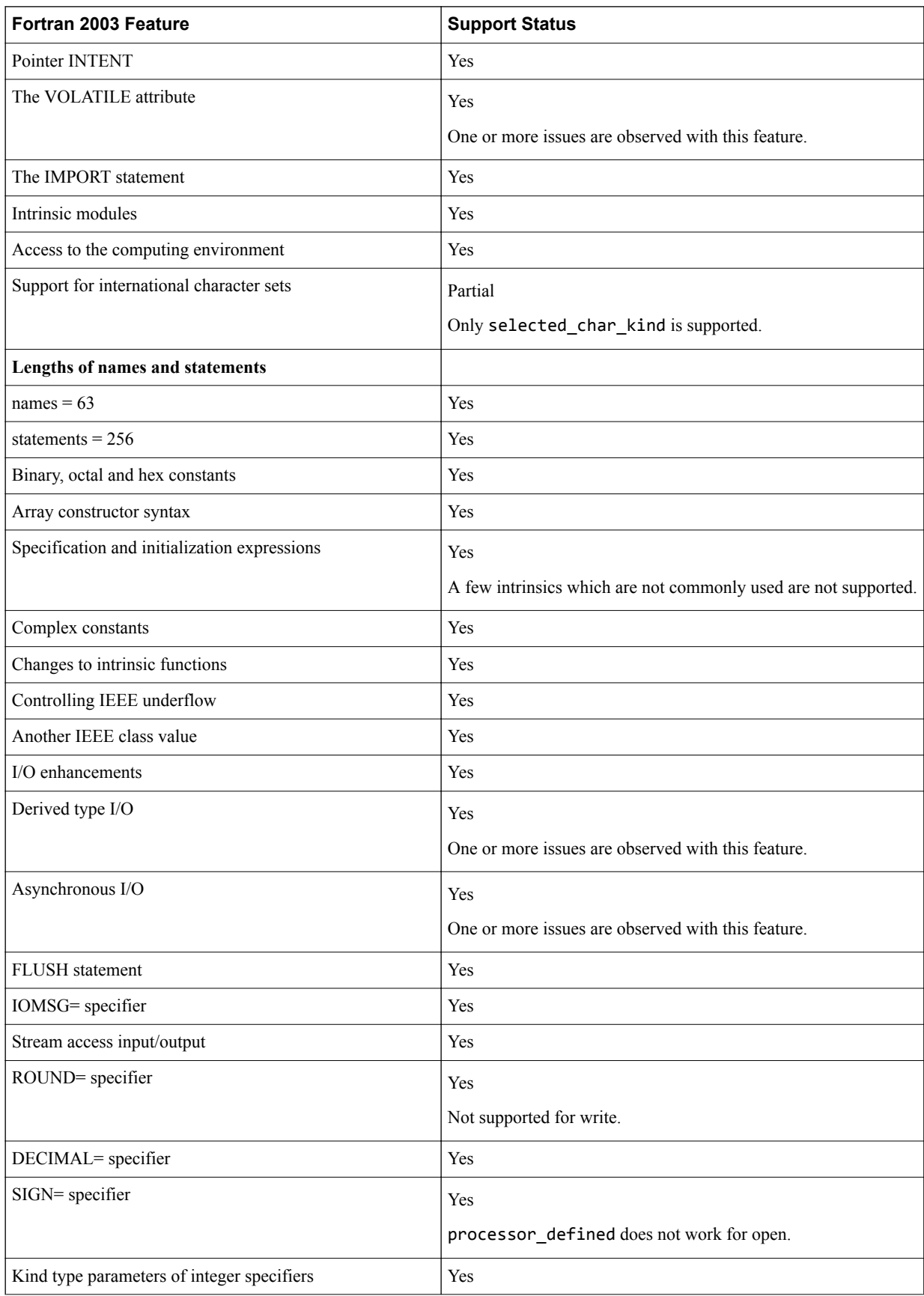

#### **Table 9-1 Fortran 2003 support (continued)**

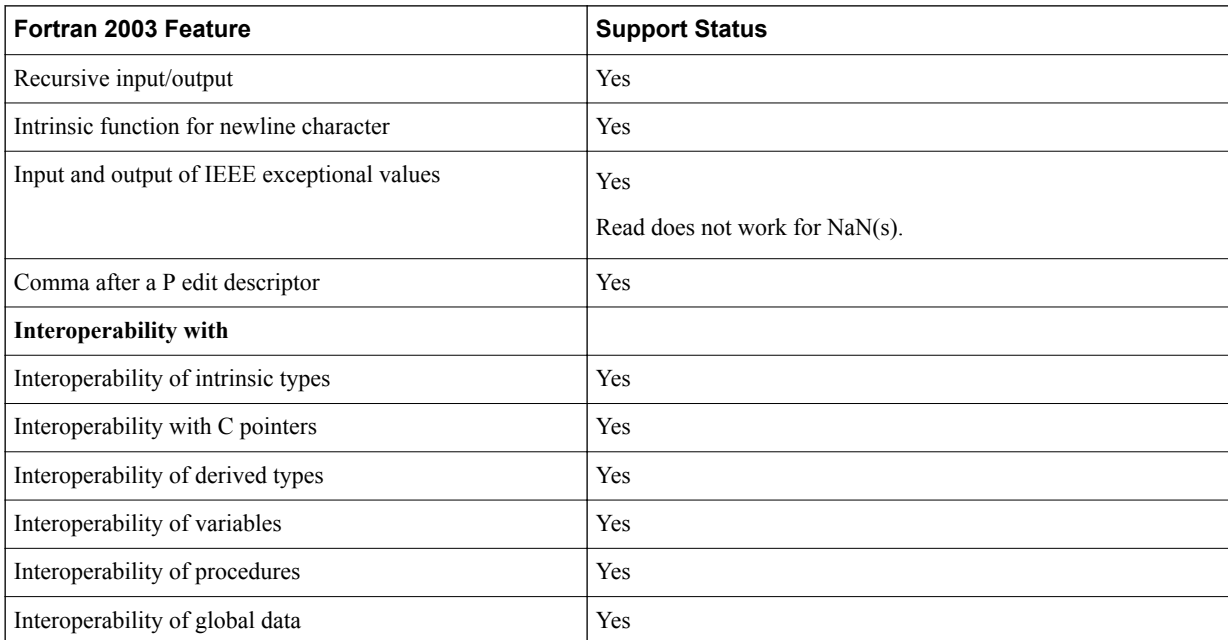

# <span id="page-97-0"></span>**9.2 Fortran 2008**

Details the support status with the Fortran 2008 standard.

#### **Table 9-2 Fortran 2008 support**

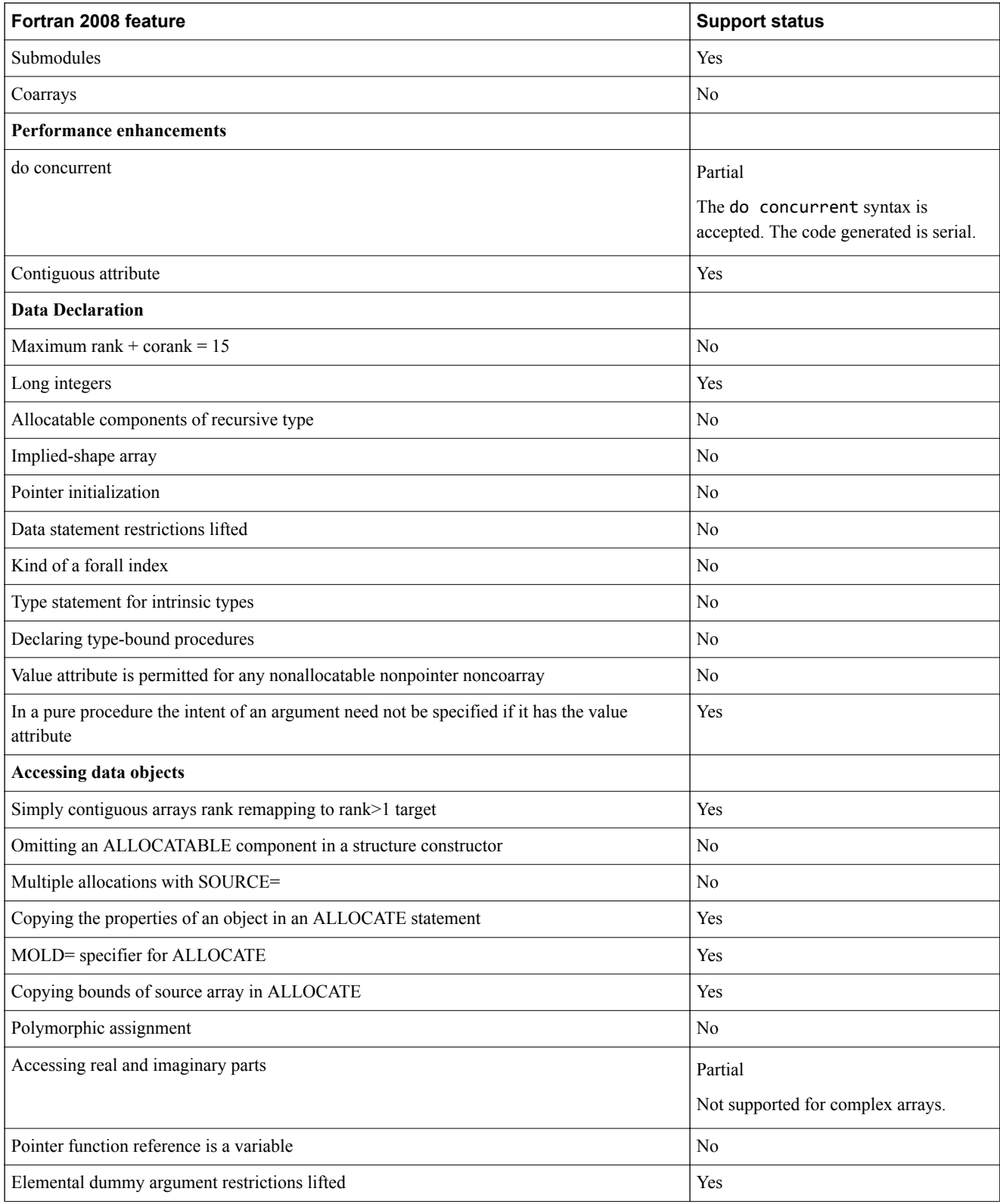

#### **Table 9-2 Fortran 2008 support (continued)**

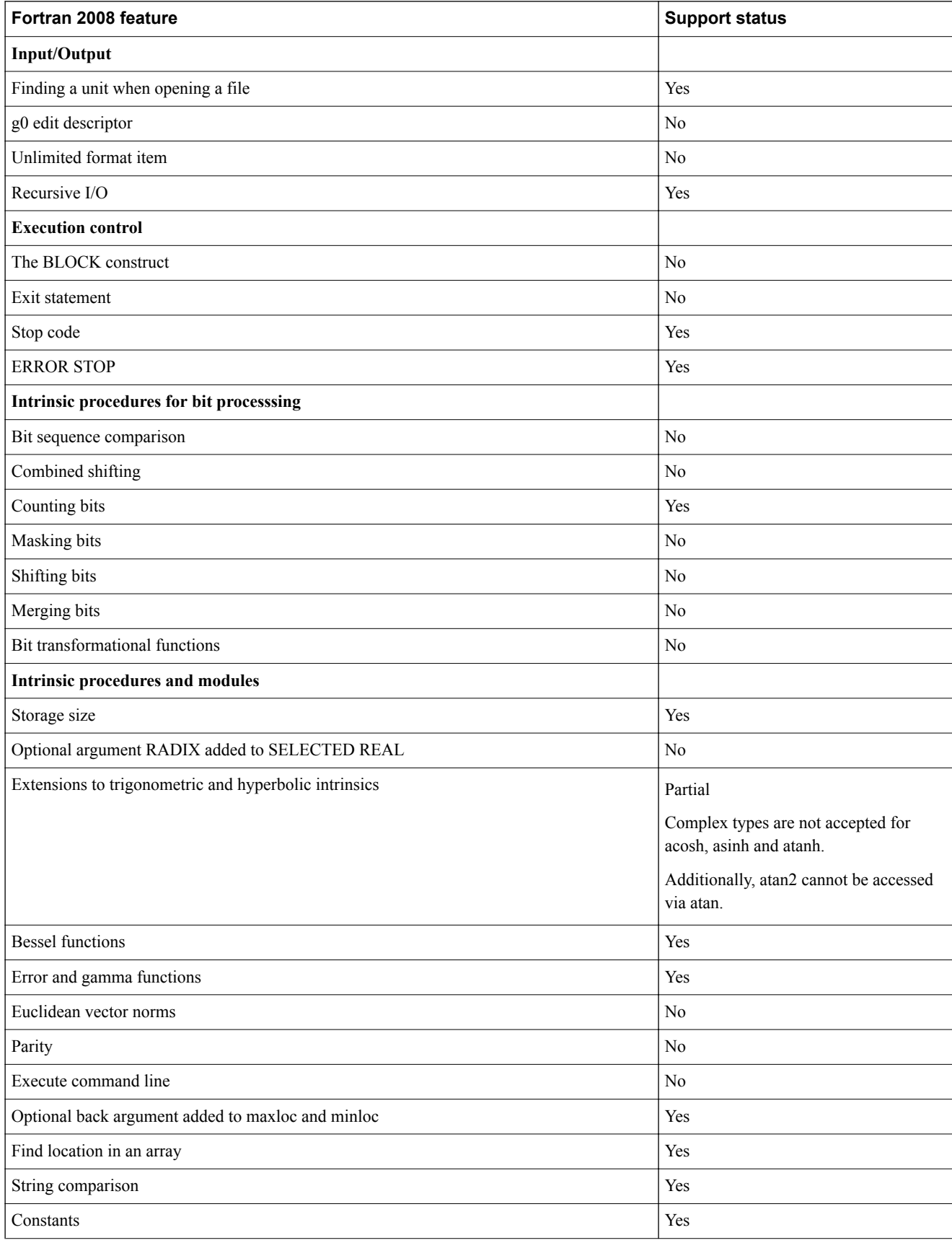

#### **Table 9-2 Fortran 2008 support (continued)**

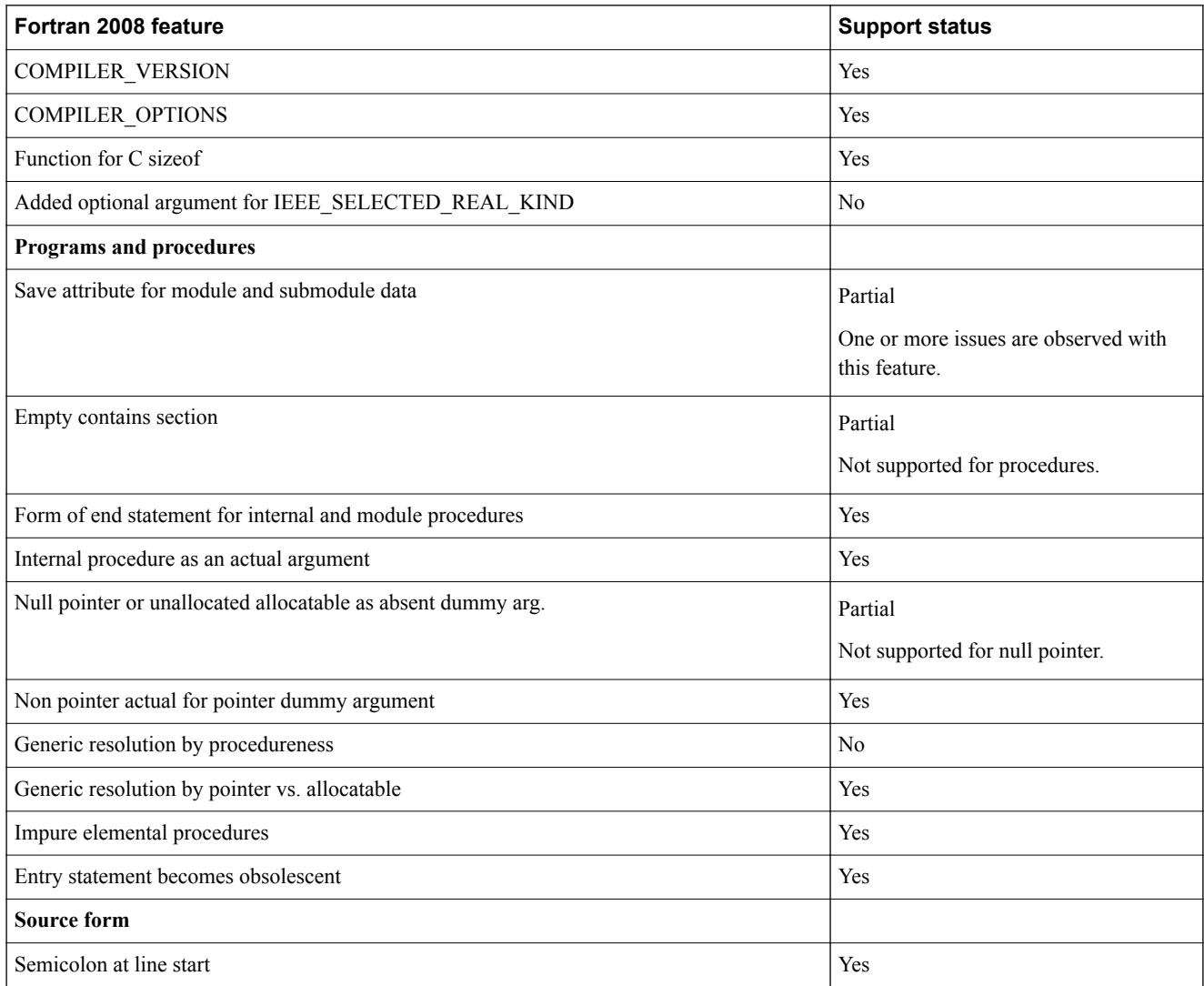

# <span id="page-100-0"></span>**9.3 OpenMP 4.0**

Details the support status with the OpenMP 4.0 standard.

#### **Table 9-3 OpenMP 4.0 support**

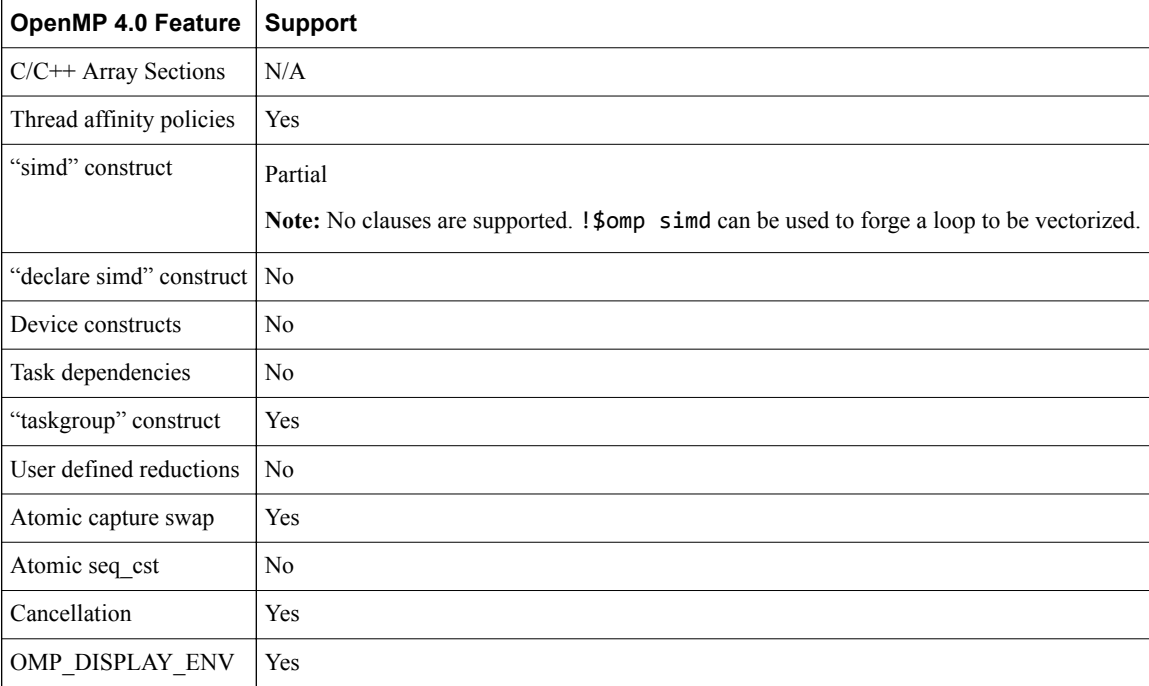

## <span id="page-101-0"></span>**9.4 OpenMP 4.5**

Details the support status with the OpenMP 4.5 standard.

#### **Table 9-4 OpenMP 4.5 support**

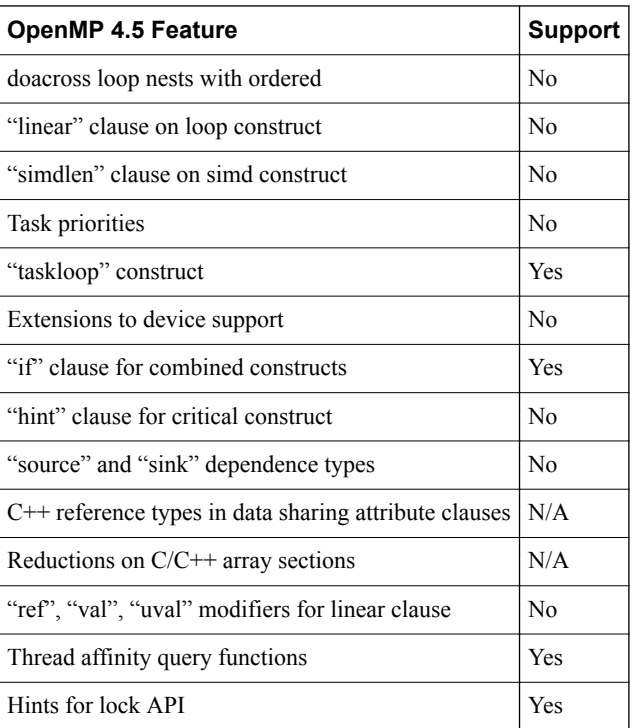

# Chapter 10 **Further resources**

This topic describes the Fortran statements supported within Arm Fortran Compiler.

It contains the following section:

• *[10.1 Further resources for Arm](#page-103-0)® Fortran Compiler* on page 10-104.

## <span id="page-103-0"></span>**10.1 Further resources for Arm® Fortran Compiler**

To learn more about Arm Fortran Compiler and other Arm tools, refer to the following information on the Arm Developer website:

- *[Arm Fortran Compiler](https://developer.arm.com/tools-and-software/server-and-hpc/arm-architecture-tools/arm-fortran-compiler)*
- *[Installation instructions](https://developer.arm.com/tools-and-software/server-and-hpc/arm-architecture-tools/arm-allinea-studio/installation)*
- *[Release history](https://developer.arm.com/tools-and-software/server-and-hpc/arm-architecture-tools/arm-allinea-studio/release-history)*
- *[Supported platforms](https://developer.arm.com/tools-and-software/server-and-hpc/arm-architecture-tools/arm-allinea-studio/supported-platforms)*
- *[Porting and tuning](https://developer.arm.com/products/software-development-tools/hpc/resources/porting-and-tuning)*
- *[Packages wiki](https://gitlab.com/arm-hpc/packages/wikis/categories/allPackages)*
- *[Help and tutorials](https://developer.arm.com/tools-and-software/server-and-hpc/arm-architecture-tools/documentation)*
- *[Arm Allinea Studio](https://developer.arm.com/tools-and-software/server-and-hpc/arm-architecture-tools/arm-allinea-studio)*
- *[Get software](https://www.arm.com/products/development-tools/hpc-tools/get-software)*
- *[Arm HPC tools](https://developer.arm.com/tools-and-software/server-and-hpc)*
- *[Arm HPC Ecosystem](https://developer.arm.com/solutions/hpc)*
- *[Scalable Vector Extension \(SVE\)](https://developer.arm.com/products/software-development-tools/hpc/sve)*
- *[Contact Arm Support](https://developer.arm.com/tools-and-software/server-and-hpc/arm-architecture-tools/get-support)*